# iKnowBase API Reference

Version 8.3

# **Table of Contents**

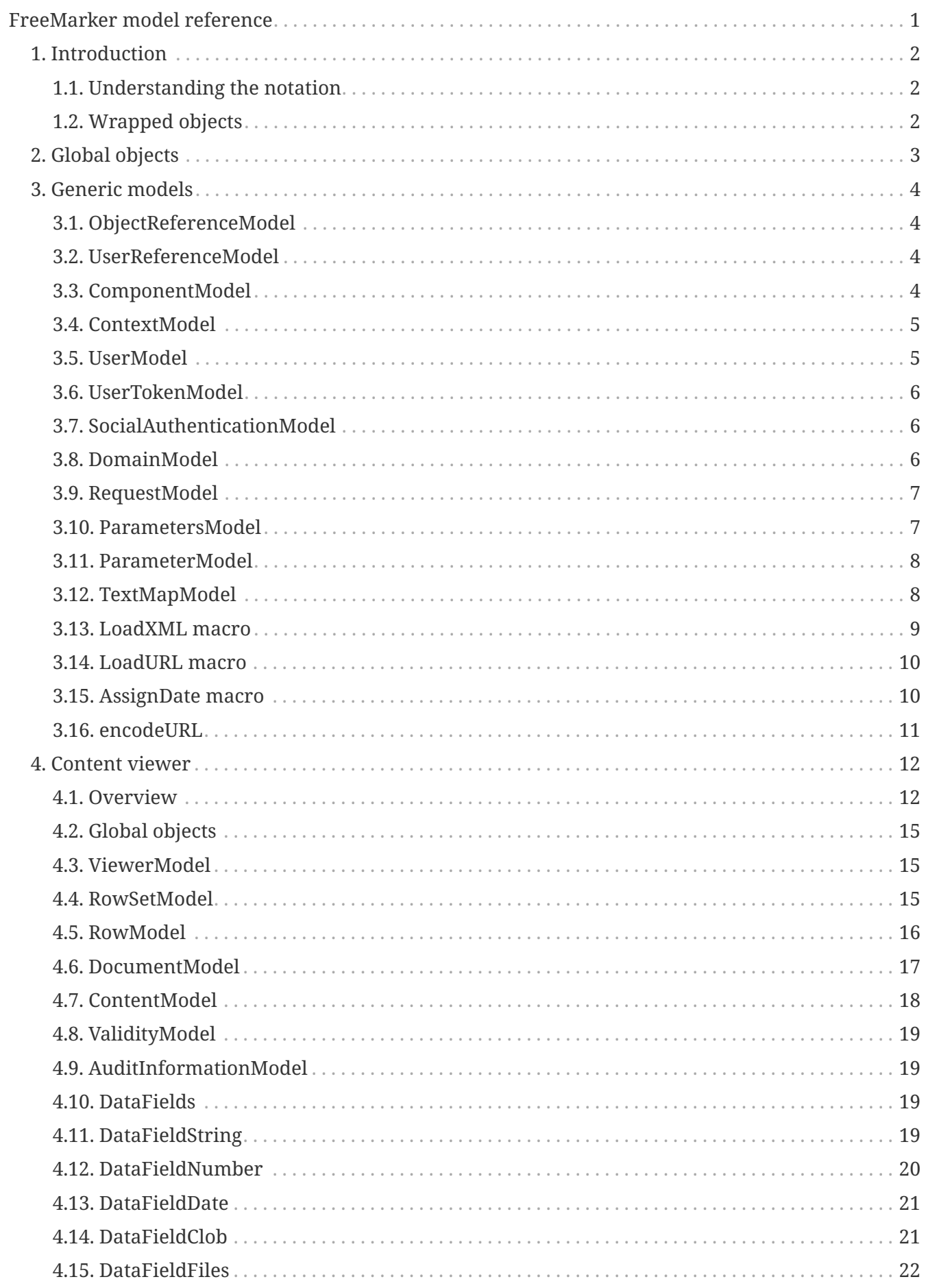

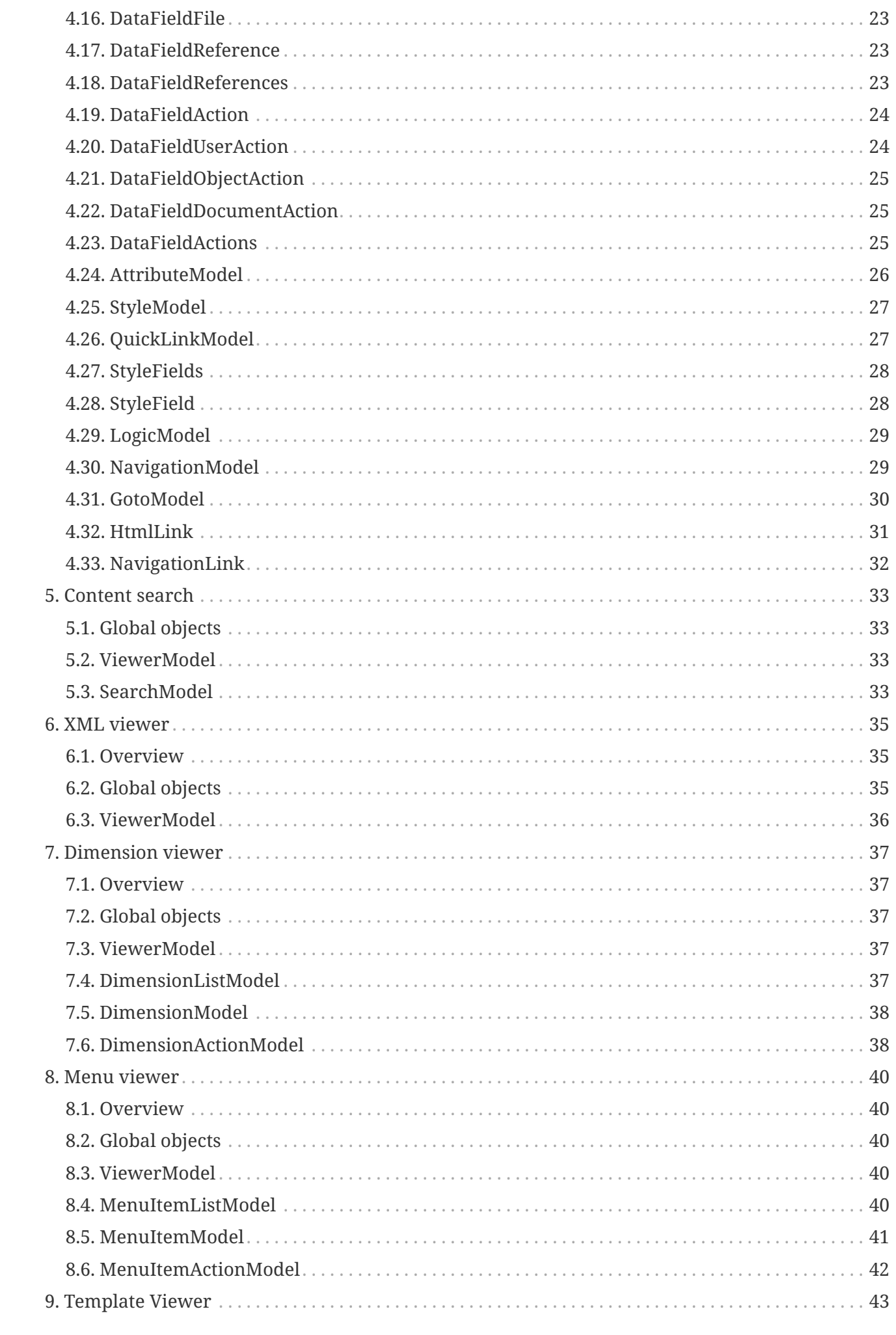

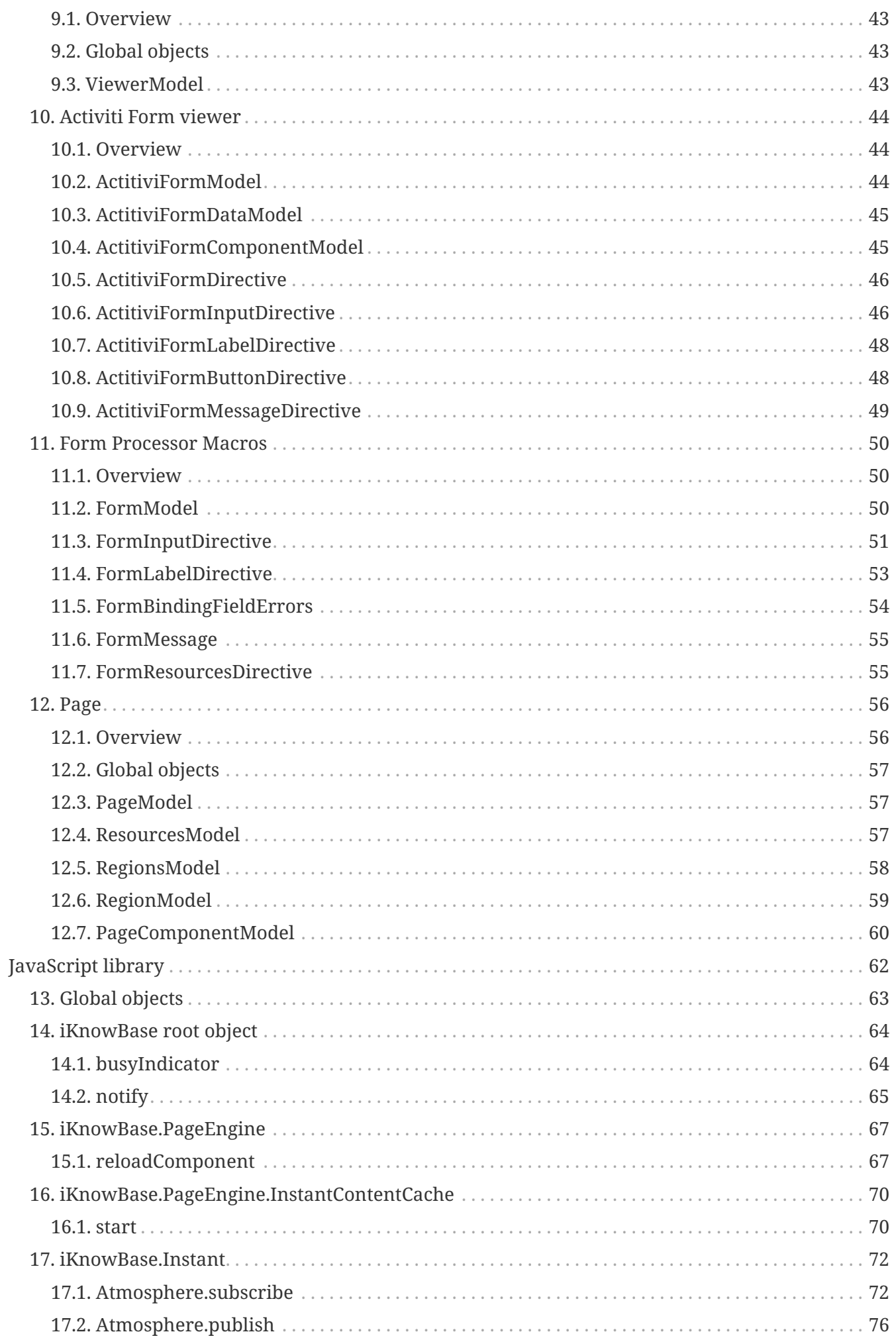

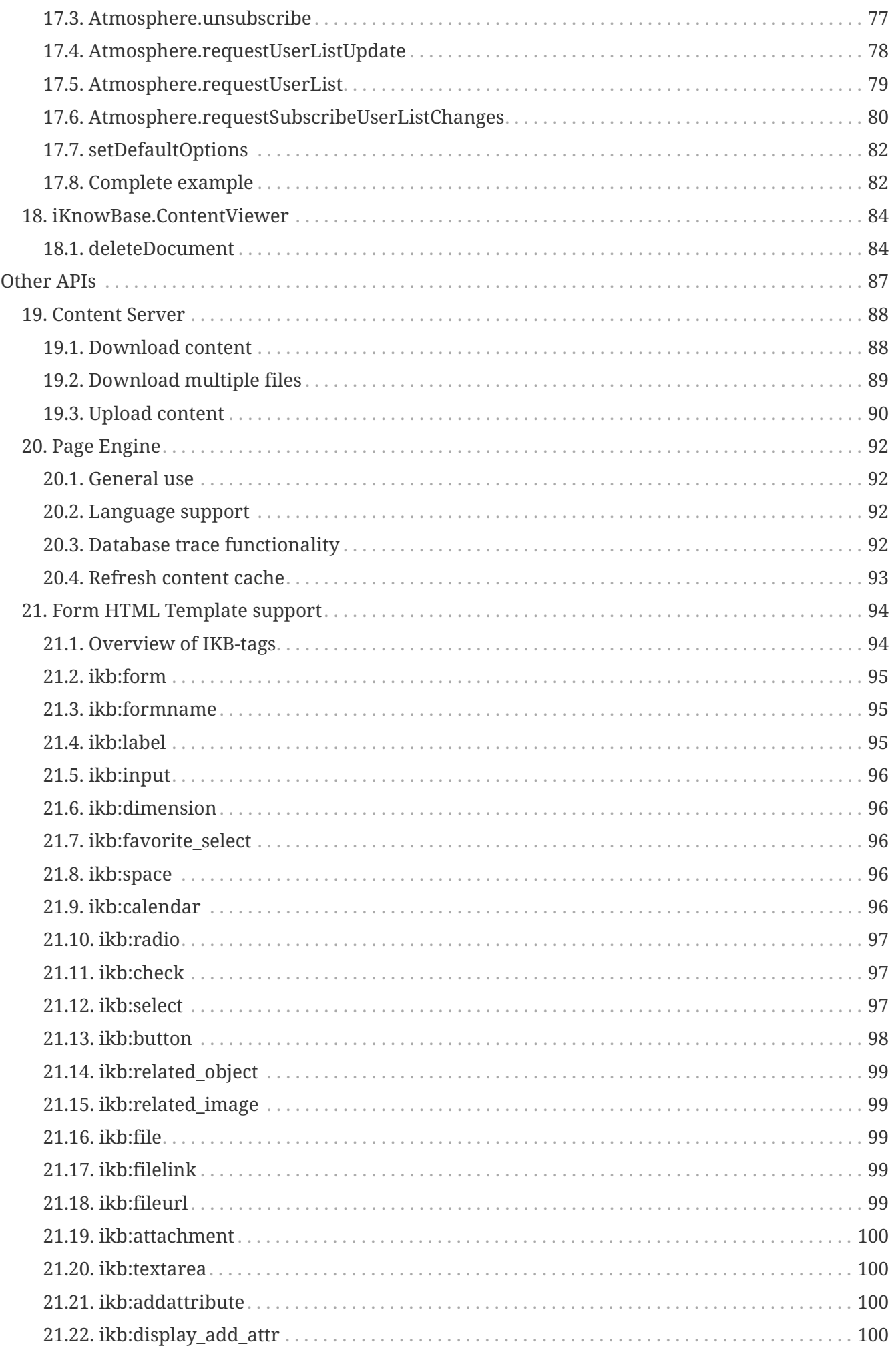

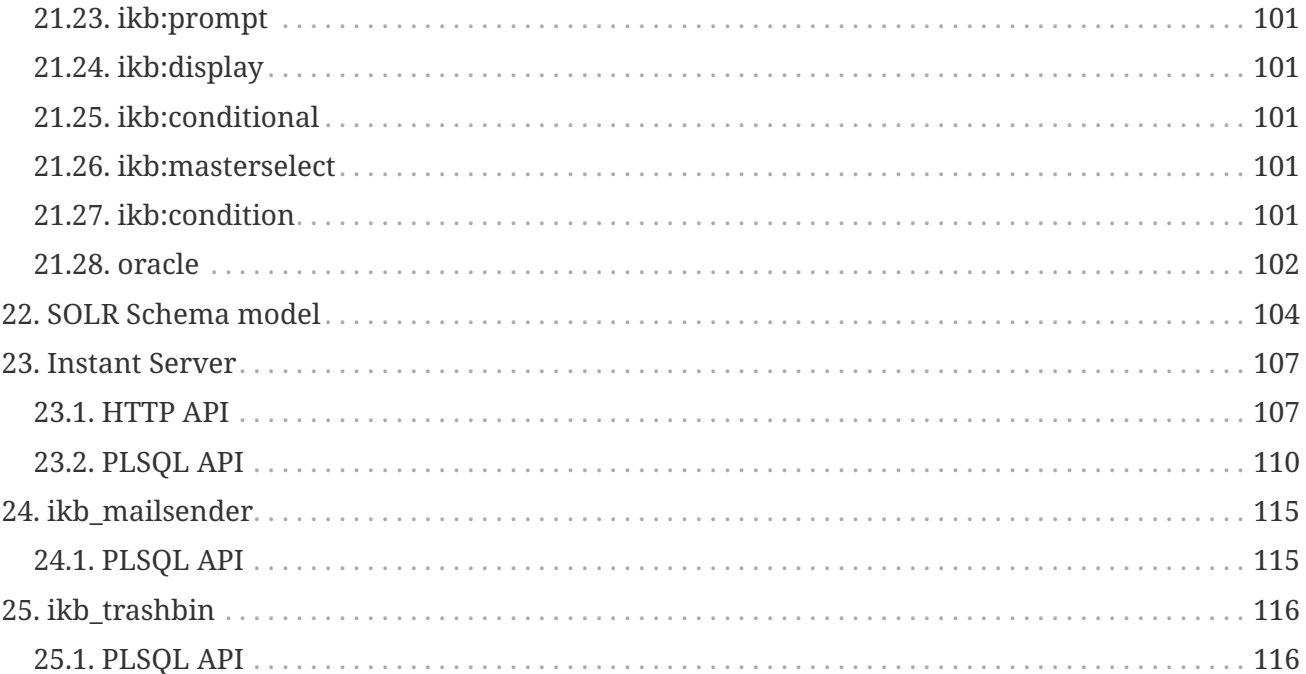

# <span id="page-6-0"></span>**FreeMarker model reference**

# <span id="page-7-0"></span>**Chapter 1. Introduction**

This part of the book contains API references for various APIs you may want to use while developing an application using iKnowBase.

Every component which supports FreeMarker templates has its own section in this chapter, with a separate chapter for shared model object at the end.

# <span id="page-7-1"></span>**1.1. Understanding the notation**

For every component, there are two pieces of information:

- The first table inside the chapter describes the objects made available to the FreeMarker template. For each object there is a short description, as well as information about the type of the model object.
- Subsequent tables describe the properties of each model object type. For each property there is a short description, as well as information about the type of the property.

Often, there is a reference to a property named <default>. This is the value returned from the model object when no property is specified.

Also, there are often references to a property named <name>. These refer to a "generic" notation, where you can use any name. This name is then typically used to look up information for an object of that name.

# <span id="page-7-2"></span>**1.2. Wrapped objects**

Some of the models may refer to *wrapped object* properties, with reference to a java class. In those situations, the properties of that model object will be defined by the java class directly, through the use of FreeMarker's BeanModel. For detailed information, see the [FreeMarker documentation of](http://freemarker.sourceforge.net/docs/api/freemarker/ext/beans/BeanModel.html) [the BeansModel class.](http://freemarker.sourceforge.net/docs/api/freemarker/ext/beans/BeanModel.html)

# <span id="page-8-0"></span>**Chapter 2. Global objects**

Certain model objects are always available when running inside an iKnowBase-managed template:

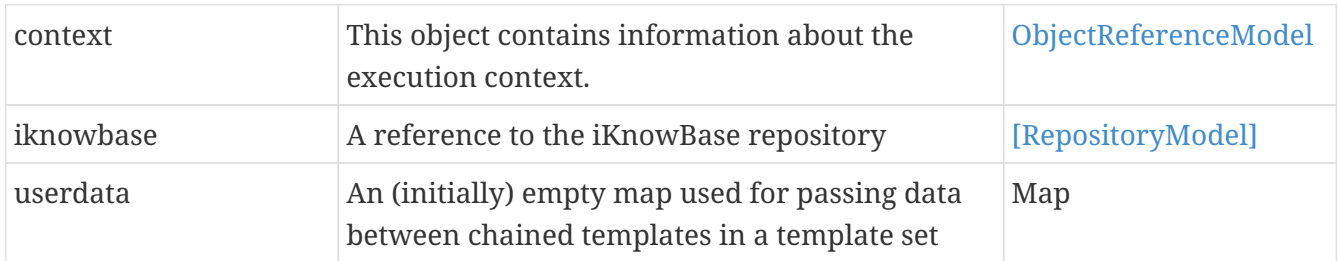

When running in a web settings, where there is in fact an underlying HTTP servlet, the following objects are also available:

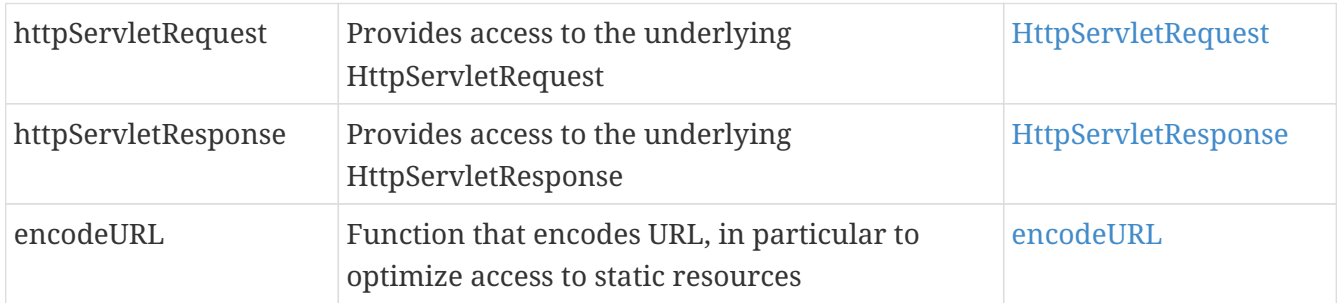

When using the Presentation Services' Form Processor (typically in a plugin), the following objects are also available

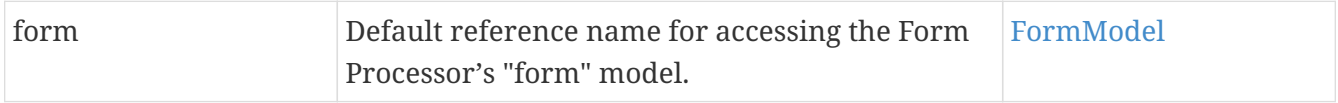

# <span id="page-9-0"></span>**Chapter 3. Generic models**

These models are used across components and portlets.

# <span id="page-9-1"></span>**3.1. ObjectReferenceModel**

This object contains a single reference to an external object (value list, dimension, etc).

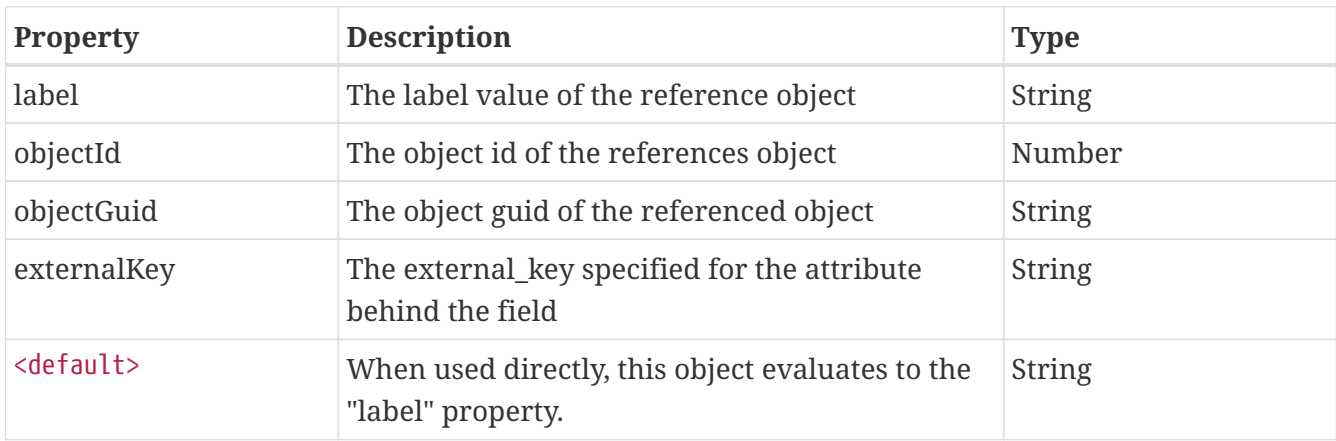

#### <span id="page-9-2"></span>**3.2. UserReferenceModel**

This object contains a single reference to a user

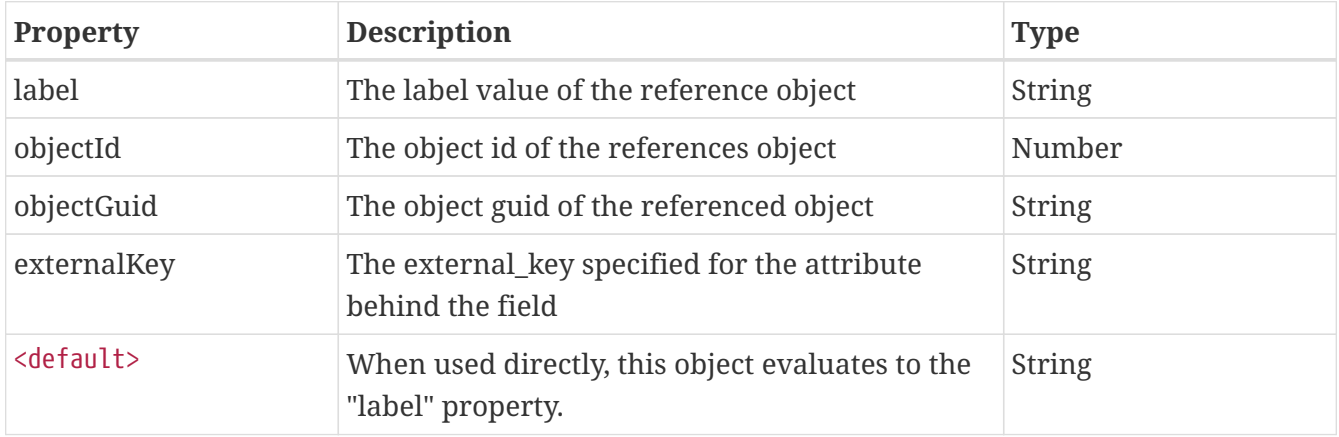

### <span id="page-9-3"></span>**3.3. ComponentModel**

This object contains information about the currently execution component (the ContentViewer).

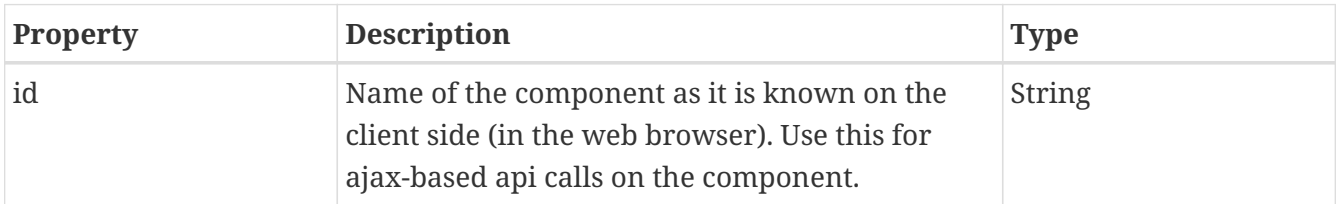

Example:

```
function refreshThisComponent() {
     iKnowBase.PageEngine.reloadComponent ('${component.id}');
}
```
# <span id="page-10-0"></span>**3.4. ContextModel**

The ContextModel-object contains general information related to an execution context. Use this object to find information about current time and current user.

Example:

```
< p >This information was last refreshed on ${context.datetime}
</p>
```
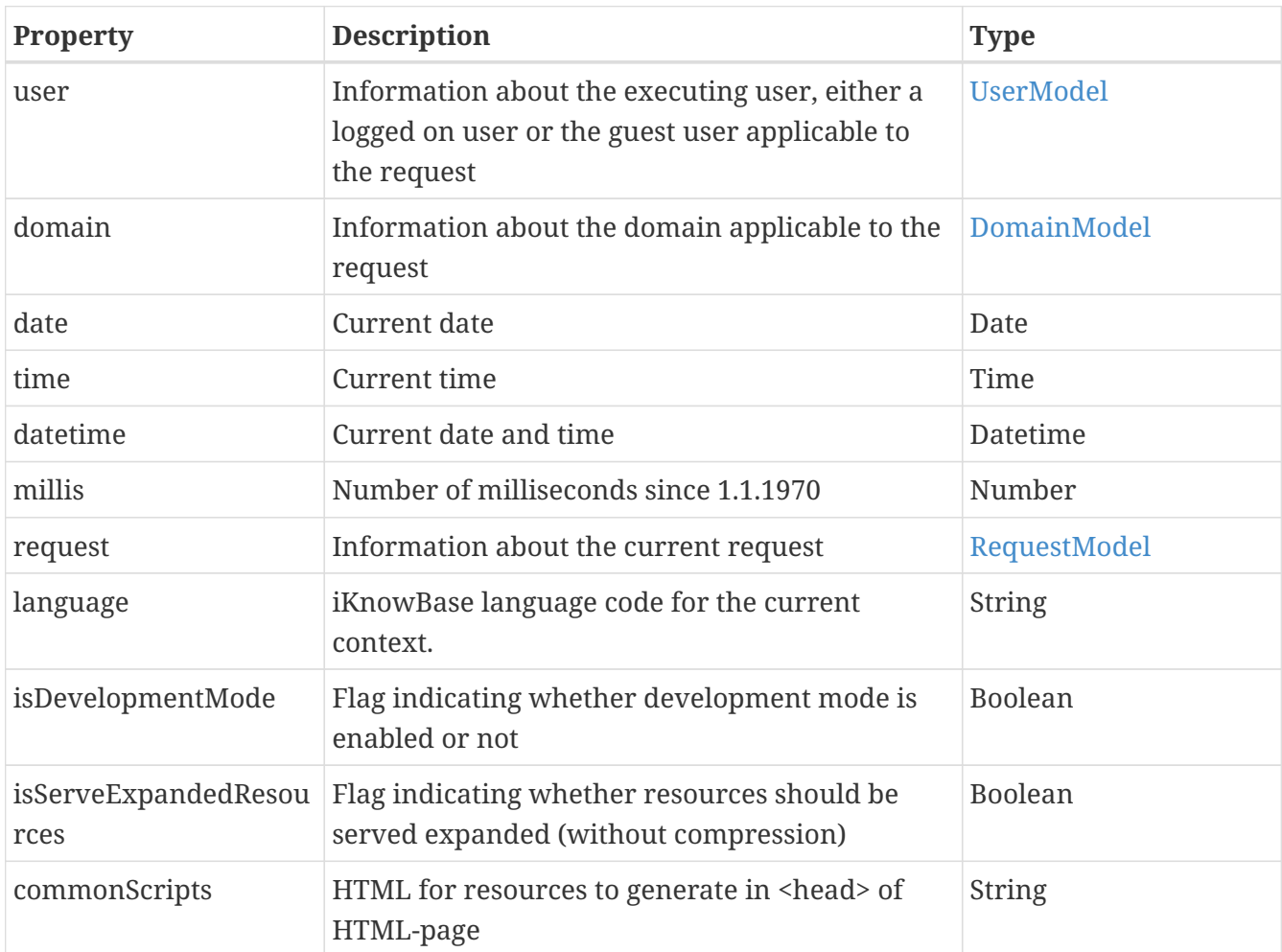

### <span id="page-10-1"></span>**3.5. UserModel**

The UserModel-object contains information about the executing user, either a logged on user or the guest user applicable to the request.

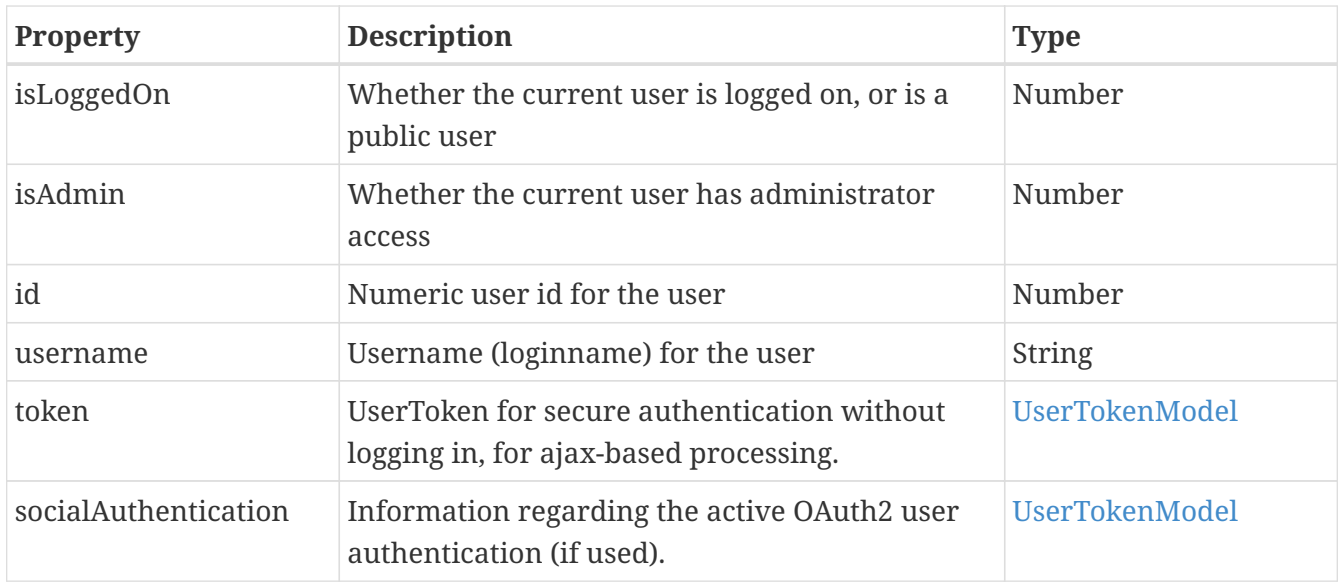

### <span id="page-11-0"></span>**3.6. UserTokenModel**

The UserTokenModel-object contains a token for secure authentication without logging in, for ajaxbased processing.

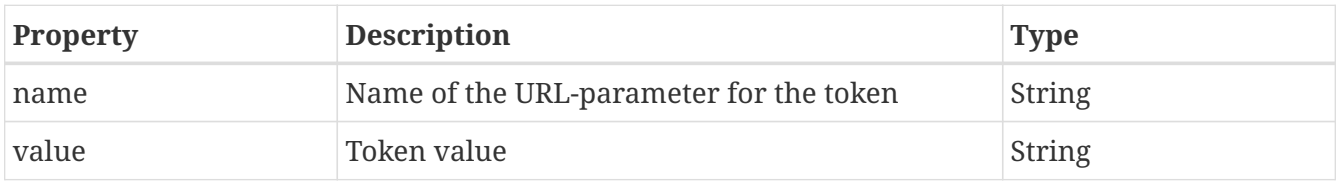

# <span id="page-11-1"></span>**3.7. SocialAuthenticationModel**

The SocialAuthenticationModel-object contains information regarding the users profile from the external OAuth2 identity provider. Only applicable if OAuth2 is used for authentication.

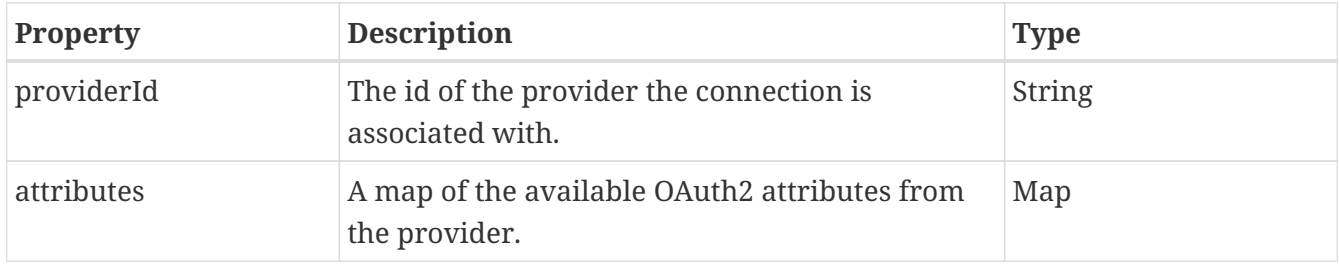

# <span id="page-11-2"></span>**3.8. DomainModel**

The DomainModel-object contains information about the domain applicable to the current request.

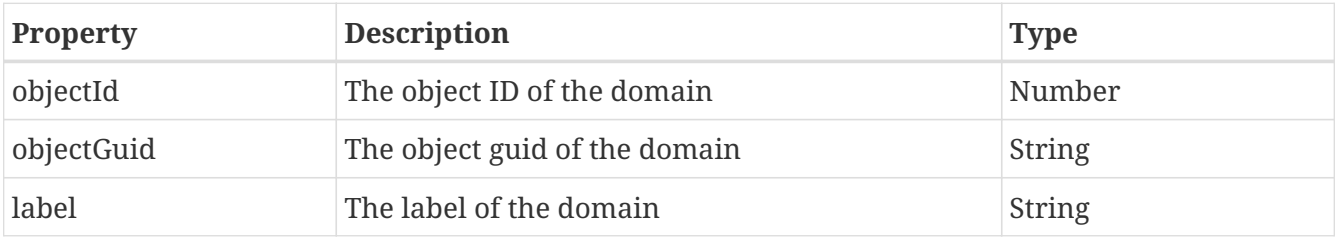

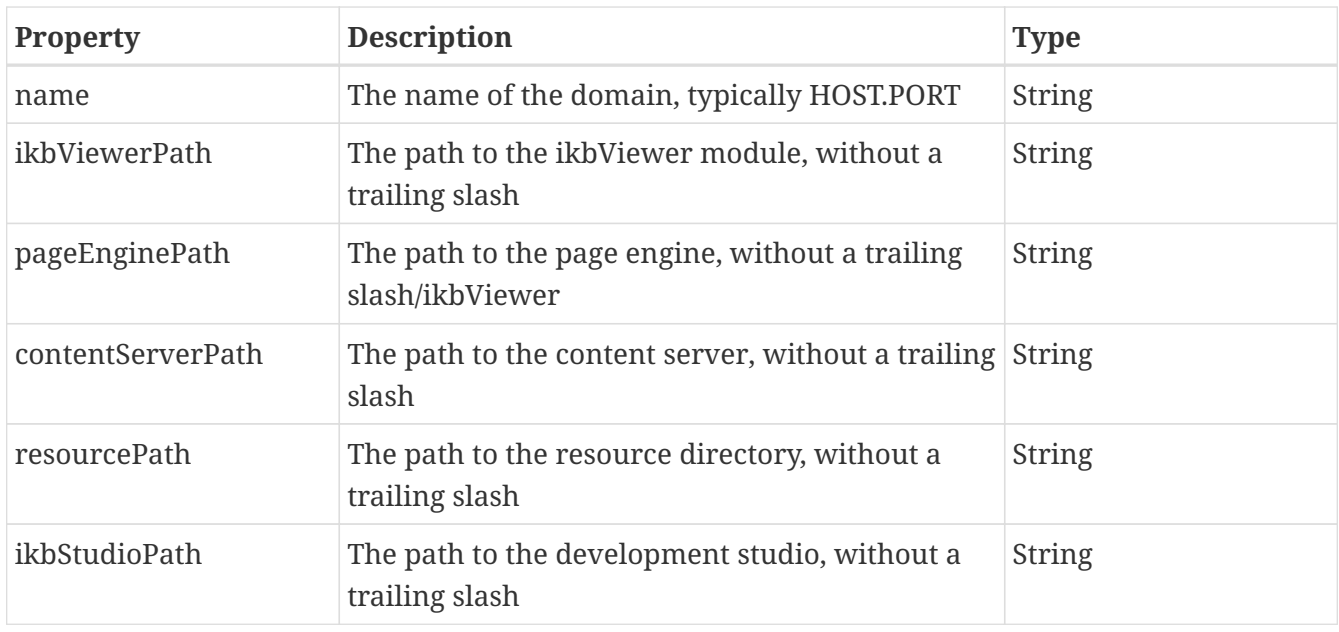

### <span id="page-12-0"></span>**3.9. RequestModel**

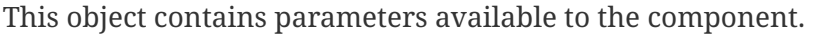

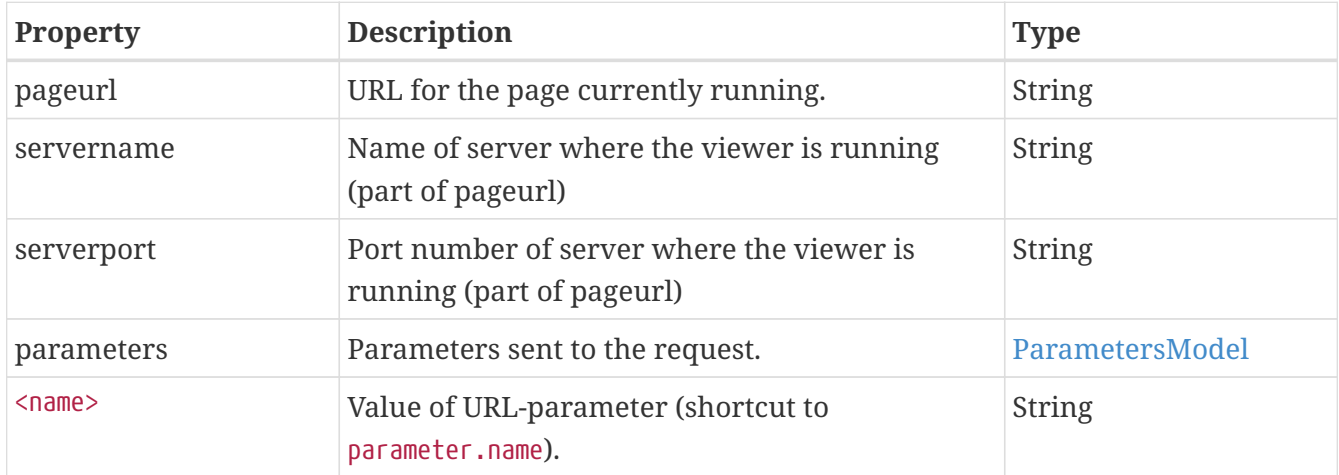

The properties username, referencepath and guid were earlier available in this model. They have been deprecated.

#### <span id="page-12-1"></span>**3.10. ParametersModel**

This object contains information about request parameters from the current HTTP-request. The model supports several of the basic FreeMarker model types:

- It is a TemplateHashModel, supporting one property per parameter
- It is a TemplateHashModelEx, supporting the built-ins ?keys and ?values.
- It is a ScalarModel, returning a single String with all parameter names and values for debug purposes

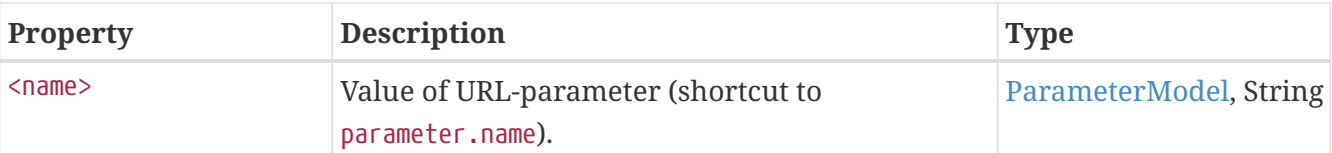

### <span id="page-13-0"></span>**3.11. ParameterModel**

This model contains all values for a given parameter. The model supports several of the basic FreeMarker model types:

- It is a String (ScalarModel), returning the first (or only) value for the parameter
- It is a TemplateSequenceModel containing Strings, supporting index-based lookups (context.request.parameters.paramname[index]) and iteration ([#list context.request.parameters.paramname as param]…[/#list]).

# <span id="page-13-1"></span>**3.12. TextMapModel**

This model object contains language specific texts defined with various iKnowBase objects. The model object is a compound object. First is the actual TextMapModel, which enables you to find a TextString based on a user defined key. Next is the TextStringModel, which decides which definition of the string to use, for example the one stored with a Page or the one stored with a Template.

You may use only the TextMapModel object (as in \${viewer.strings.contactEmail}), which will then search for the string in any of the available locations. You may also specify the location "any" for the same purpose (as in \${viewer.strings.contactEmail.any}). If you want complete control of the string location, specify it directly (as in \${viewer.strings.contactEmail.template}).

The locations available vary from portlet to portlet. See the definition of the portlet object for description of which locations apply to that portlet.

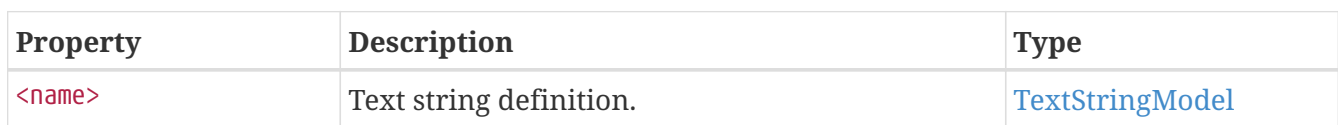

#### **3.12.1. TextMapModel**

#### <span id="page-13-2"></span>**3.12.2. TextStringModel**

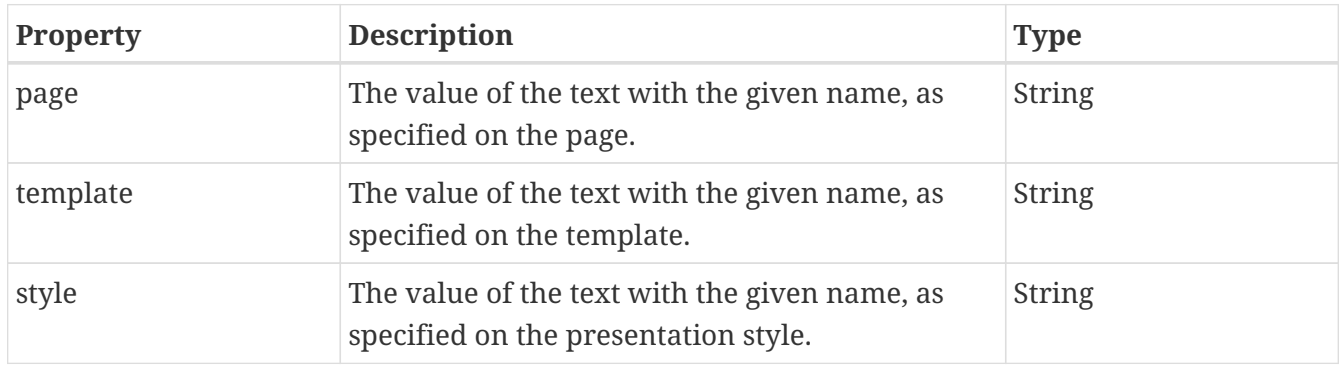

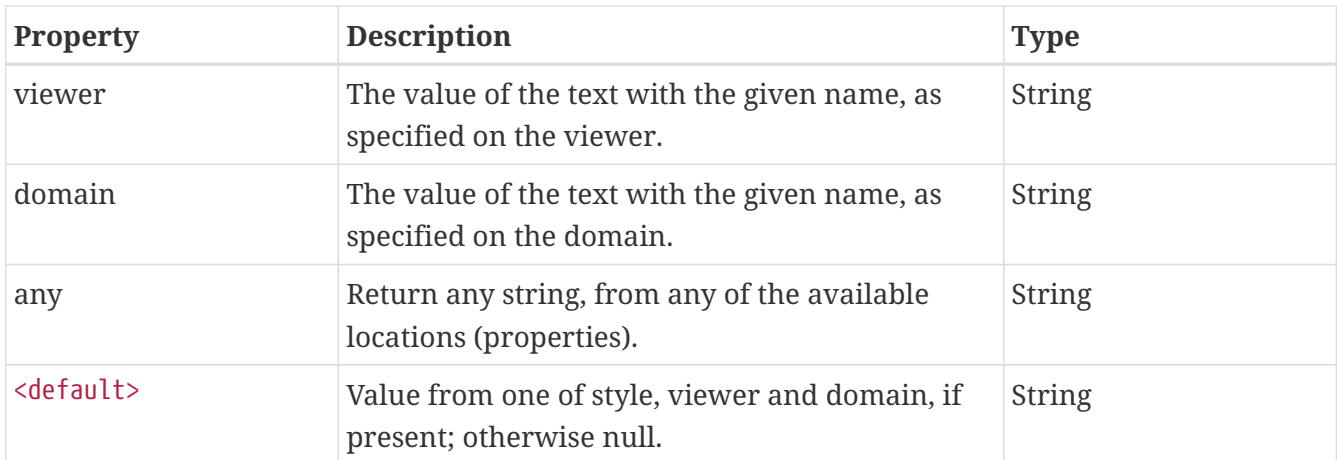

Examples:

<!-- The text specified in the "contactEmail" string, in any available location. --> \${viewer.strings.contactEmail}

<!-- The text specified in the "contactEmail" string, in any available location. --> \${viewer.strings.contactEmail.any}

<!-- The text specified in the "contactEmail" string, on the template only --> \${viewer.strings.contactEmail.template}

<!-- The freemarker default value operator does not work without a location --> \${viewer.strings.contactEmail!"default-email`example.com"}

<!-- The freemarker default value operator works only when specifying a location --> \${viewer.strings.contactEmail.any!"default-email`example.com"} \${viewer.strings.contactEmail.template!"default-email`example.com"}

#### <span id="page-14-0"></span>**3.13. LoadXML macro**

Use this macro to load XML from a specified URL, for further processing using FreeMarker.

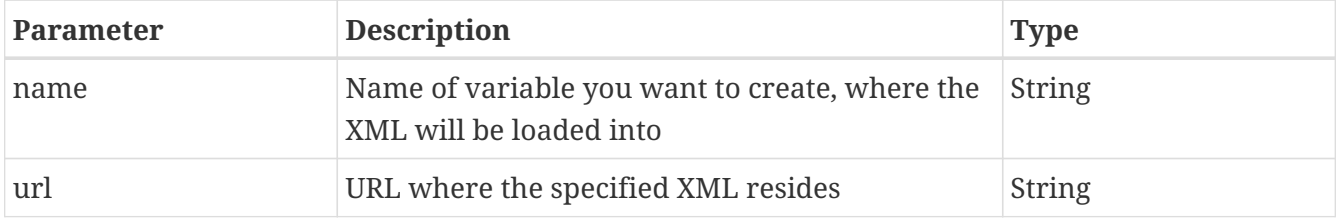

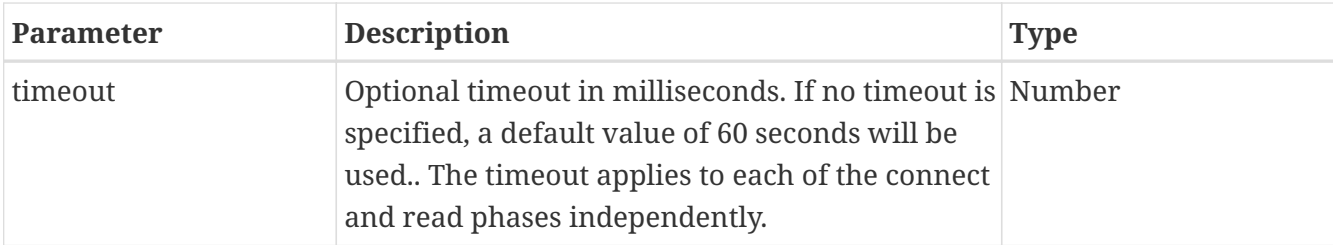

Examples:

```
<@ikb.loadXML 'myxml' 'http://www.example.com/xmlfeed' />
<#list ikb.myxml.entries as entry>
      ${entry.title}
</#list>
```

```
<@ikb.loadXML 'myxml' 'http://www.example.com/xmlfeed' 2000 />
<#if ikb.myxml! == "">
     No data was returned; possibly timeout
\langle/#if>
```
#### <span id="page-15-0"></span>**3.14. LoadURL macro**

Use this macro to load arbitrary text from a specified URL, for further processing using FreeMarker.

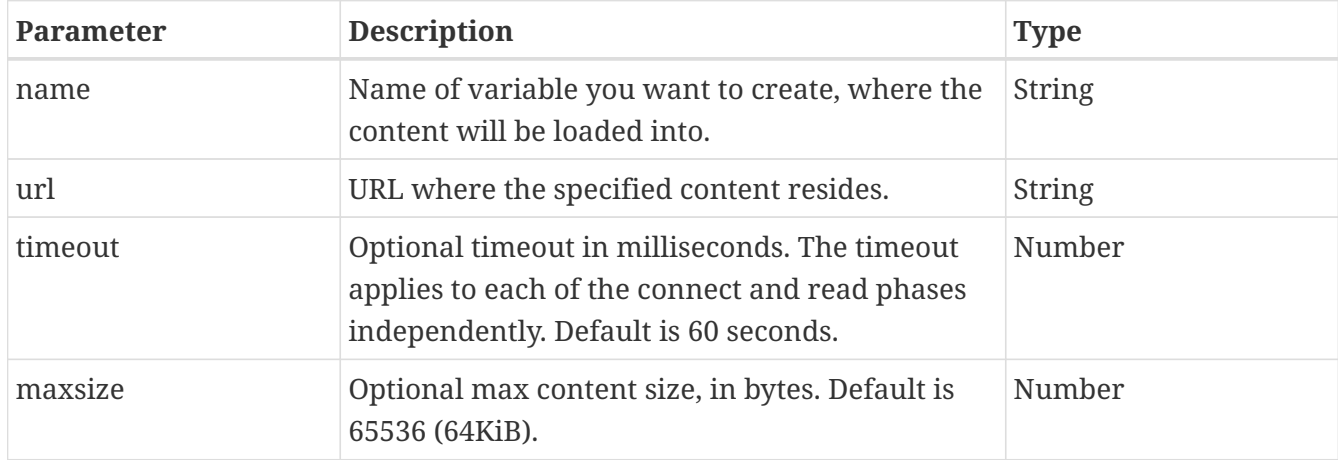

Example:

```
<@ikb.loadURL 'myurl' 'http://my.domain.com/htmlfeed '/>
<div>
      ${ikb.myurl}
</div>
```
#### <span id="page-15-1"></span>**3.15. AssignDate macro**

Use this macro for simple date arithmetic, where you start with a certain date and then add a

duration.

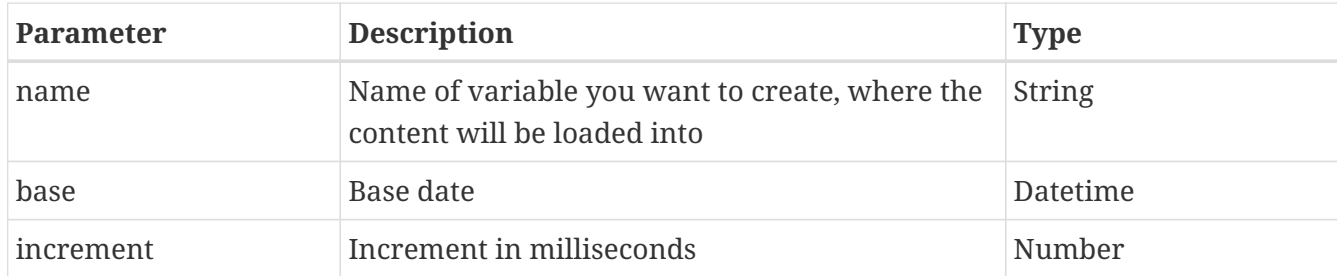

Example:

```
<@ikb.assignDate 'dueWarning' viewer.logic.currentDate 259200000 />
<div>
      ${ikb.dueWarning}
</div>
```
#### <span id="page-16-0"></span>**3.16. encodeURL**

The function encodeURL will encode an URL, if required, in particular to optimize access to static resources.

For a default iKnowBase installation, it will encode references to static resources (such as /ressurs/iknowbase/css/iknowbase.css), for much better front-end caching. If the URL does not refer to a known resource, the URL is returned unchanged.

**NOTE** The returned URL will change if the content of the resource changes. The function should not be used if the output URL is expected to be bookmarked or otherwise stored

The function is a FreeMarker-specific shortcut to the standard function [HttpServletRequest.encodeURL](http://docs.oracle.com/javaee/7/api/javax/servlet/http/HttpServletRequest.html#encodeURL-java.lang.String-) from the servlet API. For other template languages, you may call that function directly.

Example:

Encoded: \${encodeURL('/ressurs/iknowbase/css/iknowbase.css')} Not encoded: \${encodeURL('http://dagbladet.no')}

# <span id="page-17-0"></span>**Chapter 4. Content viewer**

#### <span id="page-17-1"></span>**4.1. Overview**

The figure below gives a quick overview of the models available to the ContentViewer.

- viewer
	- data
		- **·** isEmpty
		- count
		- lastLevel
		- · level/recurse
			- fields
				- <name> (String, Number, Date)
					- text
					- date
					- number
					- **·** externalKey
					- hasValue
					- label
					- style
					- xml
					- url
					- script
					- nodeText
			- documentLevel
			- documentId
			- isFirst
			- isLast
			- isOdd
			- isEven
			- sub
				- data
				- style
- style
	- fields
- <name>
	- label
	- isSortActive
	- isSortActiveAscending
	- isSortActiveDescending
	- sortAction
	- sortActionAscending
	- sortActionDescending
	- sortIconActive
	- sortIconAscending
	- sortIconDescending
- hasQuickLink
- quickLink
	- text
	- url
	- script
	- nodeText
- portletTitle
- logic
	- languageId
	- noRecordsFound
	- currentDate
	- dbExecute
	- hasContainer
- navigation
	- pageSize
	- firstRow
	- totalRows
	- startRow
	- maxRow
	- lastRow
	- text
	- isEmpty
	- range
	- first
- previous
- 
- 
- next
- 
- 
- last
- 
- goto
- showMore

◦ username

◦ referencepath

◦ servername

◦ serverport

◦ guid

• strings

• context

◦ user

▪ id

◦ <name>

◦ <name>

▪ style

▪ viewer

▪ domain

▪ username

▪ name

▪ value

■ token

◦ pageurl

- 
- 
- 
- 
- 
- 
- 
- 
- 
- 
- 
- 
- 
- 
- 
- 
- 
- 
- 
- 
- 
- 
- 
- 
- 
- 
- 
- 
- 
- 
- 
- 
- 
- 
- 
- 
- 
- 
- 
- 
- 
- 
- 
- 
- 
- 
- 
- param

- 
- request ◦ pageurl

◦ millis

◦ date

◦ time

◦ datetime

- 
- servername
- serverport
- component
	- id

# <span id="page-20-0"></span>**4.2. Global objects**

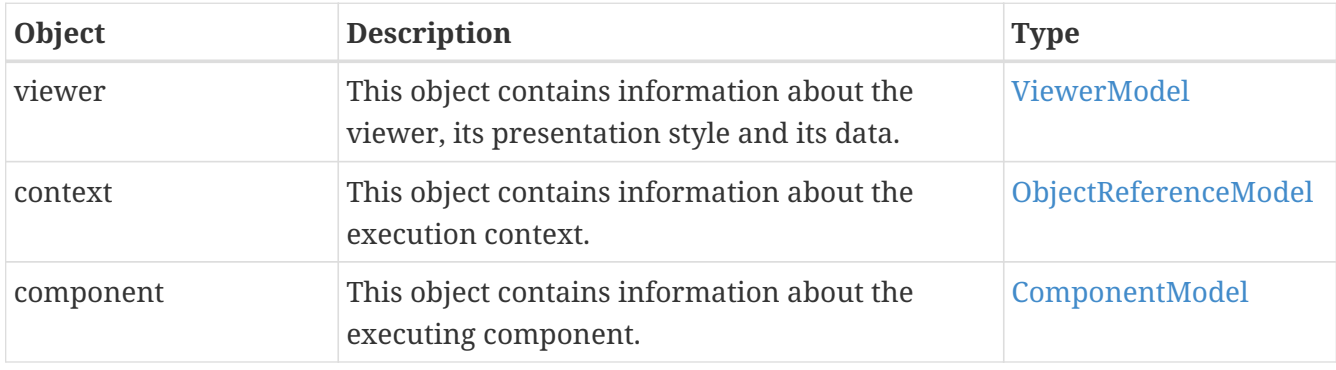

These are the global (top level) objects available when using FreeMarker from a ContentViewer.

#### <span id="page-20-1"></span>**4.3. ViewerModel**

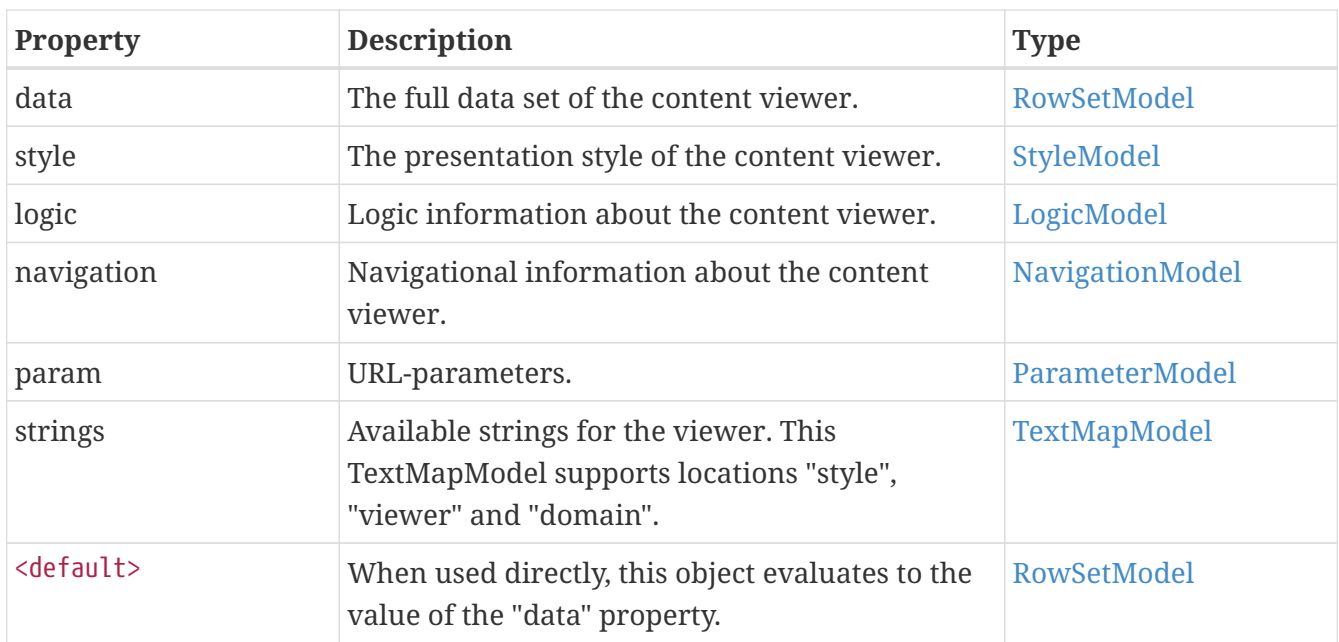

This object contains information about the ContentViewer itself, its definition and data.

#### <span id="page-20-2"></span>**4.4. RowSetModel**

This object contains a set of rows/documents. The top level RowSetModel (as returned from viewer.data) contains all rows/documents returned from the content viewer, whereas RowSetModels accessed differently (for example through row.sub from a specific row) contains only a partial set of documents.

The object is a freemarker sequence model, so you can access the nodes directly using \${data[index]}, or you can traverse it using the [#list]…[/#list] syntax.

The object is also a freemarker node, so you can also use the built-ins ?children, ?parent, ?root, ?ancestors, ?node name, ?node type and ?node namespace. The ?node name and ?node type properties are both "DocumentList".

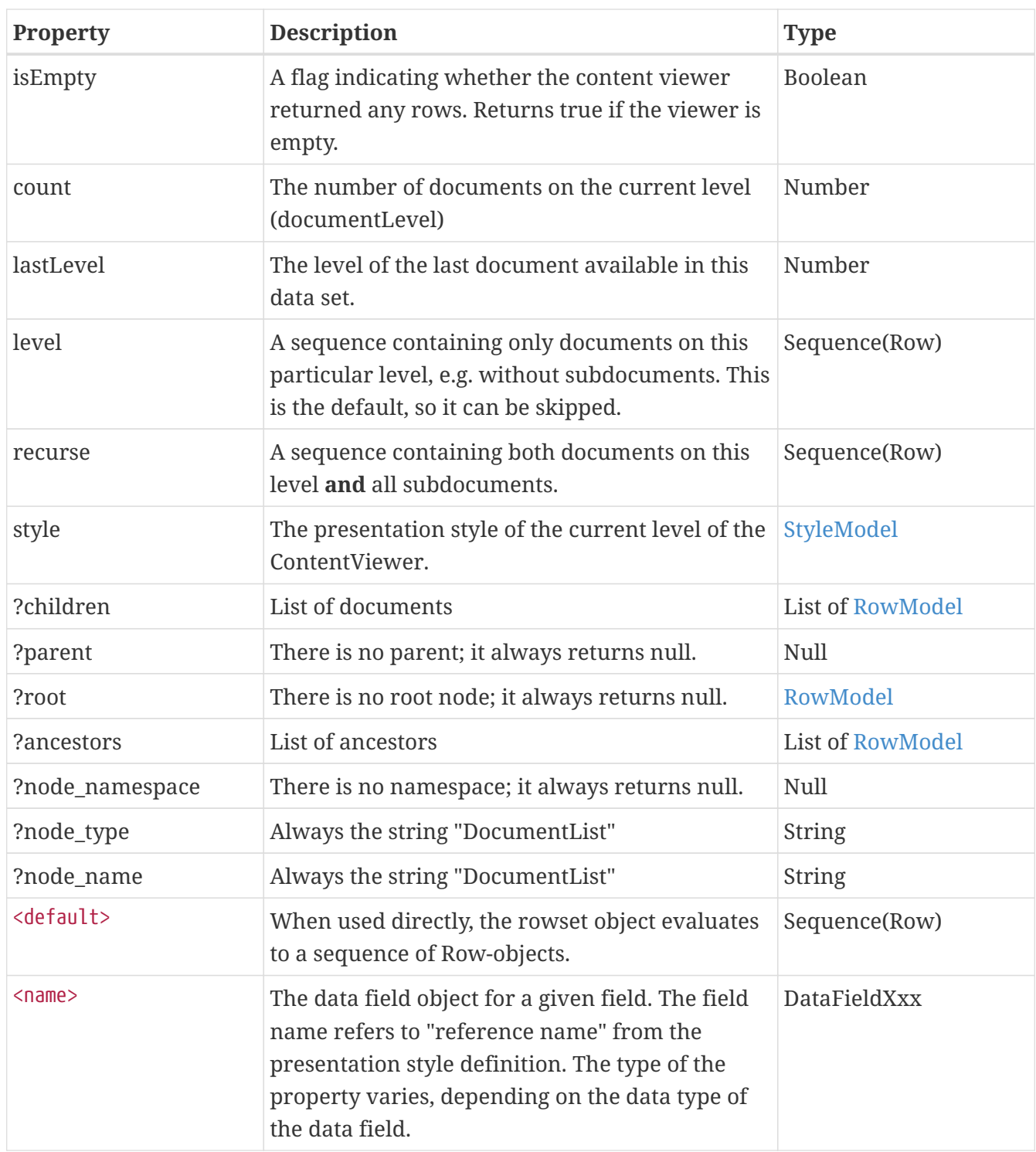

### <span id="page-21-0"></span>**4.5. RowModel**

This model object contains information about a single row / document returned from the viewer.

The model is a freemarker node, so you can also use the built-ins ?children, ?parent, ?root, ?ancestors, ?node\_name, ?node\_type and ?node\_namespace.

Note that part of the information is context sensitive. For example, a document might be the second document in the collection data.viewer.level (and thus have isOdd=false), while also being available as the third document in the collection data.viewer.recurse (and thus have isOdd=true).

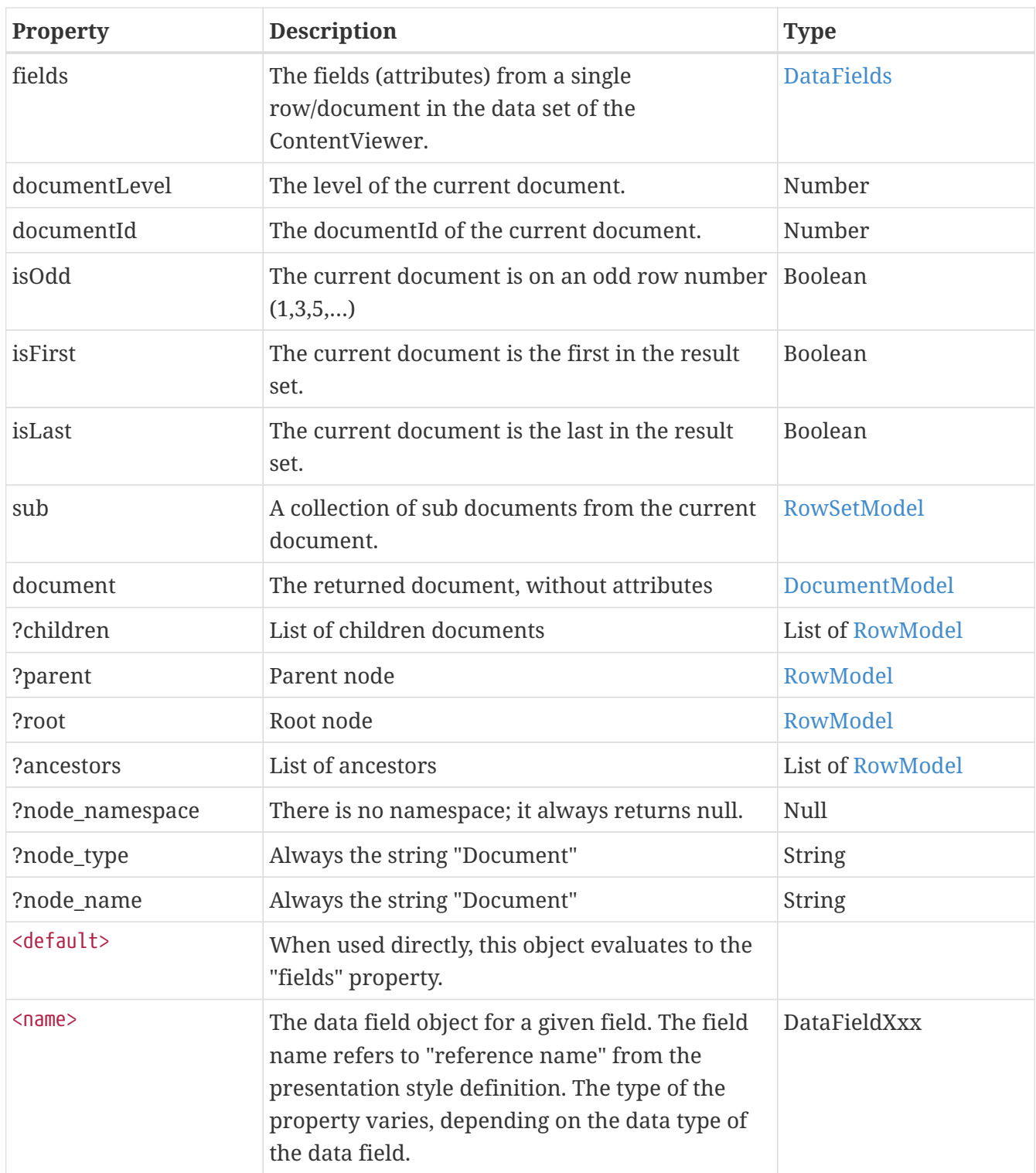

### <span id="page-22-0"></span>**4.6. DocumentModel**

This object represents an iKnowBase document. The structure of the DocumentModel is more or less the same as the "Document" object in the ServiceAPI.

Note that this model may not be fully populated. In particular, the various ObjectReferences will probably only contain an id or a guid, and the list of attributes is often not present.

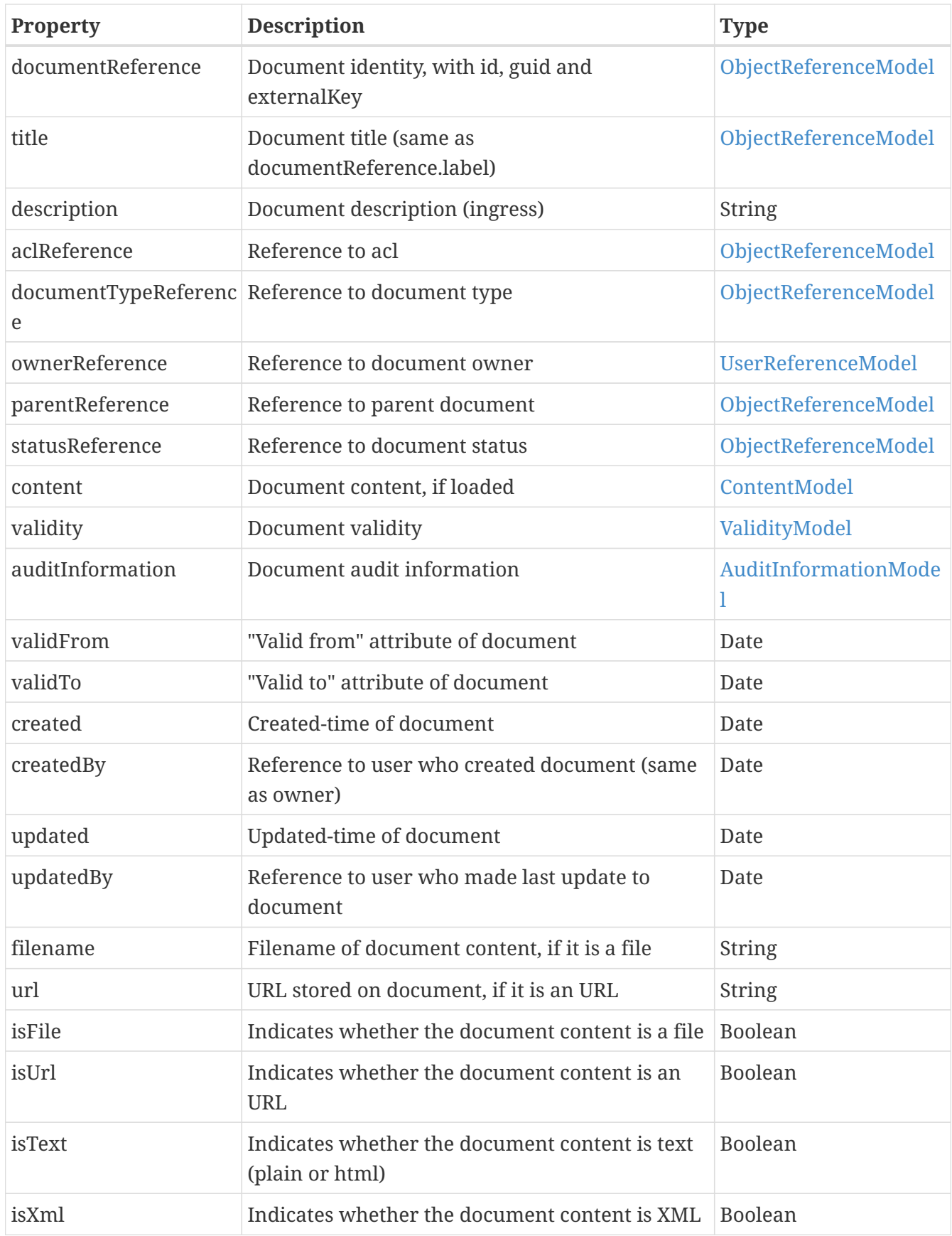

# <span id="page-23-0"></span>**4.7. ContentModel**

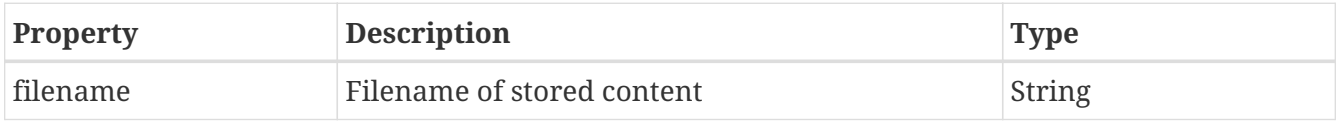

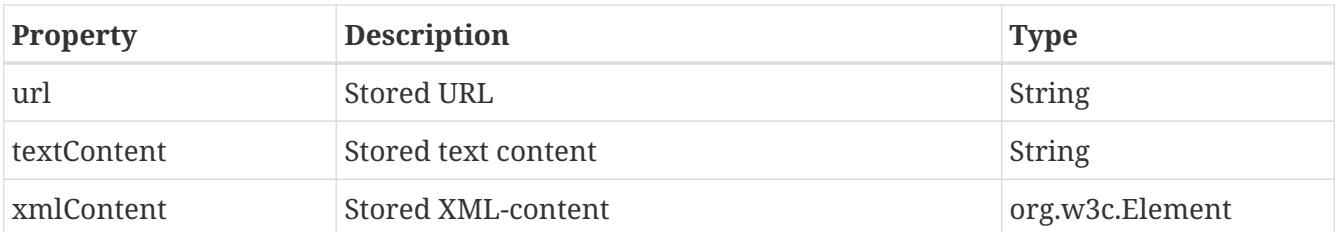

### <span id="page-24-0"></span>**4.8. ValidityModel**

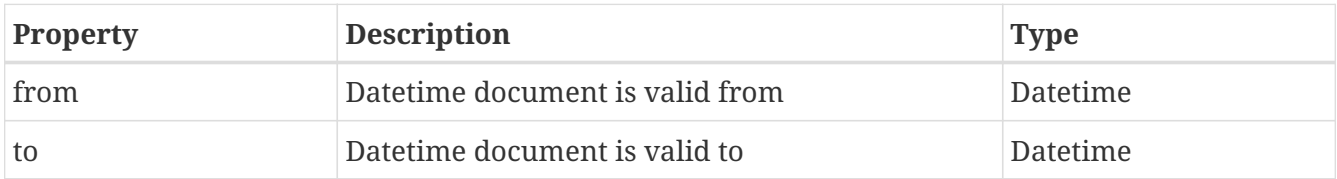

### <span id="page-24-1"></span>**4.9. AuditInformationModel**

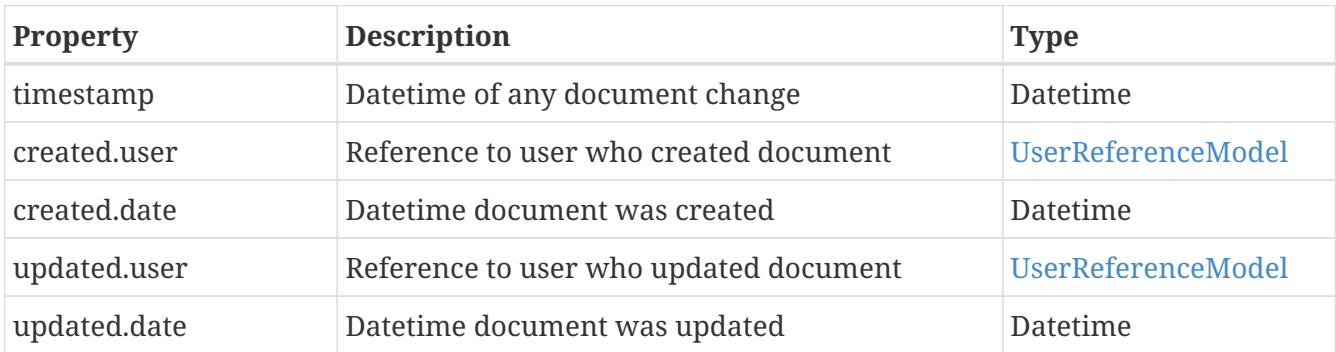

### <span id="page-24-2"></span>**4.10. DataFields**

This object is a FreeMarker "hash" container containing the data fields for a given document in the ContentViewer. The object can be accessed by field name, as defined in the presentation style defintion.

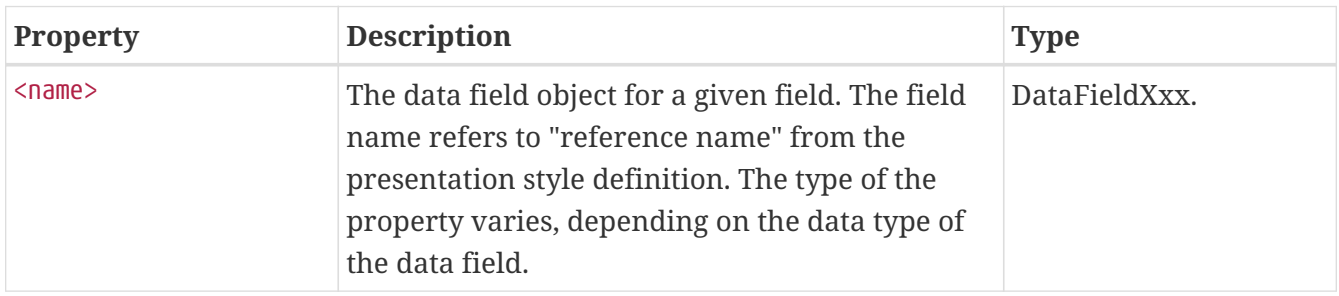

# <span id="page-24-3"></span>**4.11. DataFieldString**

This object contains the data field of type String.

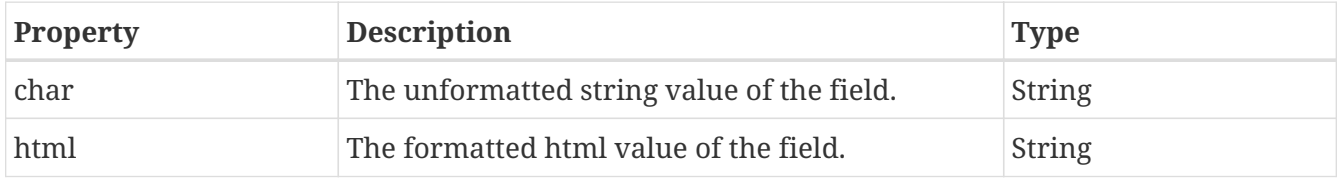

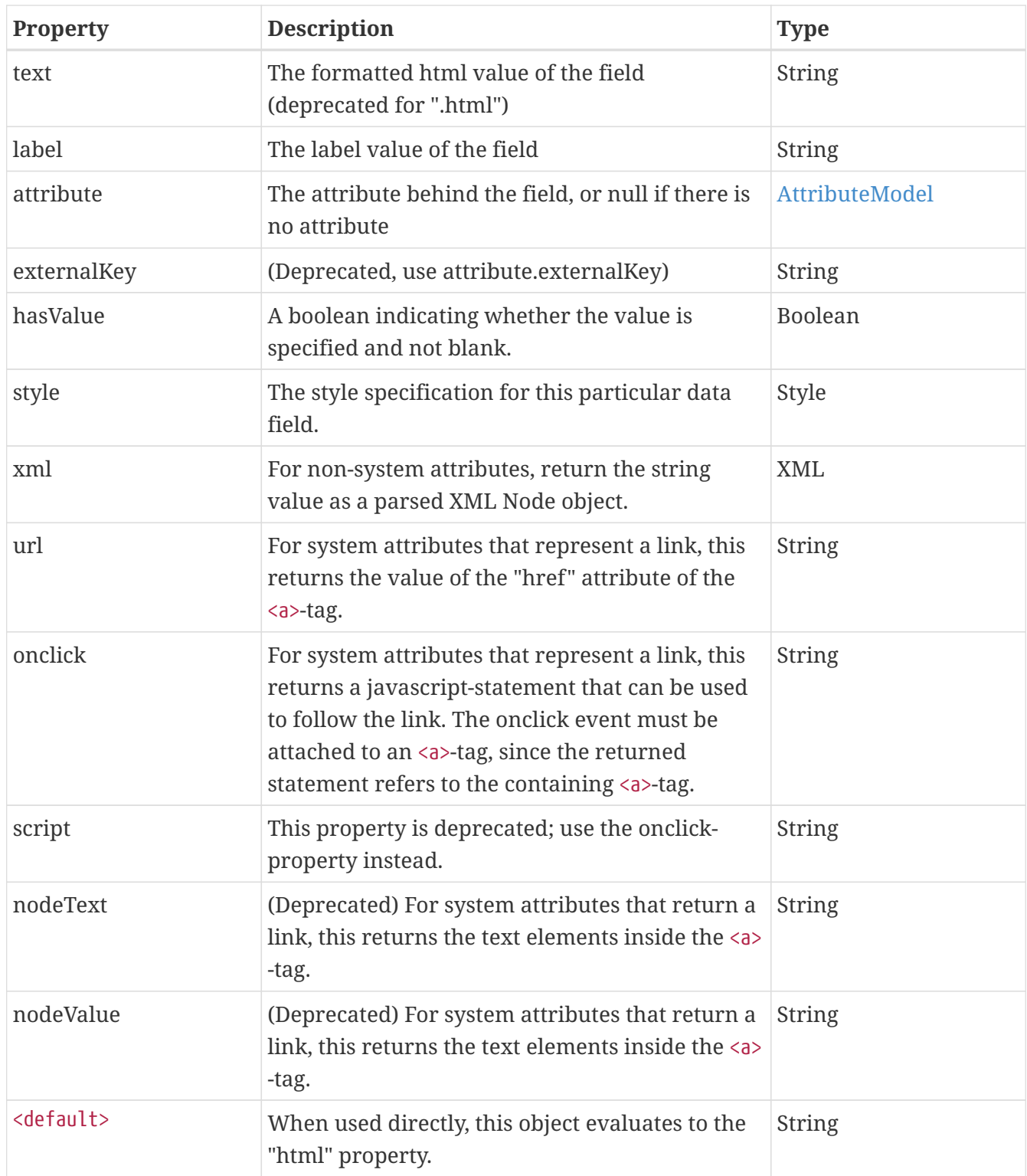

### <span id="page-25-0"></span>**4.12. DataFieldNumber**

This object contains the data field of type Number.

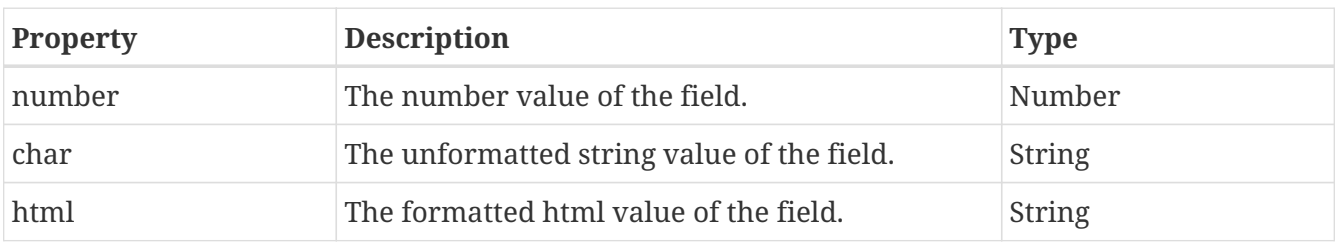

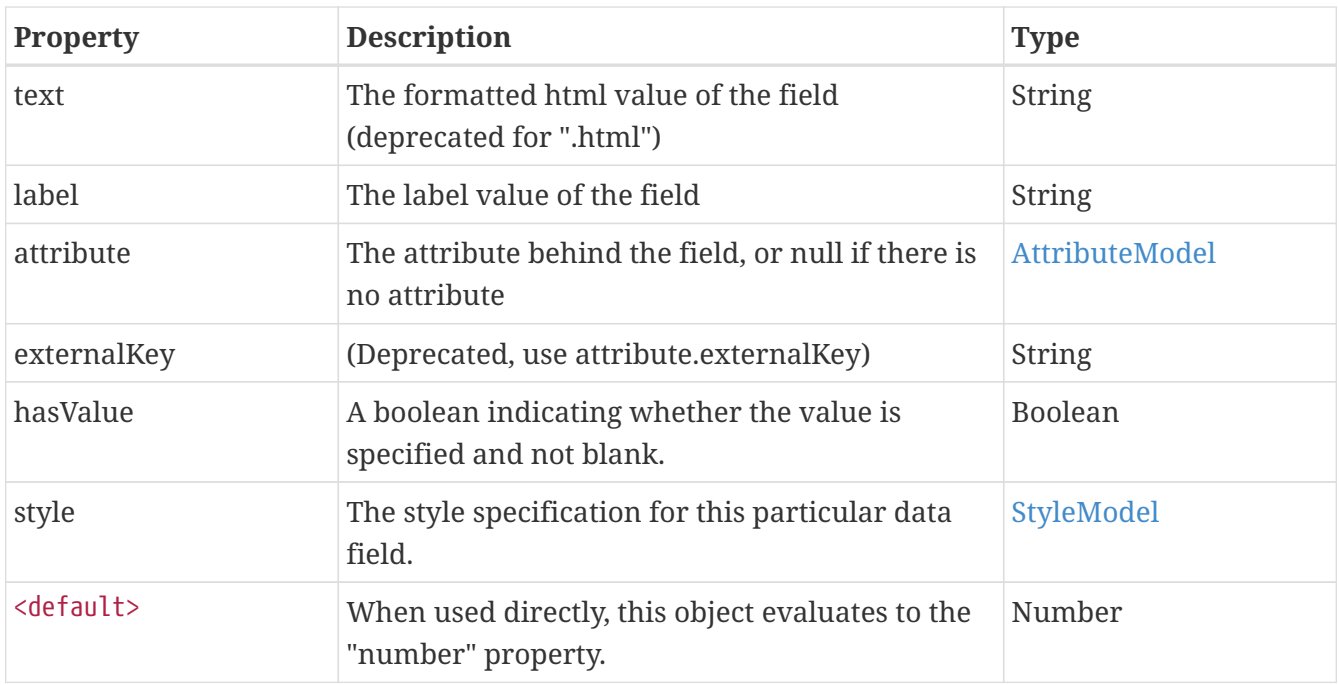

### <span id="page-26-0"></span>**4.13. DataFieldDate**

This object contains the data field of type Number.

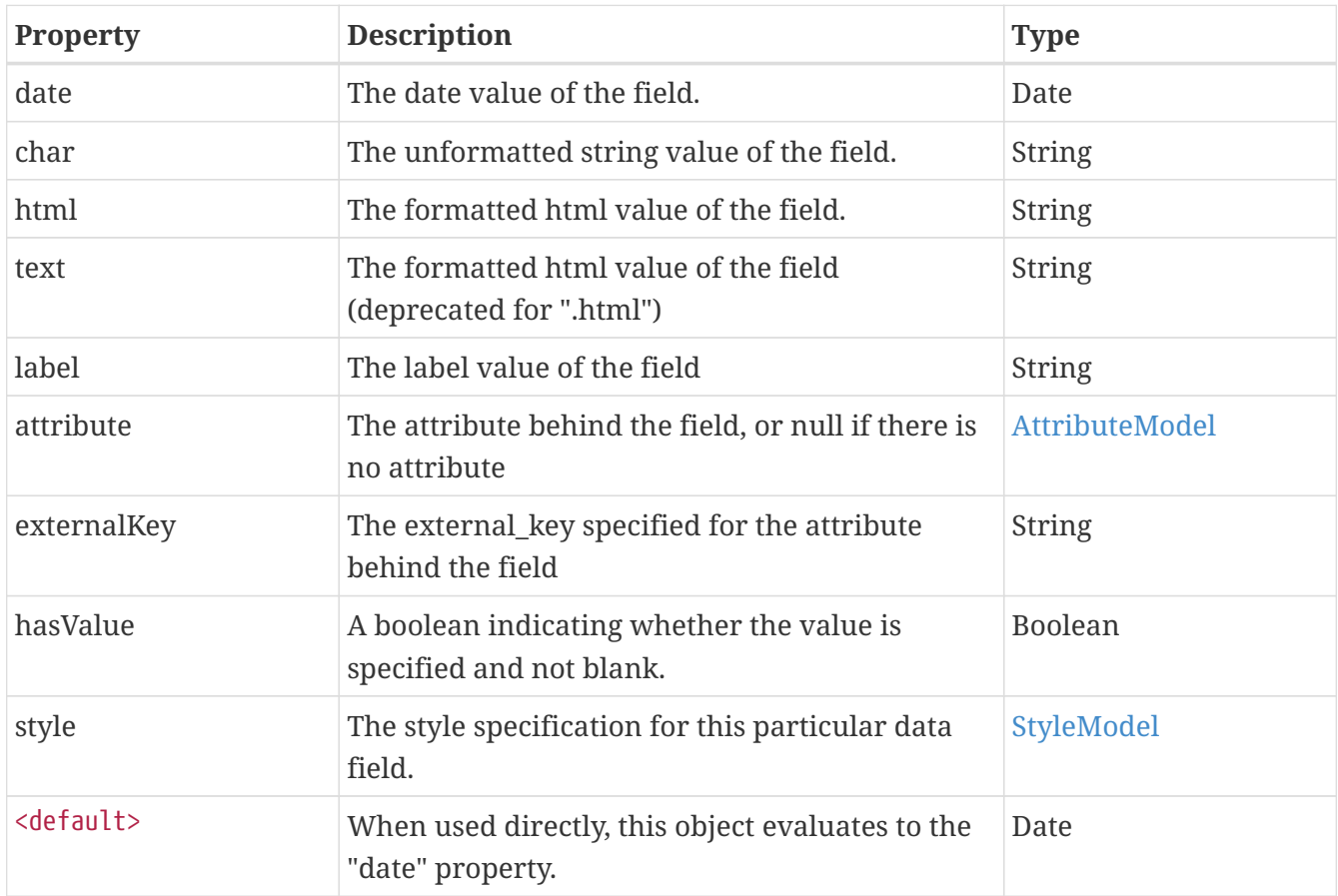

# <span id="page-26-1"></span>**4.14. DataFieldClob**

This object contains the data field of type Clob.

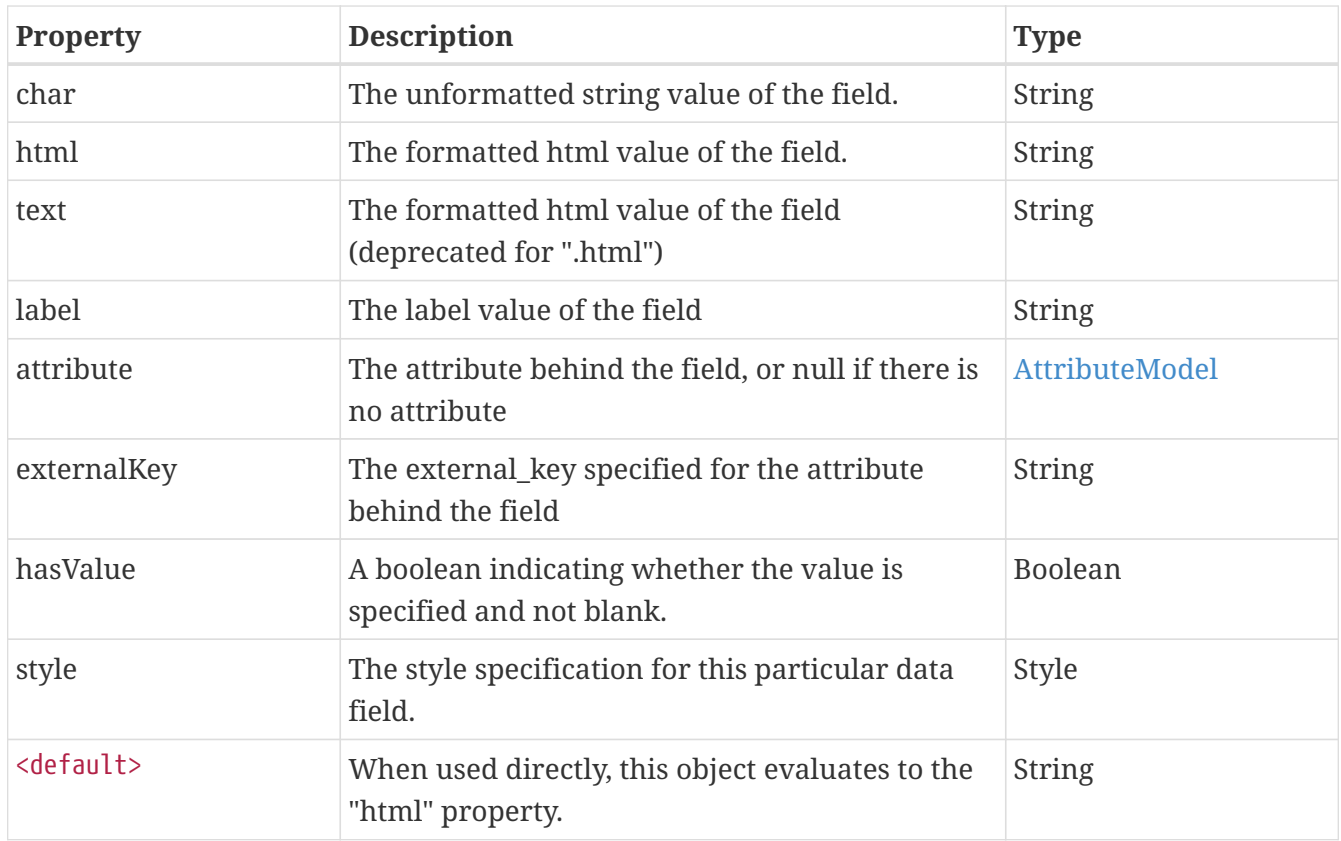

### <span id="page-27-0"></span>**4.15. DataFieldFiles**

This object contains the data field of type Files, e.g. where the value is one or more files. This is of course used for attachments, but also for derived image formats (such as thumbnails) for image documents.

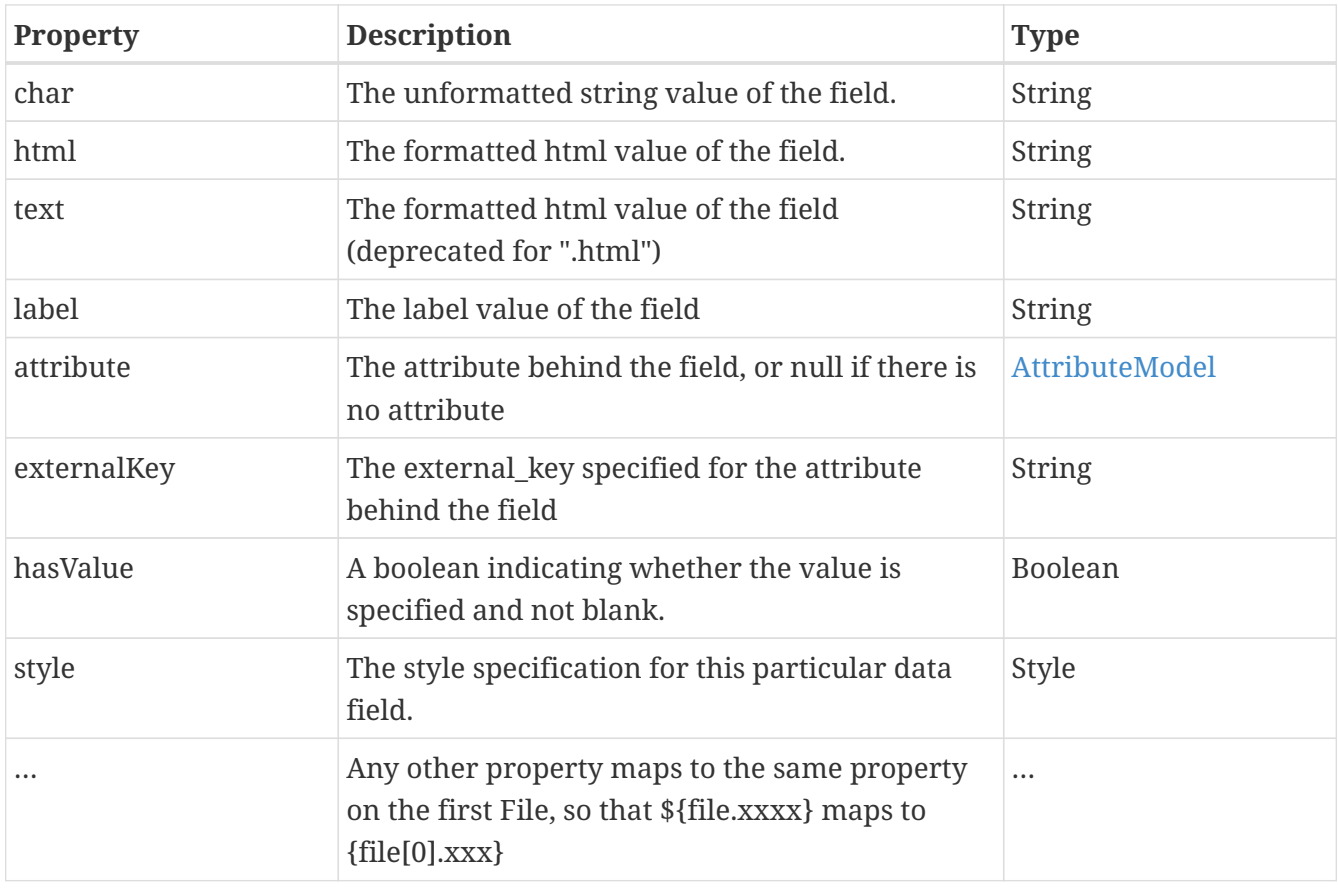

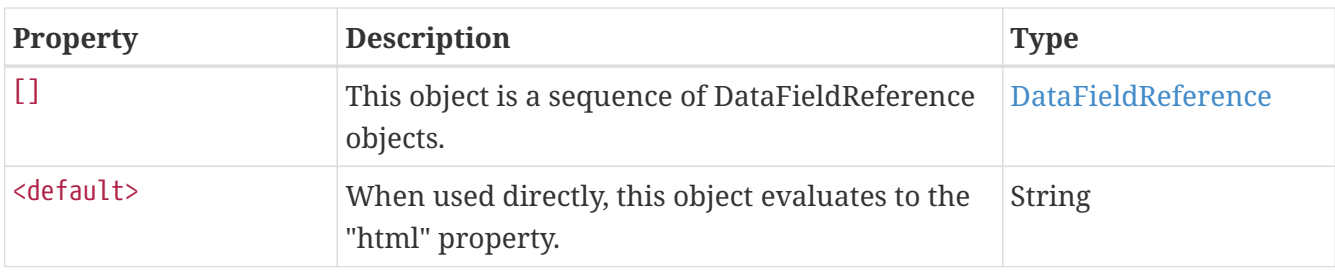

# <span id="page-28-0"></span>**4.16. DataFieldFile**

This object represents a File value.

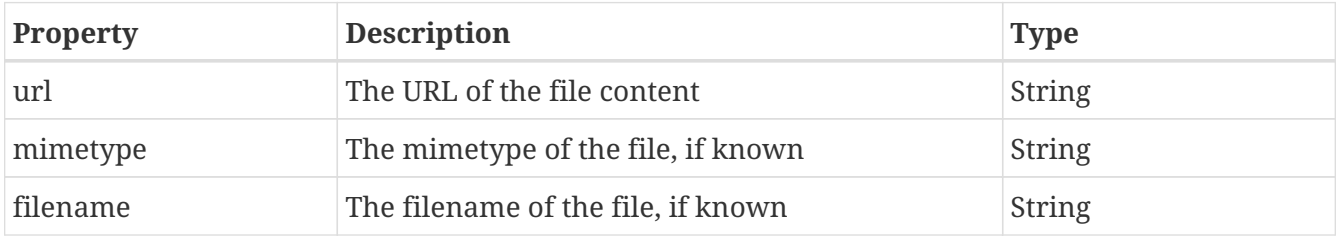

# <span id="page-28-1"></span>**4.17. DataFieldReference**

This object contains an ObjectReference, e.g. a reference to an object in the iKnowBase repository. Exactly what is being pointed to cannot be found from this object; this must be derived from the context (such as the containing attribute): A value list attribute would contain a reference to a value list, while a dimension attribute would contain a reference to a dimension.

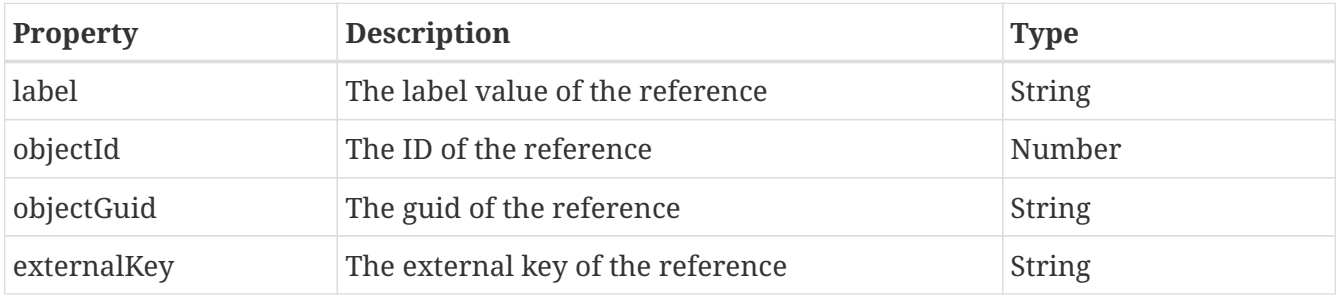

# <span id="page-28-2"></span>**4.18. DataFieldReferences**

This object contains the data field of type References, e.g. where the value is one or more references to external objects (value lists, dimensions, etc).

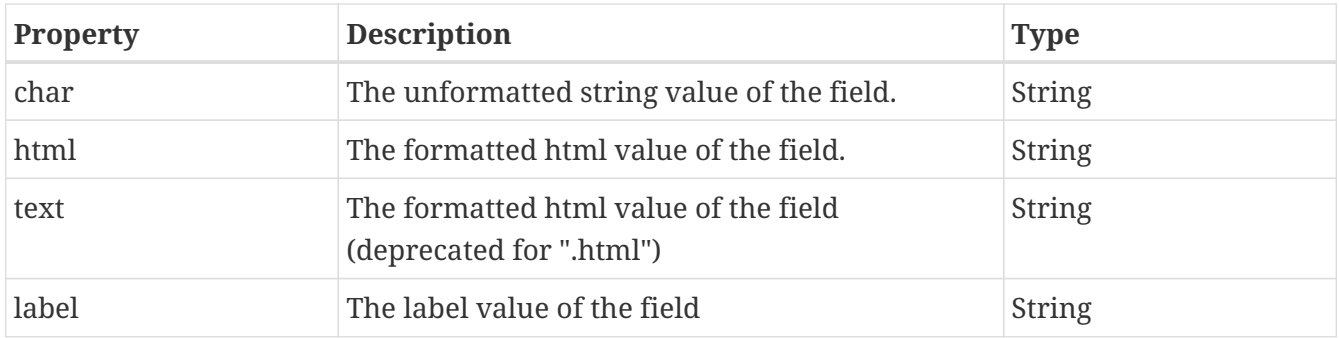

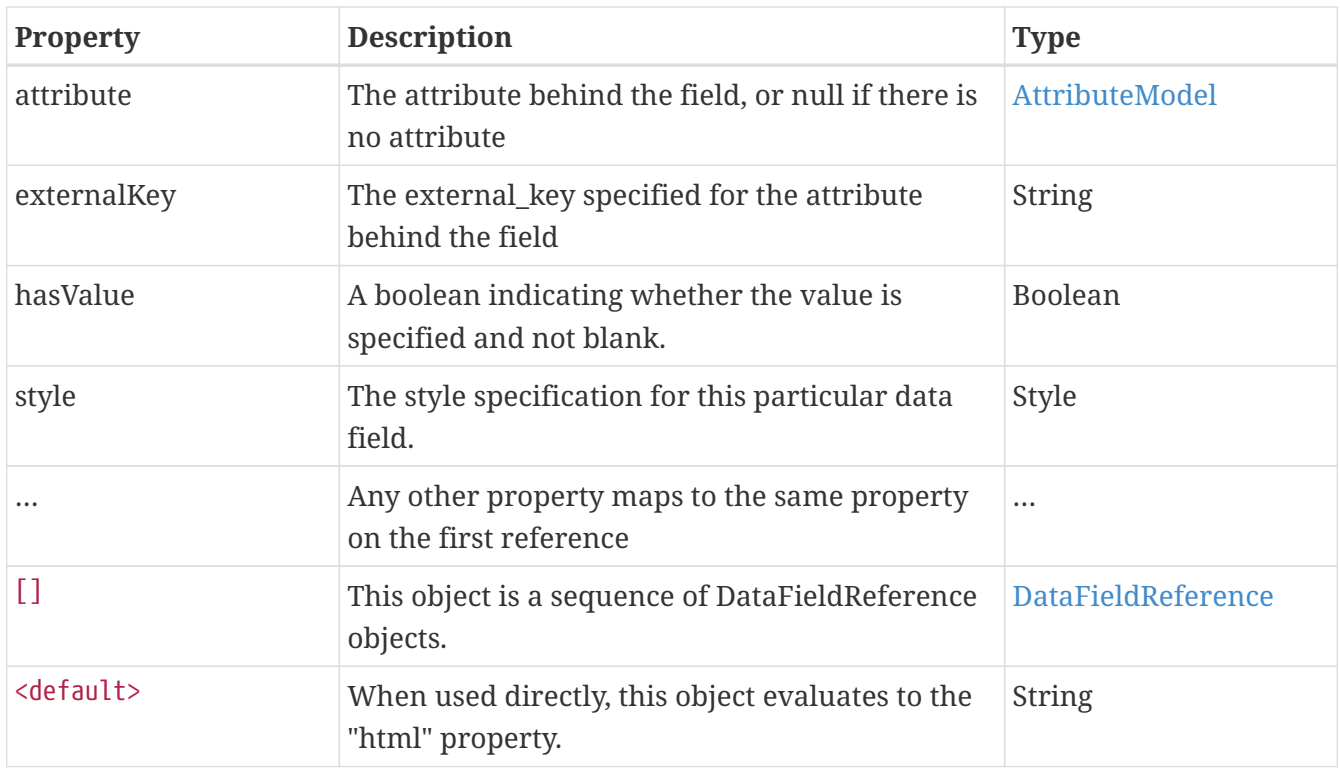

# <span id="page-29-0"></span>**4.19. DataFieldAction**

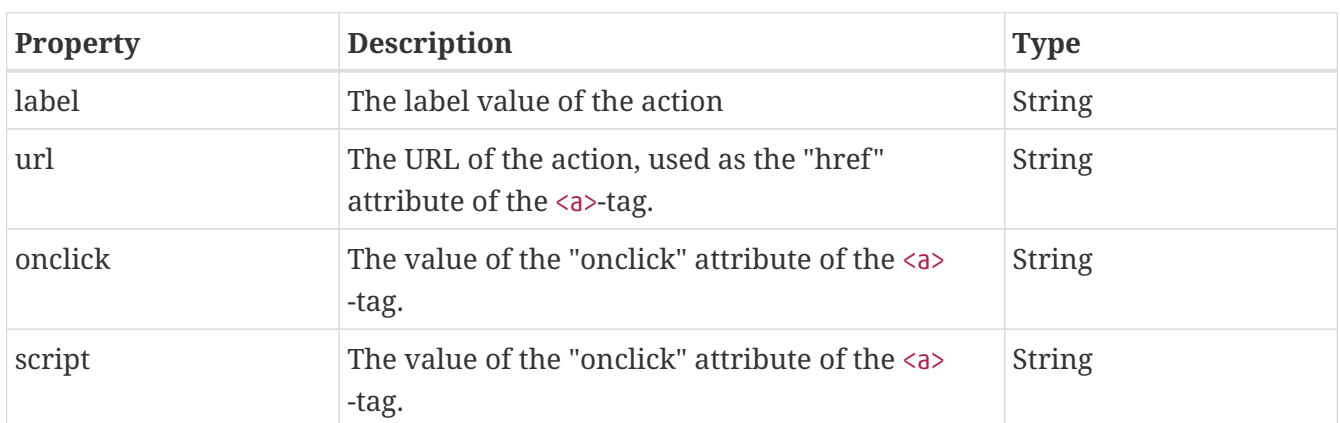

This object represents a single action, typically represented as a HTML <a>-tag.

### <span id="page-29-1"></span>**4.20. DataFieldUserAction**

This object is an extension of the DataFieldAction-object, and represents an action that applies to a specific user. In addition to the action information in the DataFieldAction-object, you can also find information about the referred user:

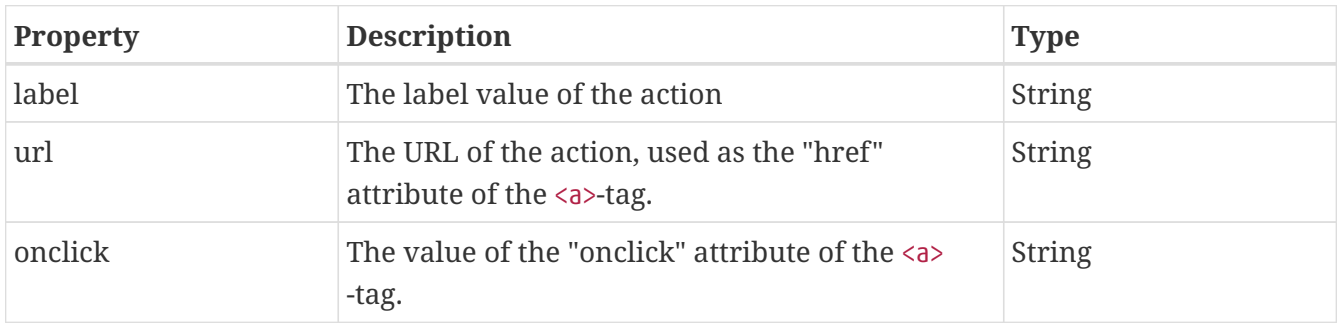

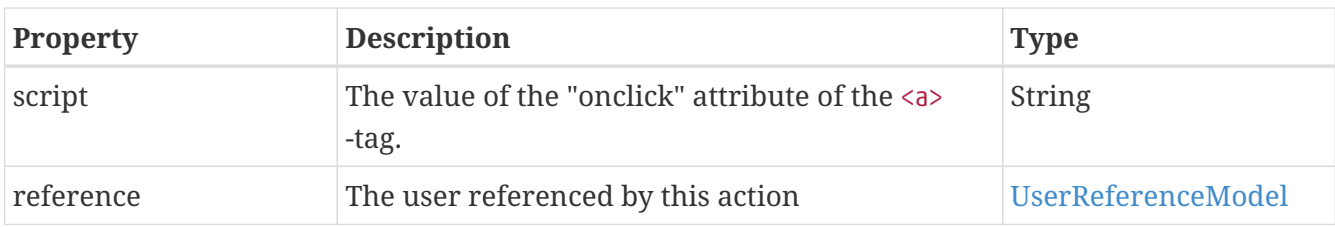

# <span id="page-30-0"></span>**4.21. DataFieldObjectAction**

This object is an extension of the DataFieldAction-object, and represents an action that applies to a specific object. In addition to the action information in the DataFieldAction-object, you can also find information about the referred object; the type of the object should be apparent from the type of the field:

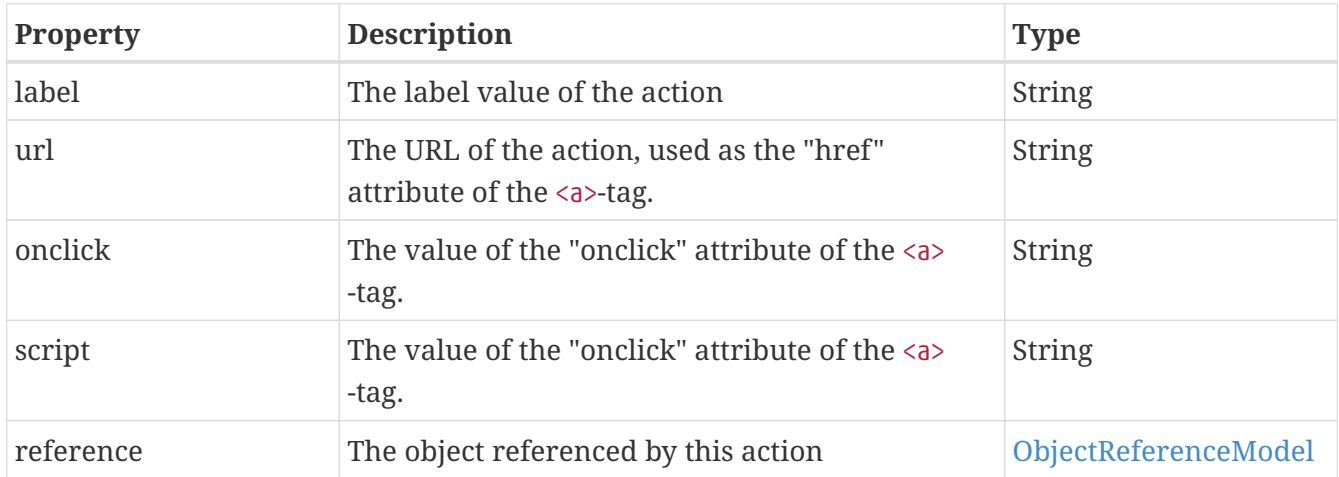

# <span id="page-30-1"></span>**4.22. DataFieldDocumentAction**

This object is an extension of the DataFieldAction-object, and represents an action that applies to a specific document. In addition to the action information in the DataFieldAction-object, you can also find information about the referred object:

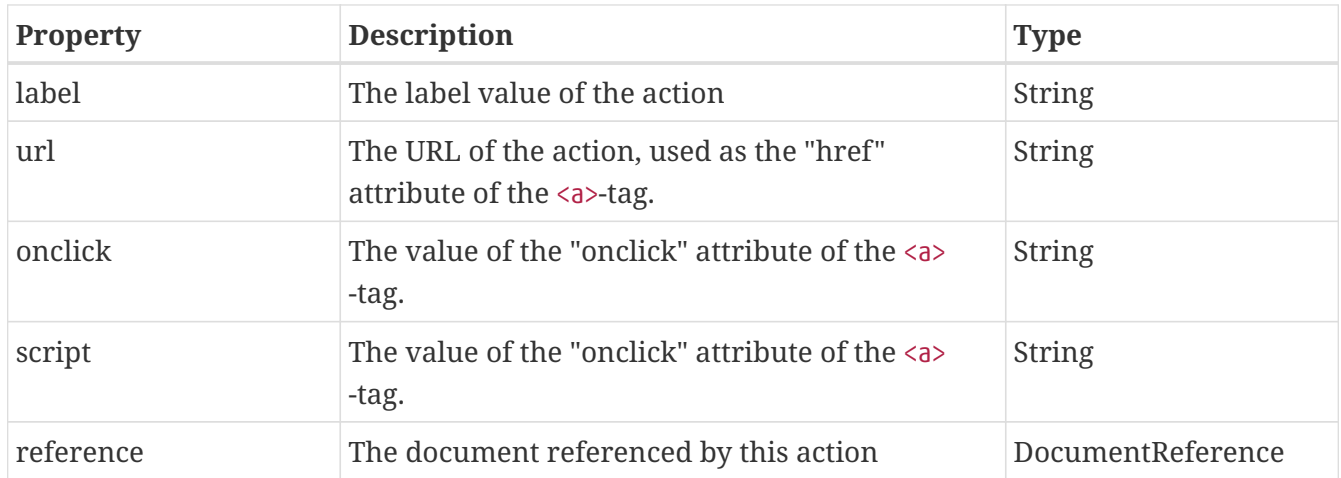

# <span id="page-30-2"></span>**4.23. DataFieldActions**

This object is used for data fields that represent multiple actions, for example when retrieving

document and image links.

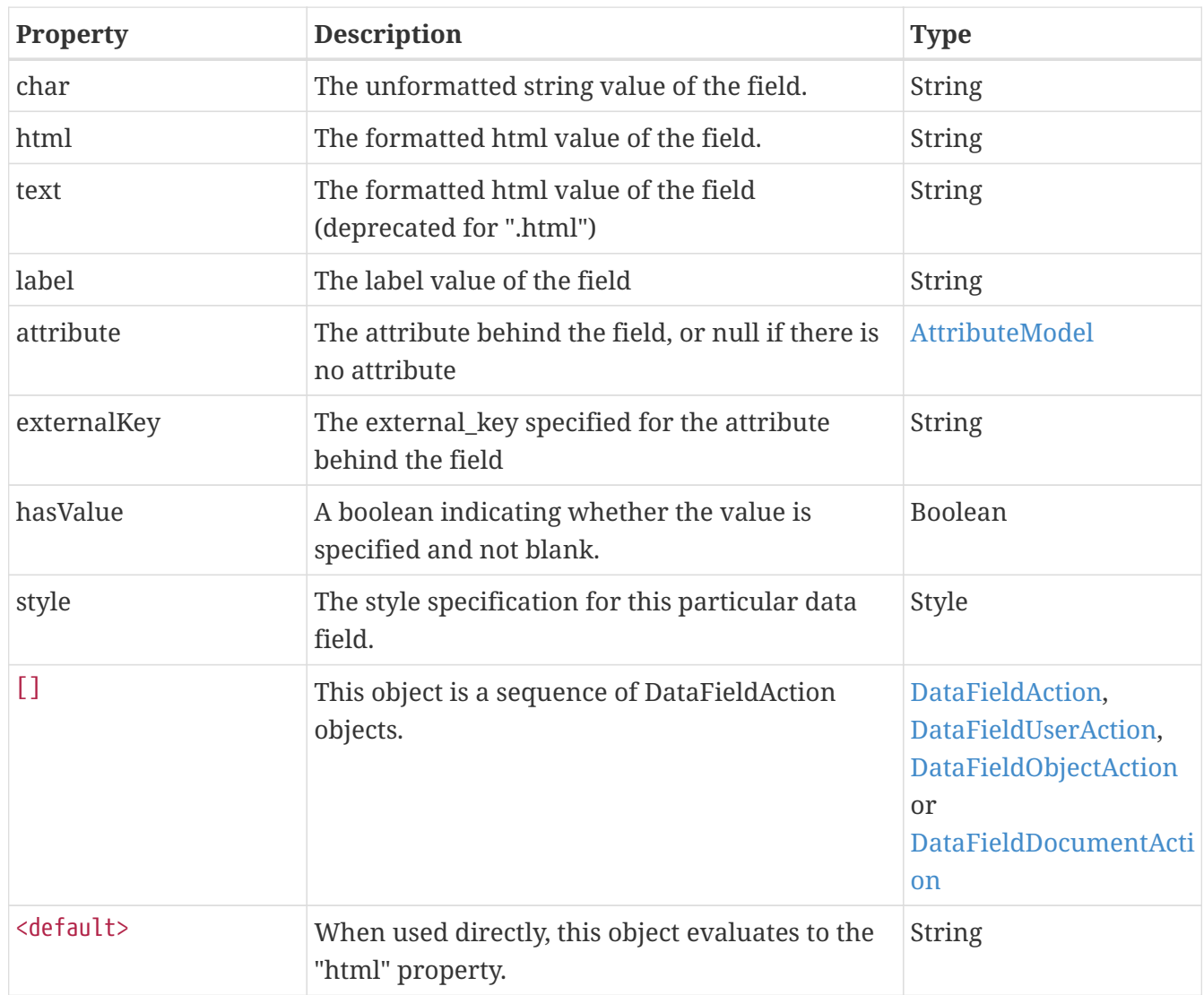

Note that the Actions (plural) object typically will return HTML corresponding to all of the linked objects, while you can access each individual link through the sequence operator. Also, detailed information about the referenced object (such as the object label / document title) is only available by referencing the individual objects.

# <span id="page-31-0"></span>**4.24. AttributeModel**

This object contains information about a defined attribute. Most DataField model objects have a reference to an AttributeModel object.

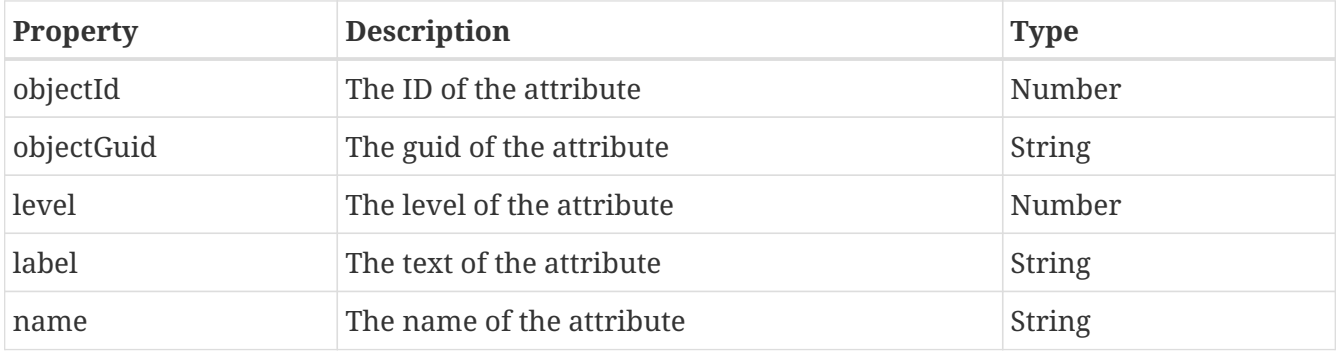

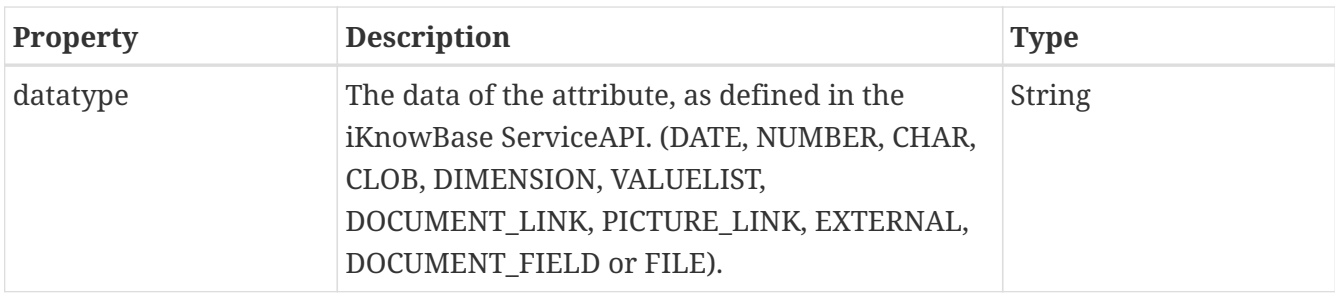

# <span id="page-32-0"></span>**4.25. StyleModel**

This object contains the presentation style definition for a ContentViewer, or for a specific level inside the Content Viewer.

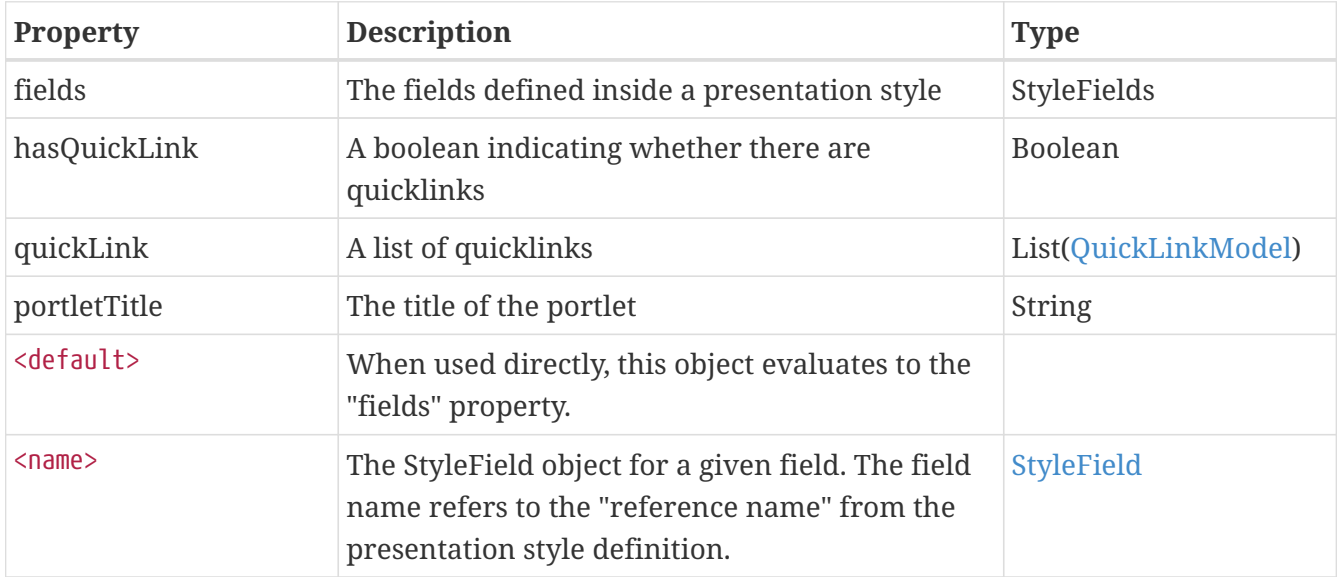

# <span id="page-32-1"></span>**4.26. QuickLinkModel**

This object represents a quick link, as defined in a ContentViewer.

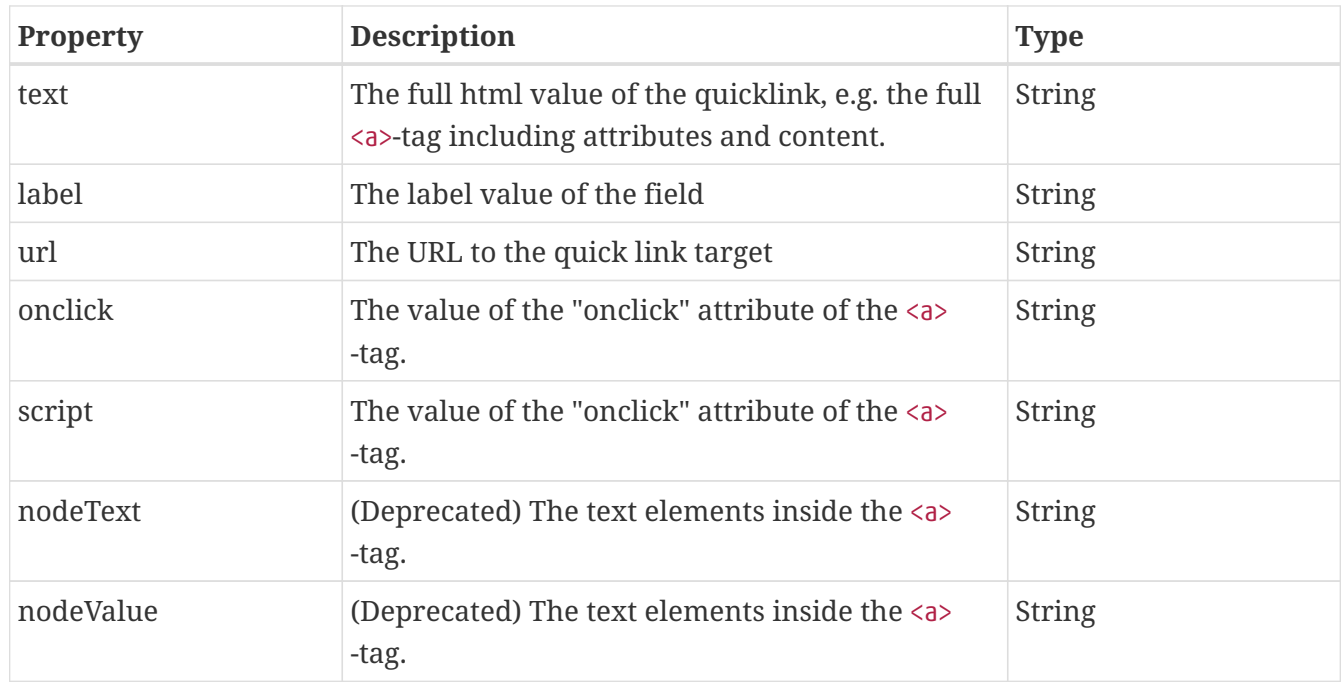

# <span id="page-33-0"></span>**4.27. StyleFields**

This object is a FreeMarker "hash" container containing the field specifications for a given presentation style. The object can be accessed by field name, as defined in the presentation style defintion.

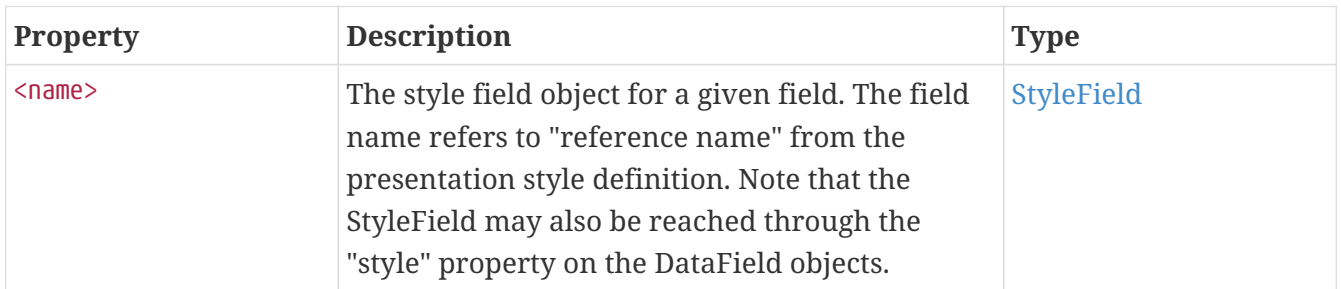

### <span id="page-33-1"></span>**4.28. StyleField**

This object contains the properties defined on a single field in a presentation style.

The term "next sorting" is used to indicate that the property adapts to current state: If the field is not sorted, it returns a value suitable for ascending sort; if the field already has ascending sort, it returns a value suitable for descending sort; finally, if it already has descending sort, it returns a value suitable for ascending sort.

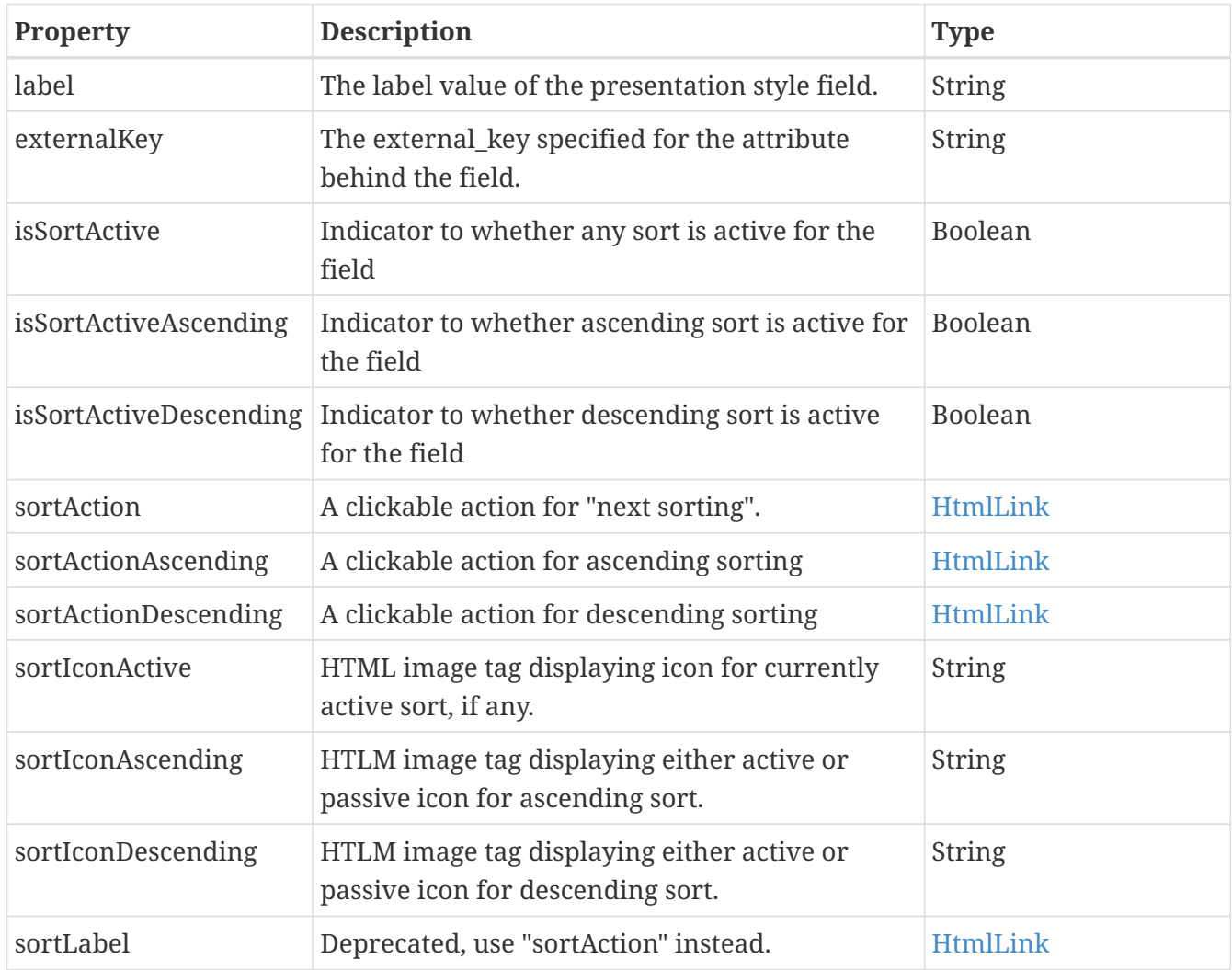

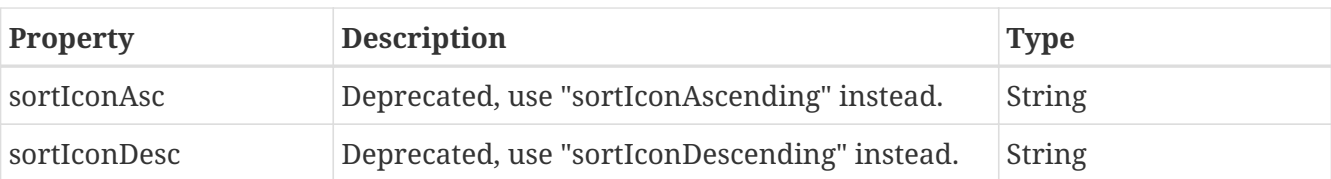

# <span id="page-34-0"></span>**4.29. LogicModel**

This object contains the set of fields defined in the presentation style

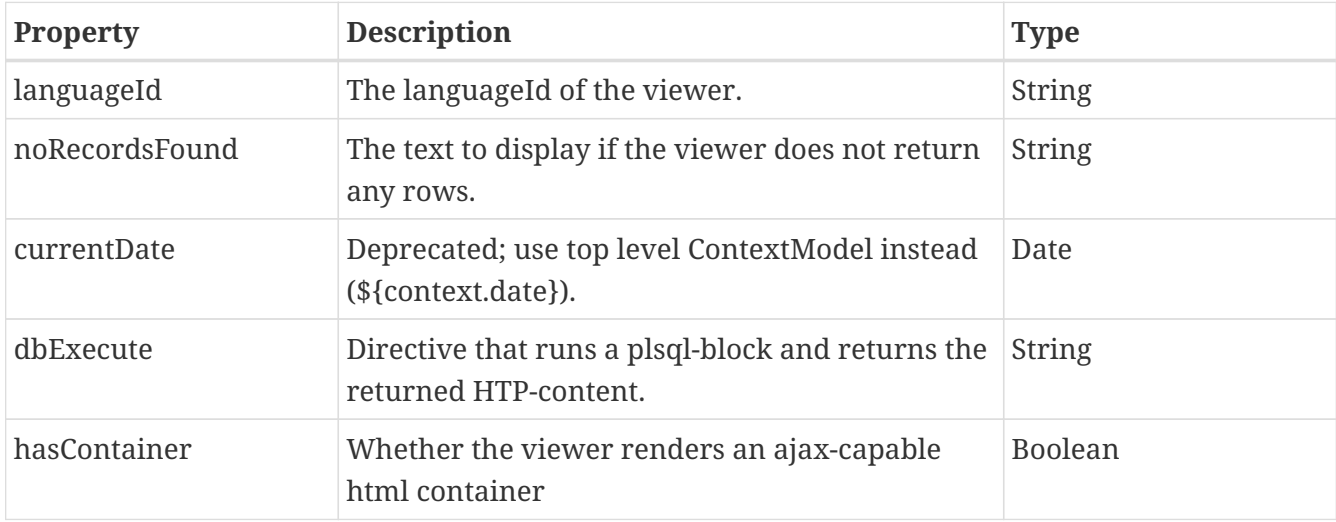

Example:

```
[@viewer.logic.dbExecute]
BEGIN
      HTP.prn ('<div>');
      HTP.prn ('You are currently connect to instance number ' ||
DBMS_UTILITY.CURRENT_INSTANCE);
      HTP.prn ('</div>');
END;
[/@viewer.logic.dbExecute]
```
# <span id="page-34-1"></span>**4.30. NavigationModel**

This object contains information supporting navigation in the viewer.

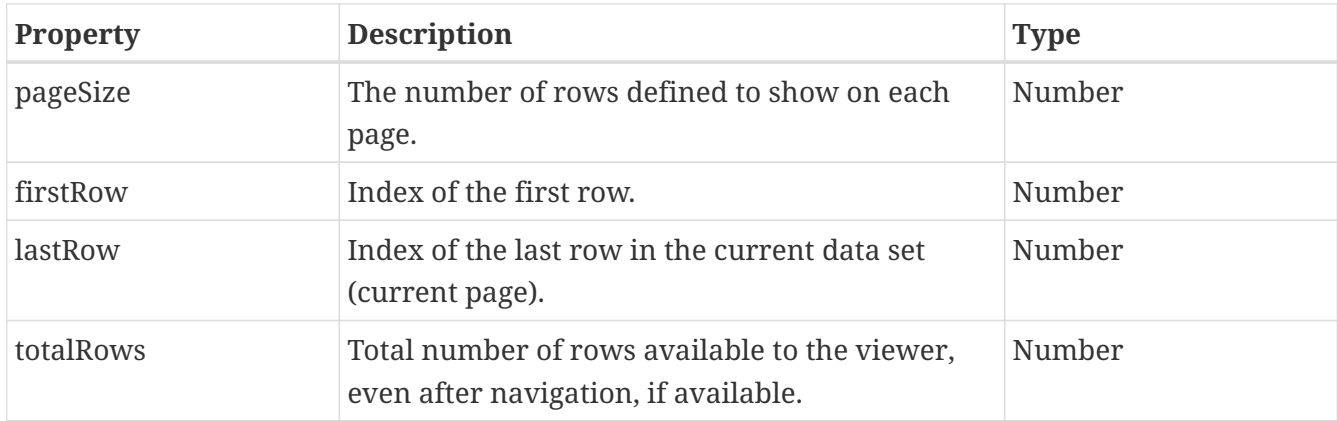

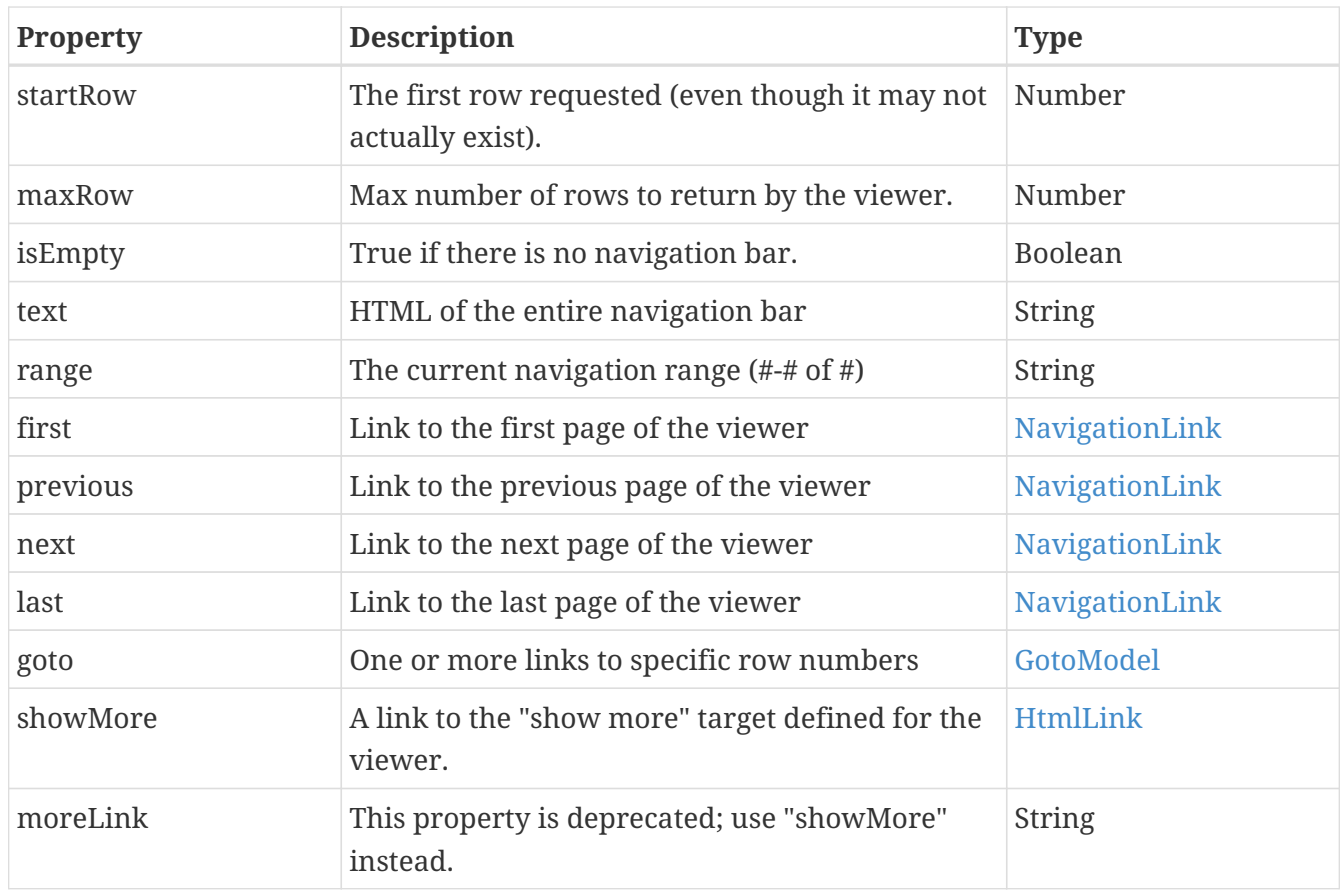

#### <span id="page-35-0"></span>**4.31. GotoModel**

This object is a method model that lets you generate links to specific row numbers. As the object is a method, you call it using a method syntax as shown below.

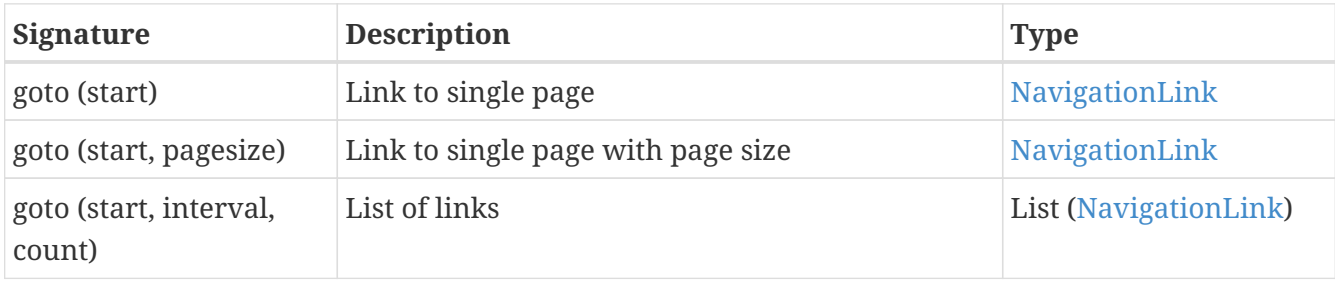

#### **4.31.1. Link to single page**

To generate a simple link, use the syntax with a single argument:

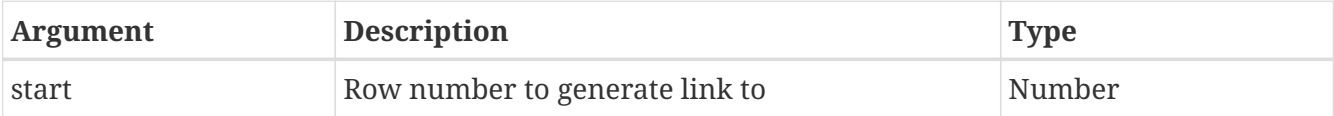

```
<!-- To generate a single link to row number 50 -->
${viewer.navigation.goto(50)}
```
#### **4.31.2. Link to single page with page size**

To generate a link that both navigates to a specific row **and** sets the page size, use the syntax with two arguments:

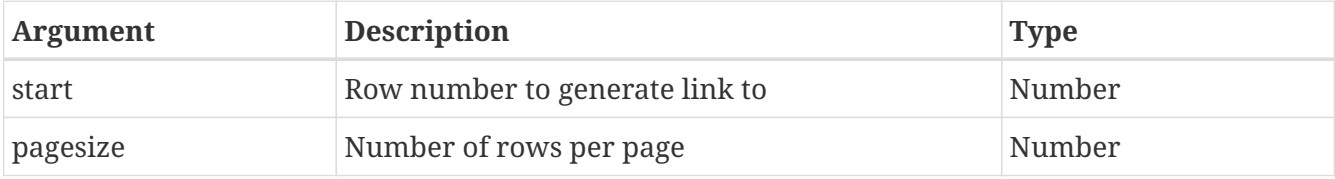

<!-- To generate a single link to row number 50, with a pagseize of 25 --> \${viewer.navigation.goto(50, 25)}

#### **4.31.3. List of links**

To generate a list of links, use the syntax with three arguments. The method will return a list of links, useful for generating navigating bars with many links, for many pages:

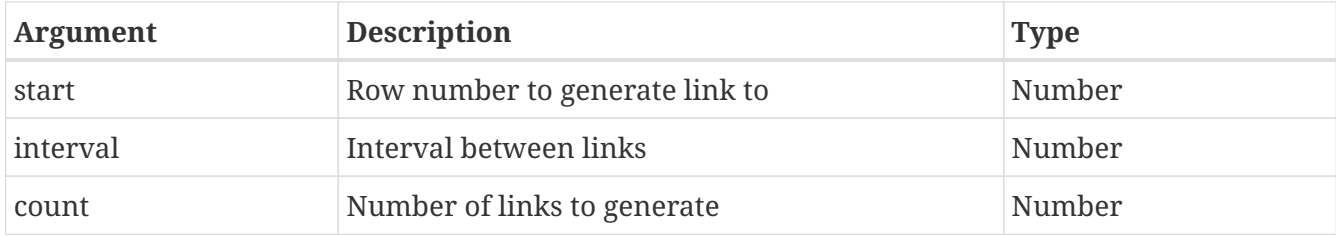

The list method will not return any illegal links. If you request goto(50,10,10), you are asking for 10 links to rows 50, 60, 70 … 140. However, the method will not return links beyond the last record, so if the viewer has only 65 records, you would get two links only, to rows 50 and 60.

The list method will also allow you to generate links "backwards", using a negative interval. goto(50,-10,10) will generate ten links 10 record intervals, up to row 50. Since it will not generate illegal links, this will in fact return five links: 10,20,30,40 and 50.

```
<!-- To generate five links before "this row", then "this row", then five links after
-->
[#list viewer.navigation.goto(viewer.navigation.firstRow-10, -10, 5) as
link]${link}[/#list]
${viewer.navigation.goto(viewer.navigation.firstRow)}
[#list viewer.navigation.goto(viewer.navigation.firstRow+10, +10, 5) as
link]${link}[/#list]
```
### **4.32. HtmlLink**

This object represents a single html link.

When used directly, the HtmlLink returns a string with the full link  $(\langle a \rangle \cdots \langle a \rangle)$ ;

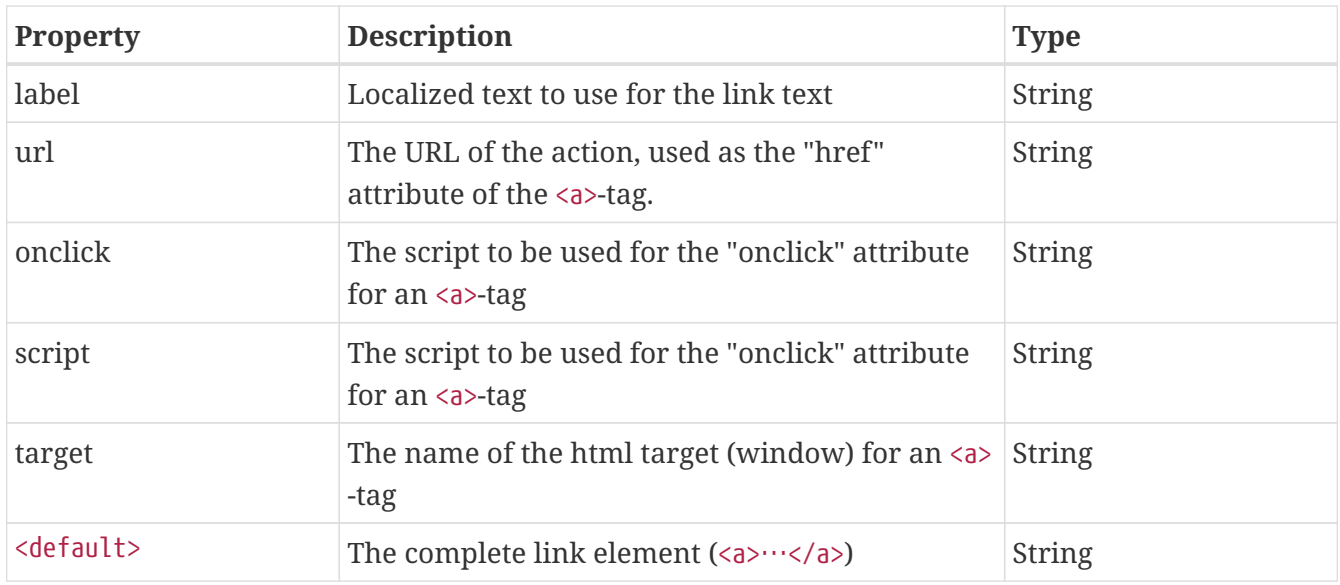

### **4.33. NavigationLink**

This object represents a single navigation link.

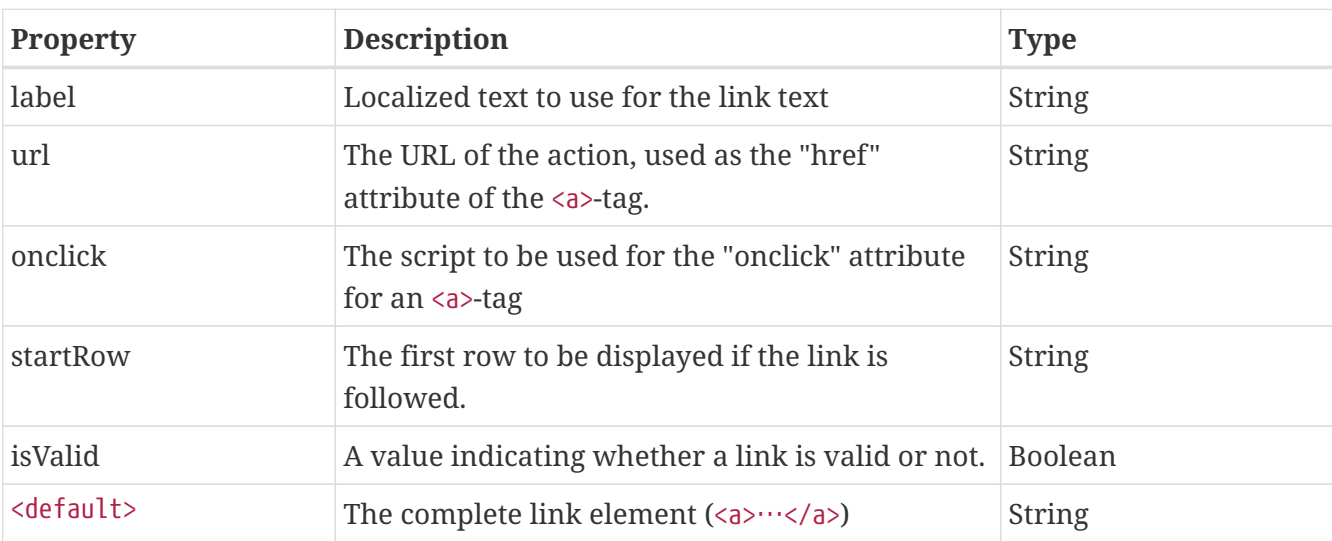

When used directly, the NavigationLink returns a string with the full link (<a>…</a>);

An invalid link has a start row outside the legal range. Both previous, next and last can return in invalid links, for example if you try to refer to the "previous" value when already on the first page. An invalid link has startRow set to null, url and onclick set to null, while the label contains the proper value.

## **Chapter 5. Content search**

The Content Search freemarker model is an extension of the Content Viewer, with an extra object available inside the ViewerModel.

### **5.1. Global objects**

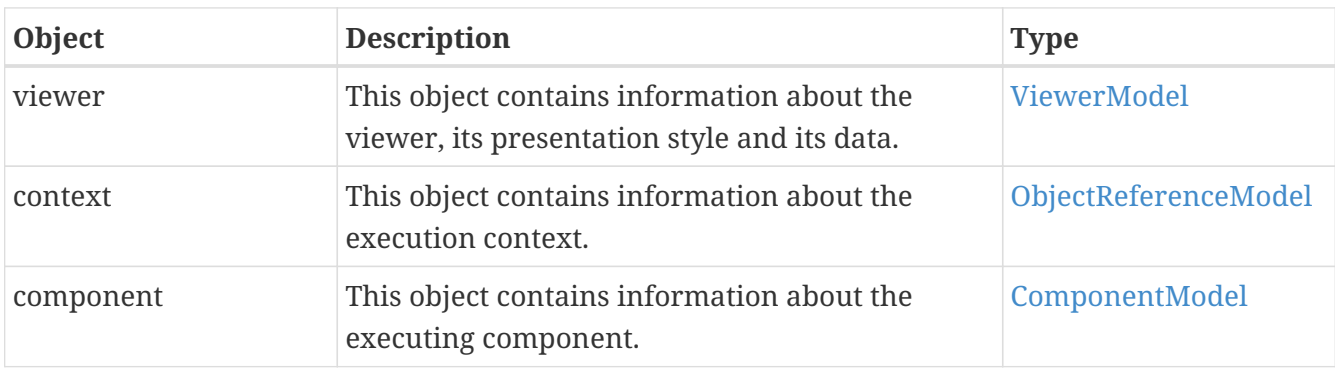

These are the global (top level) objects available when using FreeMarker from a Search Viewer.

### <span id="page-38-0"></span>**5.2. ViewerModel**

This object contains information about the Search Viewer itself, its definition and data. With the exception of the "search" property, all the others are documented along with the Content Viewer models.

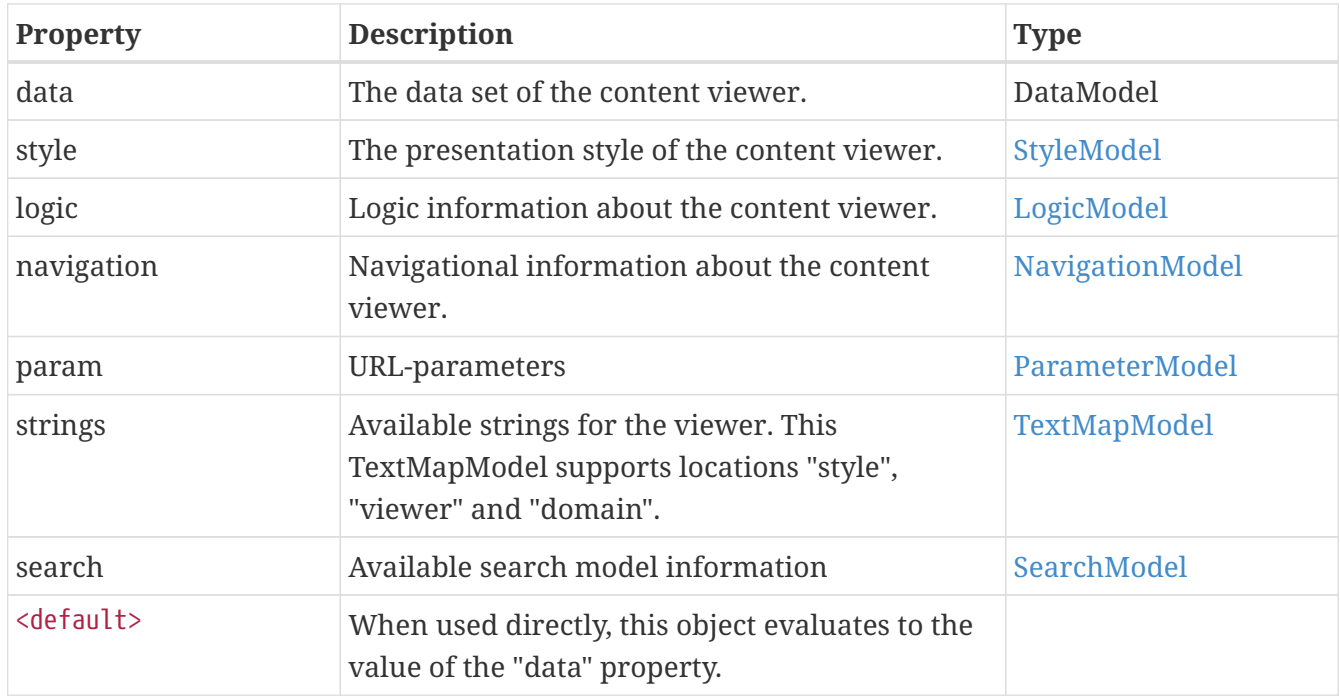

### <span id="page-38-1"></span>**5.3. SearchModel**

This object contains information about the Search Viewer itself, its definition and data.

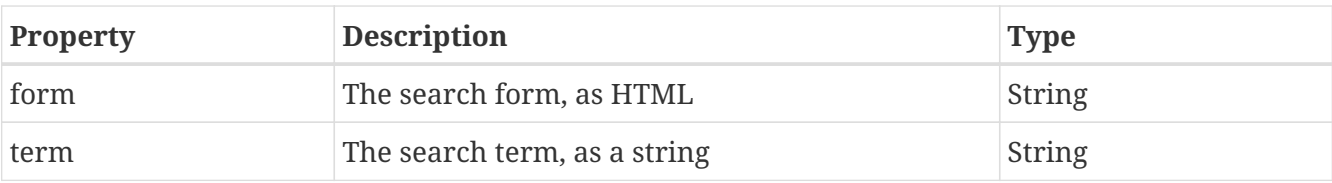

## **Chapter 6. XML viewer**

### **6.1. Overview**

The figure below gives a quick overview of the models available to the XMLViewer.

- xmlviewer
- xmlurl
- param
	- username
	- pageurl
	- referencepath
	- servername
	- serverport
	- guid
	- <name>
- context
	- user
		- id
		- username
		- $\blacksquare$  token
			- name
			- value
	- date
	- time
	- datetime
	- millis

### **6.2. Global objects**

These are the global (top level) objects available when using FreeMarker from a XMLViewer.

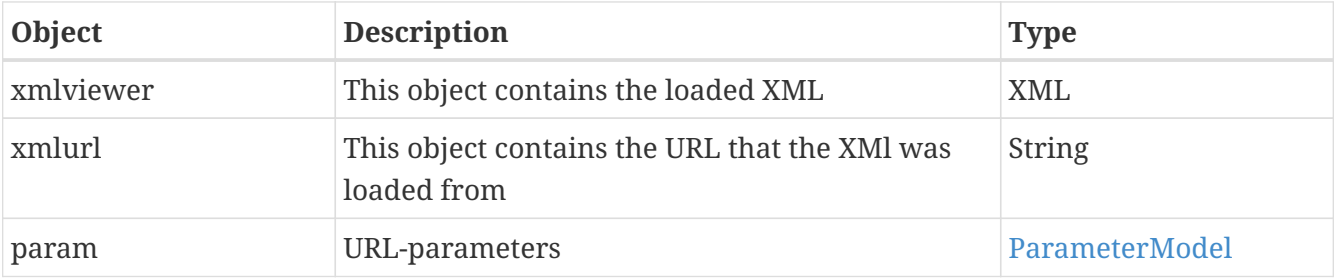

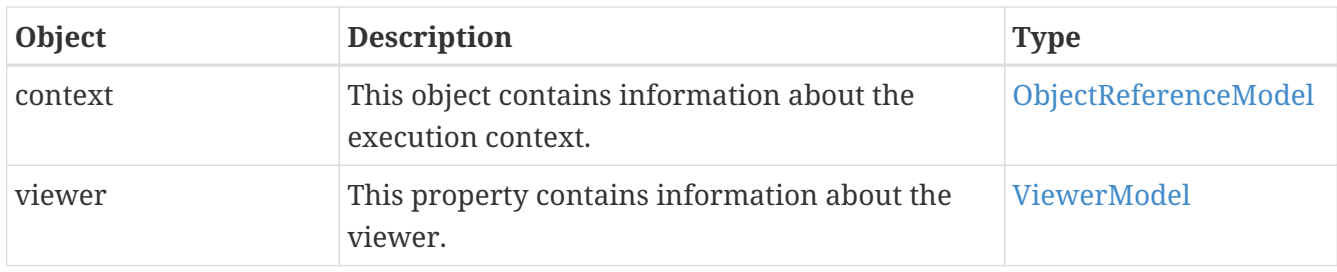

### <span id="page-41-0"></span>**6.3. ViewerModel**

This object contains information about the XMLViewer.

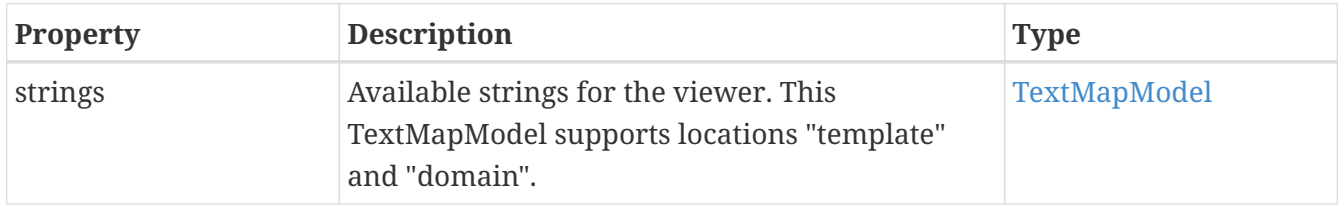

## **Chapter 7. Dimension viewer**

### **7.1. Overview**

The figure below gives a quick overview of the models available when rendering a Dimension Viewer using a template.

### **7.2. Global objects**

These are the global (top level) objects available when using FreeMarker in a Dimension Viewer.

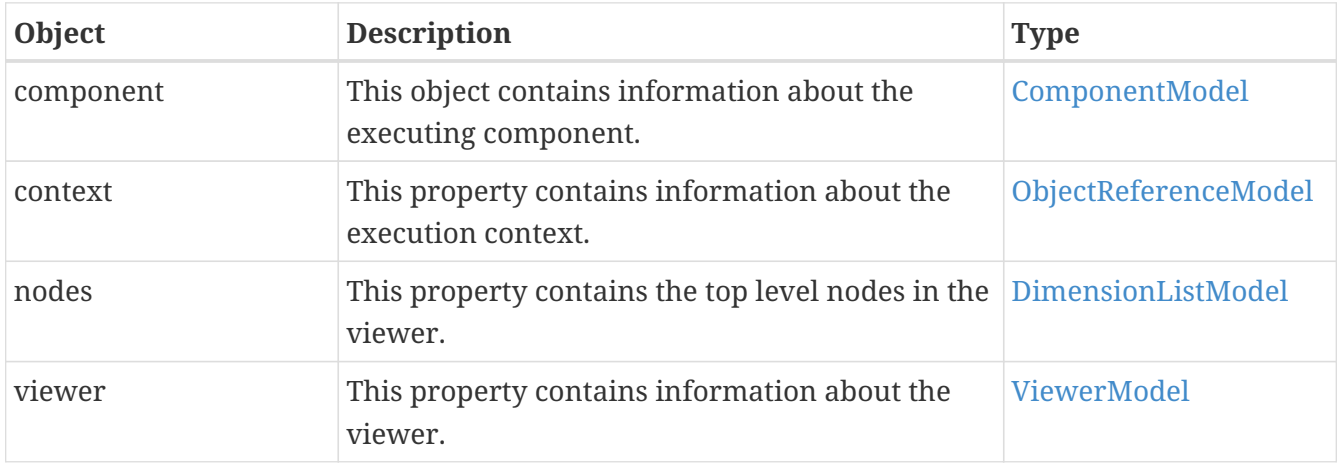

### <span id="page-42-1"></span>**7.3. ViewerModel**

This object contains information about the DimensionViewer.

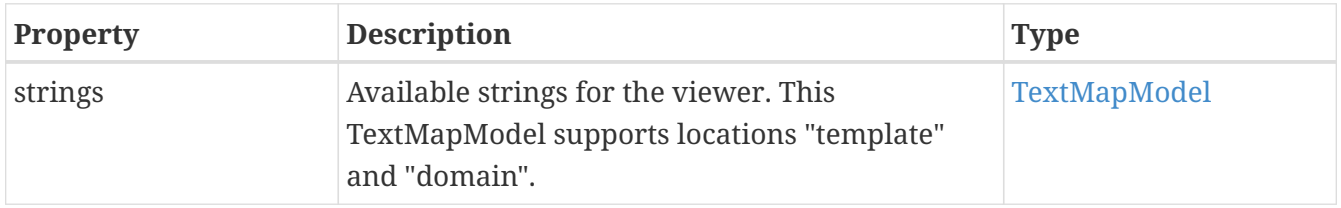

### <span id="page-42-0"></span>**7.4. DimensionListModel**

This object contains the top level nodes in the viewer, and is really just a collection of DimensionModel objects.

The object is a freemarker sequence model, so you can access the nodes directly using \${nodes[index]}, or you can traverse it using the [#list]…[/#list] syntax.

The object is also a freemarker node, so you can also use the built-ins ?children, ?parent, ?root, ?ancestors, ?node name, ?node type and ?node namespace. The ?node name and ?node type properties are both DimensionList.

### <span id="page-43-1"></span>**7.5. DimensionModel**

This object contains information about a single dimension item.

The object is a freemarker node, so you can also use the built-ins ?children, ?parent, ?root, ?ancestors, ?node\_name, ?node\_type and ?node\_namespace.

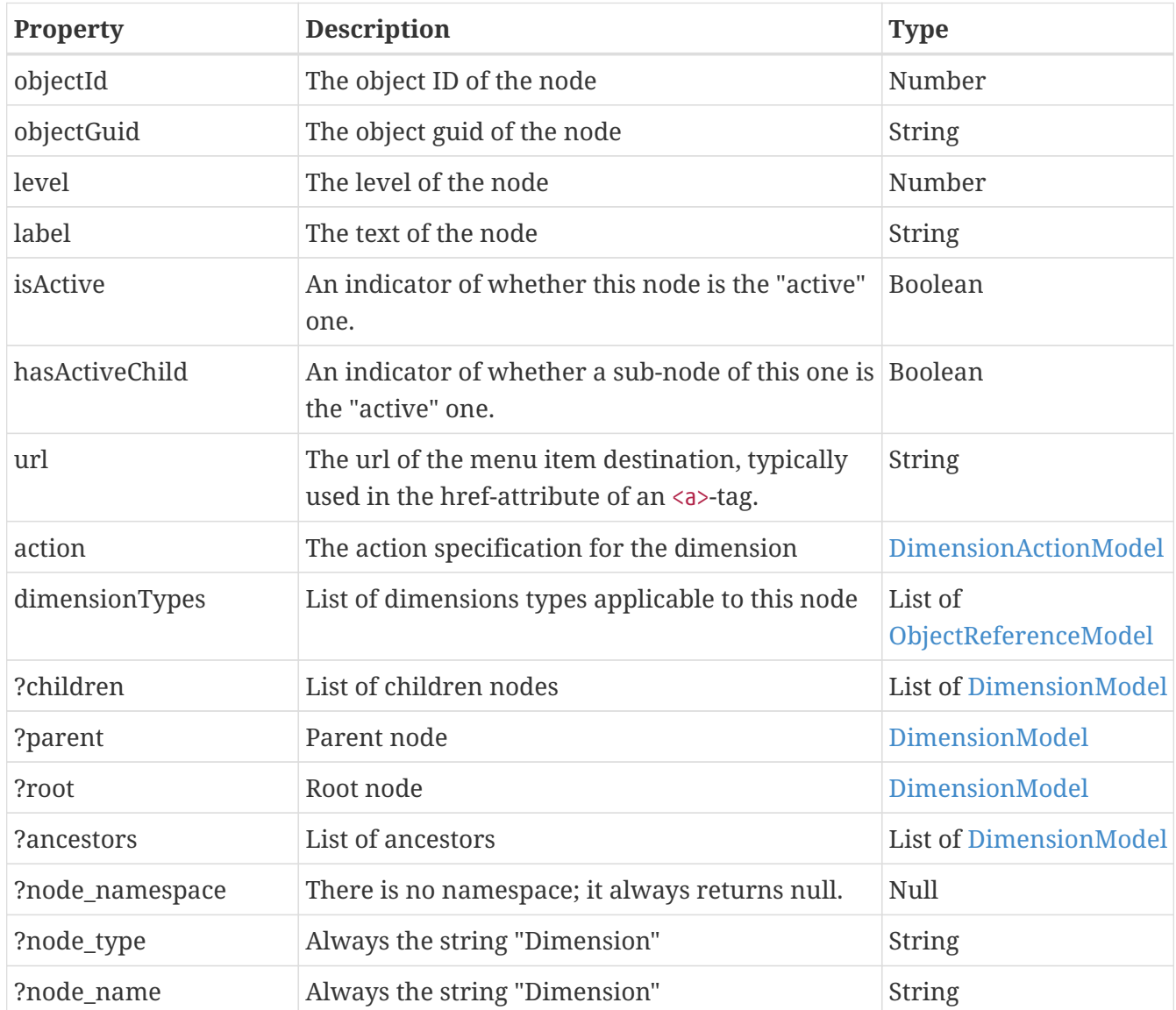

### <span id="page-43-0"></span>**7.6. DimensionActionModel**

This object contains information about a single dimension action, typically a URL link.

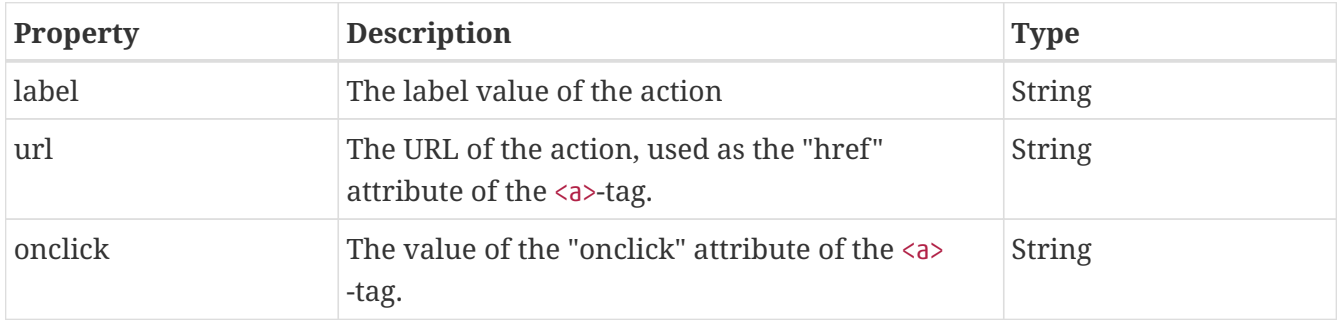

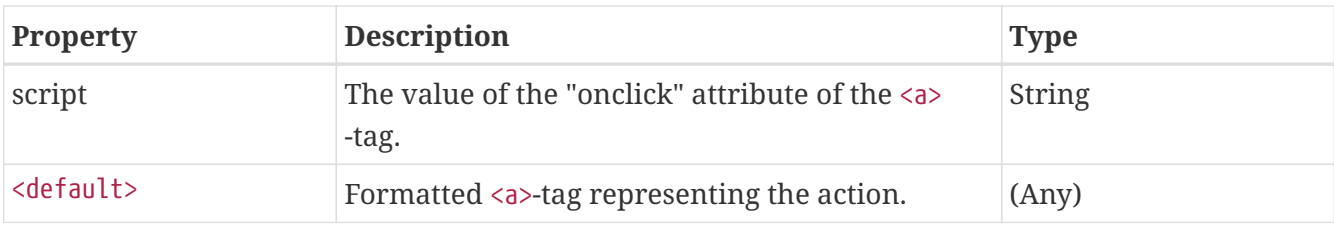

## **Chapter 8. Menu viewer**

### **8.1. Overview**

The figure below gives a quick overview of the models available when rendering a Menu Viewer using a template.

### **8.2. Global objects**

These are the global (top level) objects available when using FreeMarker with a menu viewer.

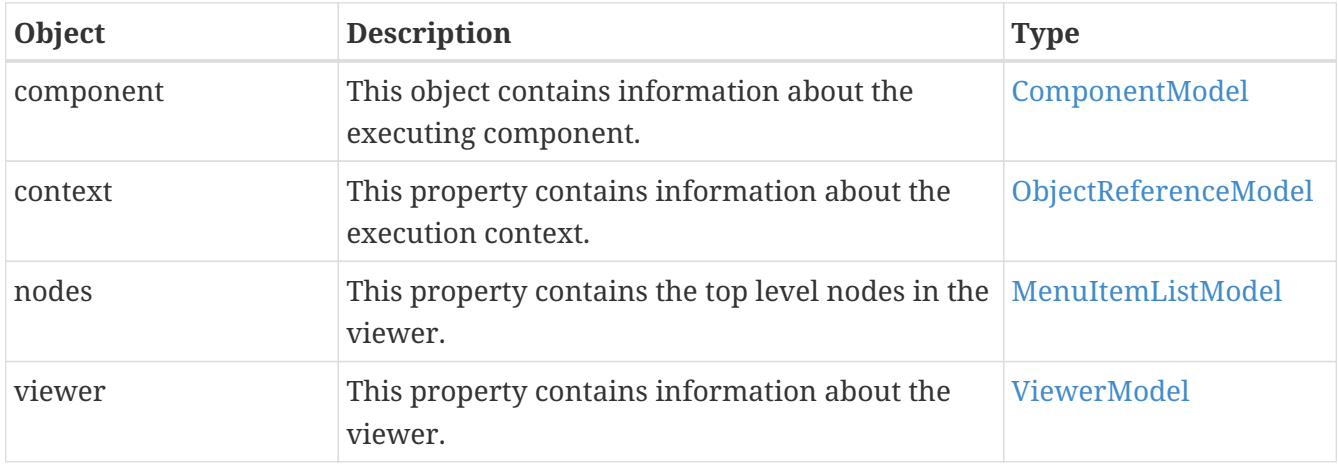

### <span id="page-45-1"></span>**8.3. ViewerModel**

This object contains information about the MenuViewer.

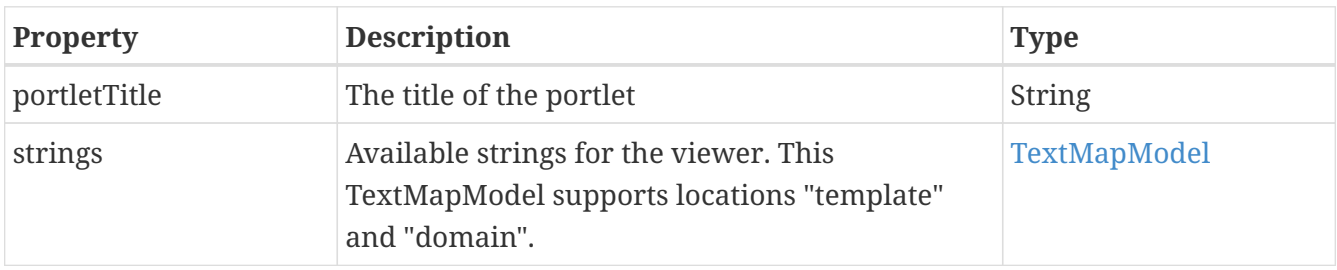

### <span id="page-45-0"></span>**8.4. MenuItemListModel**

This object contains the top level nodes in the viewer, and is really just a collection of MenuItem objects.

The object is a freemarker sequence model, so you can access the nodes directly using \${nodes[index]}, or you can traverse it using the [#list]…[/#list] syntax.

The object is also a freemarker node, so you can also use the built-ins ?children, ?parent, ?root, ?ancestors, ?node name, ?node type and ?node namespace. The ?node name and ?node type properties are both "MenuItemList".

### <span id="page-46-0"></span>**8.5. MenuItemModel**

This object contains information about a single menu item.

The object is a freemarker node, so you can also use the built-ins ?children, ?parent, ?root, ?ancestors, ?node\_name, ?node\_type and ?node\_namespace.

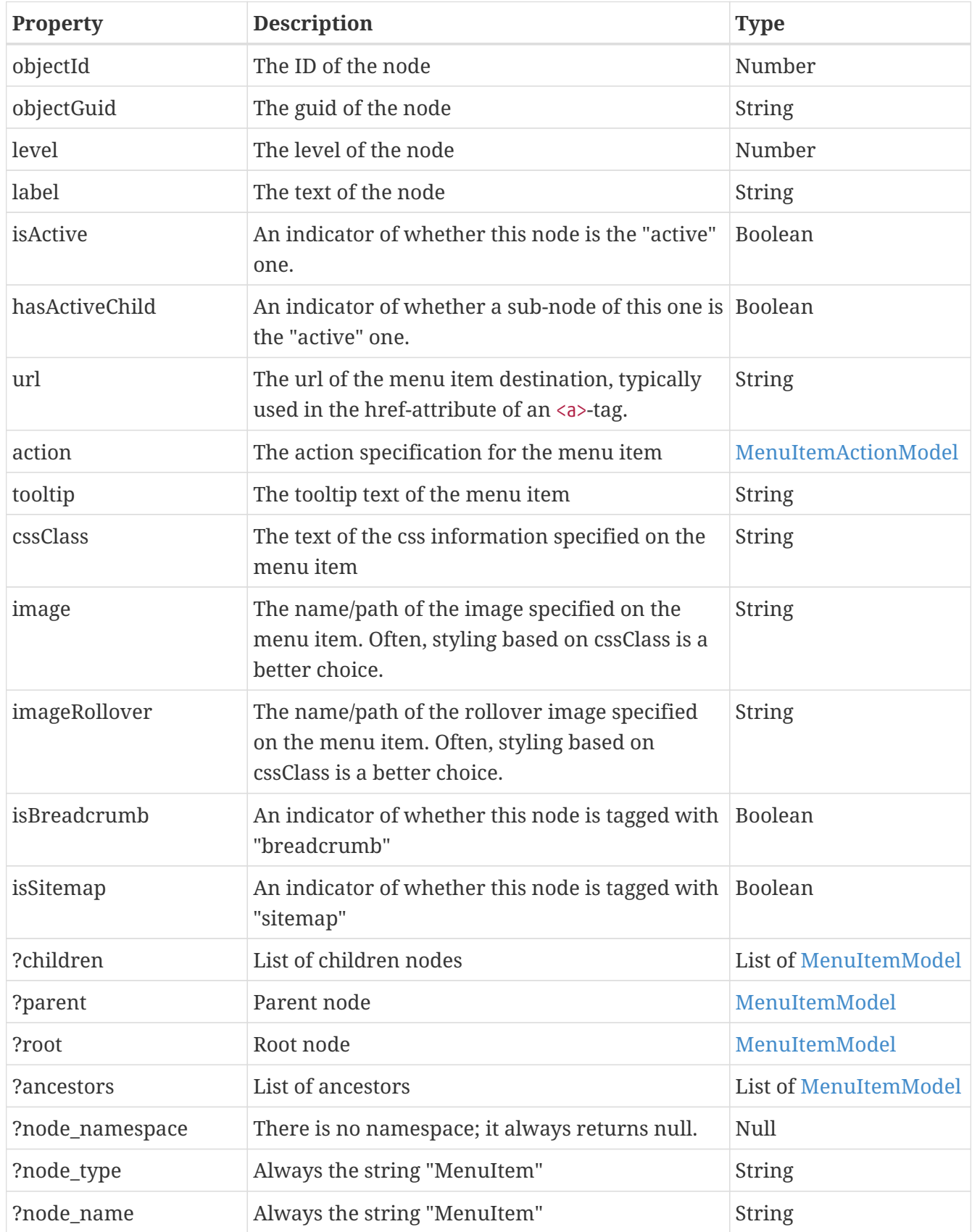

### <span id="page-47-0"></span>**8.6. MenuItemActionModel**

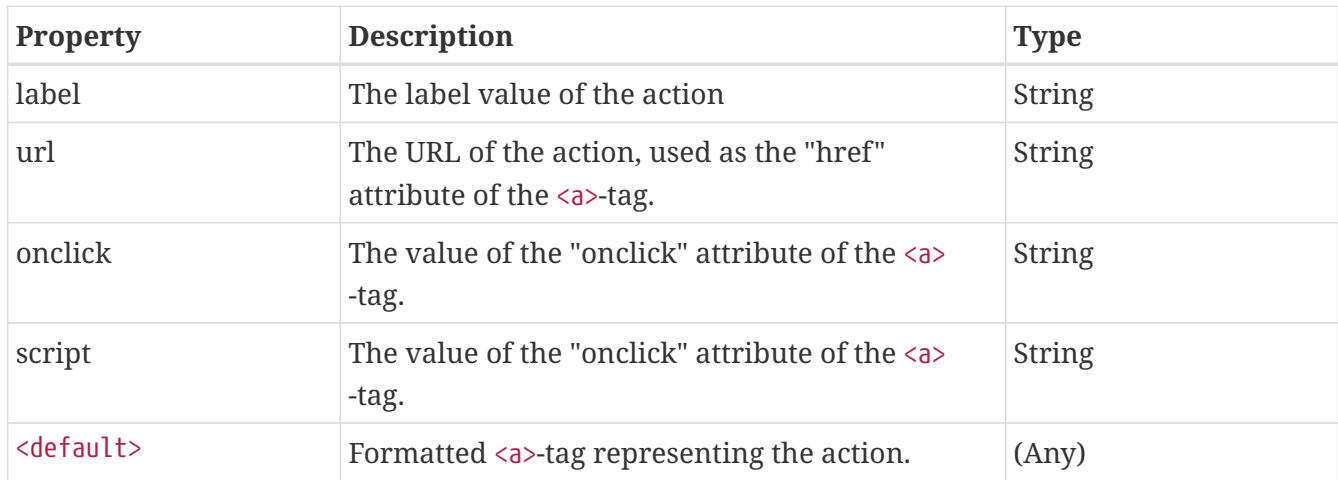

This object contains information about a single menu item action, typically a URL link.

## **Chapter 9. Template Viewer**

### **9.1. Overview**

The figure below gives a quick overview of the models available when rendering a Template Viewer portlet.

### **9.2. Global objects**

These are the global (top level) objects available when using FreeMarker with a HTML Item Viewer.

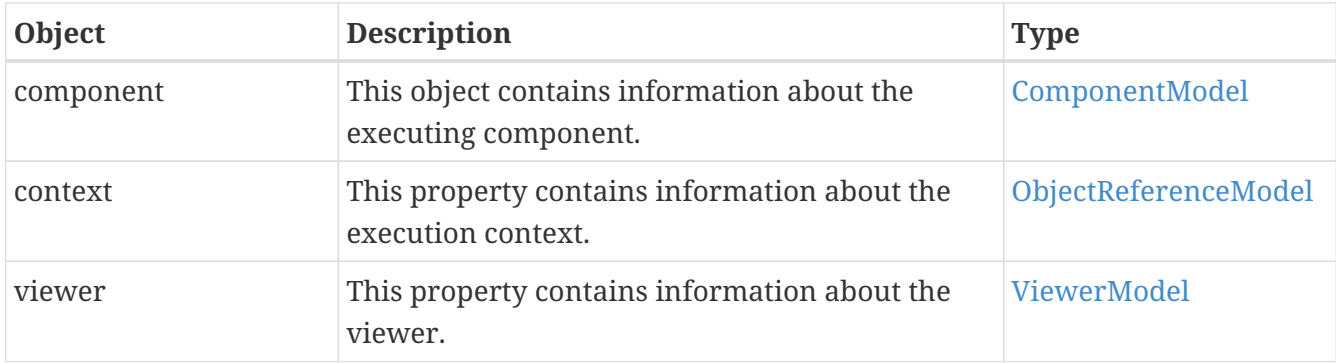

### <span id="page-48-0"></span>**9.3. ViewerModel**

This object contains information about the TemplateViewer.

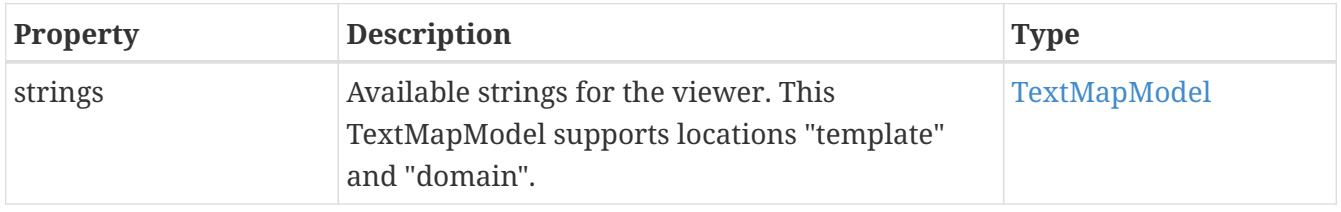

## **Chapter 10. Activiti Form viewer**

The Activiti Form viewer is the component used to render forms related to the Activiti process engine, related to either starting new processes or completing manual tasks.

A few nice-to-know items about the Activiti Form viewer:

- The form object is created the first time it is rendered. On repeated renderings (after submits, etc), the same form object is reused, with all the information intact (even if information is not rendered every time).
- Form components are "bound" to a data model, where they get their values from and store their values to. However, until a form is submitted or saved, values in the form component are independent from values in the data models.

### **10.1. Overview**

The figure below gives a quick overview of the models available to the Activiti FormViewer:

- form
	- components
	- currentCommand
	- commonScripts
	- form
	- input
	- label
	- button
	- message
	- row
	- rows
	- debugString

### **10.2. ActitiviFormModel**

This object contains information about the form data and form components, as well as directives used to render the form.

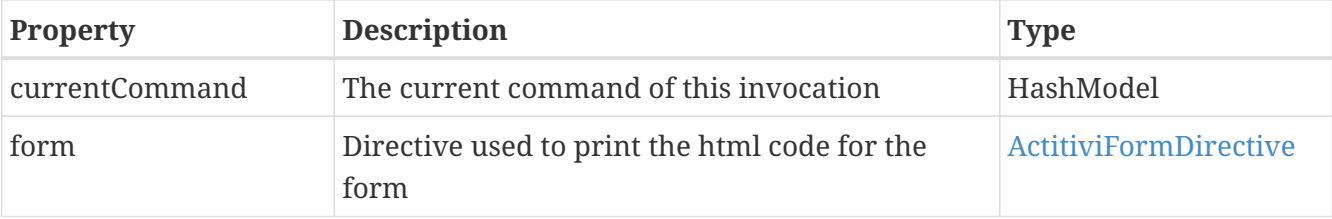

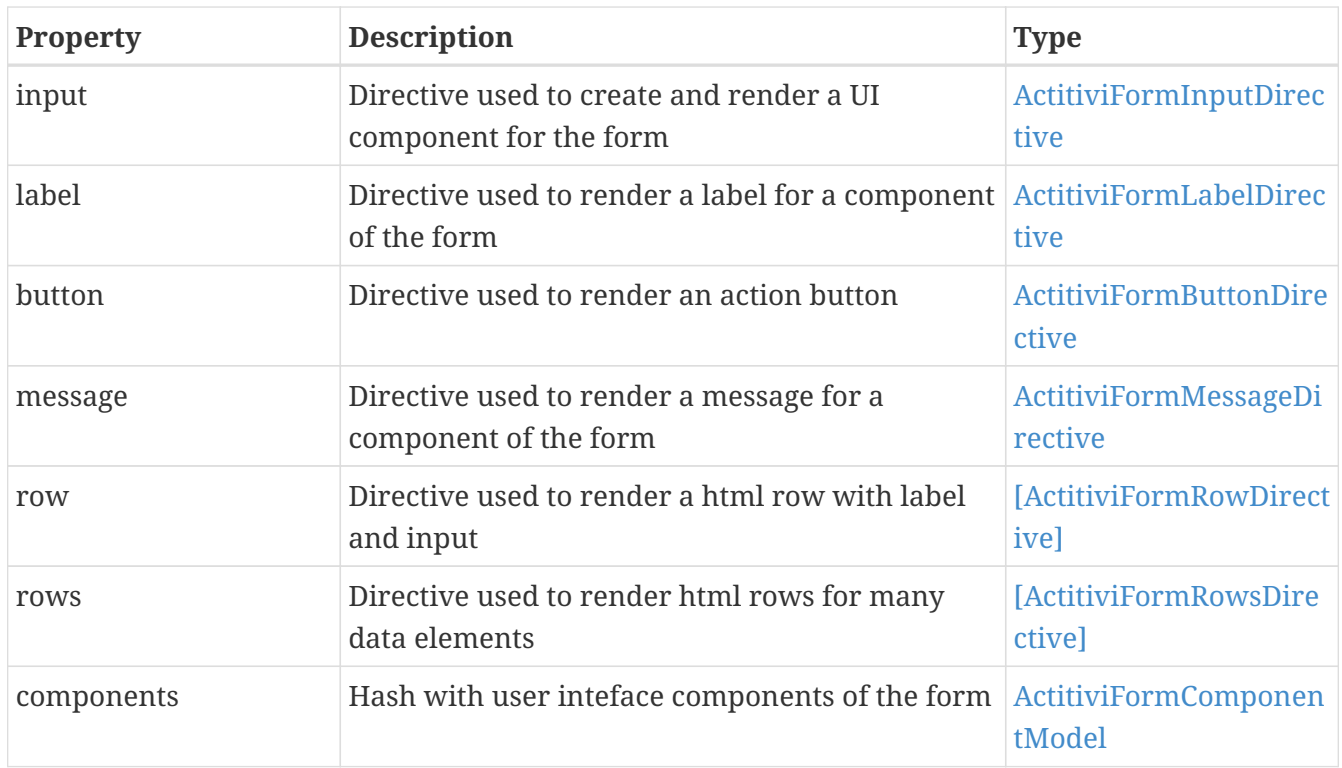

### **10.3. ActitiviFormDataModel**

This object contains information about a single Activiti FormData object for the form, either a Task form or a Start form, depending on usage.

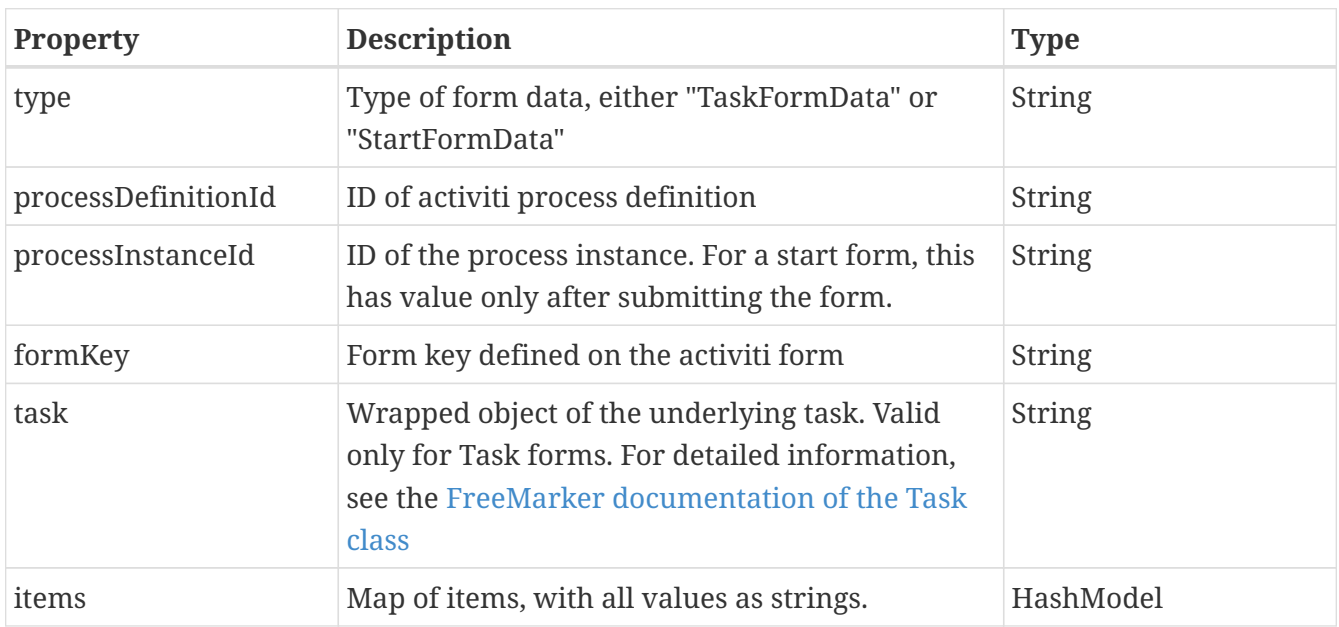

### <span id="page-50-0"></span>**10.4. ActitiviFormComponentModel**

This object, accessible through \${form.components[*componentname*]} (e.g form.components["task.description"] to access the component named "task.description"), contains information about a single form component. Note that the component models are only available after the component has been created through a form.input reference during the initial rendering; this means that the model is always available after a redisplay of the form (e.g. if validation fails, or if you use a command which does not submit data), but that the first time you display the form, the component does not exist prior to the form.input reference.

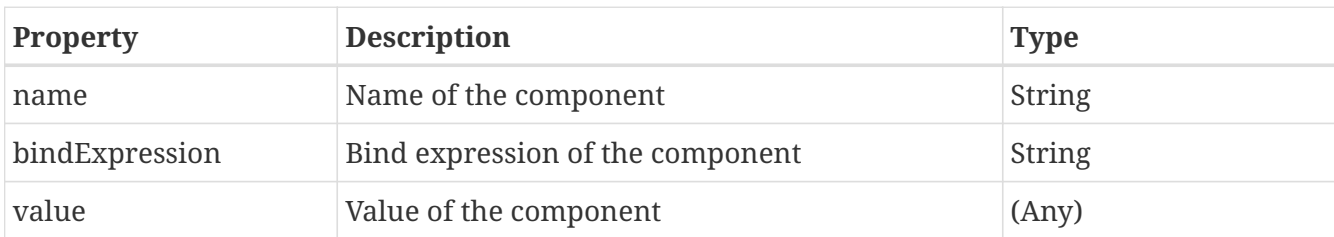

Example:

```
<!-- Bind and value will be empty on initial rendering -->
Description: Bind=${form.components["task.description].bindExpression!}:
Value=${form.components["task.description].value!}<br />
[@form.form debug="true"]
     [@form.input name="task.description" /] <!-- Creates the component
during initial rendering -->
     ...
[/@form.form]
<!-- Bind will not be empty during initial rendering; value might be (depends on
Activiti form defintition) -->
Description: Bind=${form.components["task.description].bindExpression!}:
Value=${form.components["task.description].value!}<br />
```
### <span id="page-51-0"></span>**10.5. ActitiviFormDirective**

This directive is used to render a <form> html tag. The directive must be closed at the end.

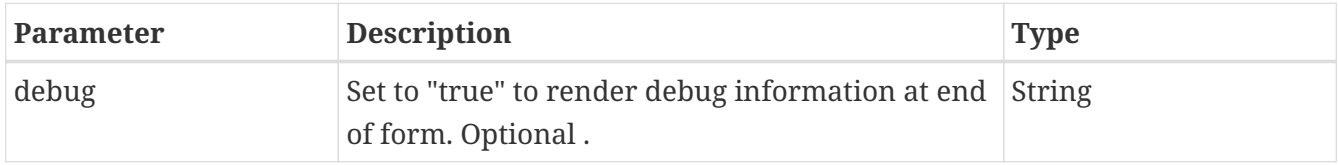

Example:

```
[@form.form debug="true"]
...
[/@form.form]
```
### <span id="page-51-1"></span>**10.6. ActitiviFormInputDirective**

This directive is used to create a form component and render an input field for a data model item. The directive will automatically adapt its defaults according to the underlying data object's semantics.

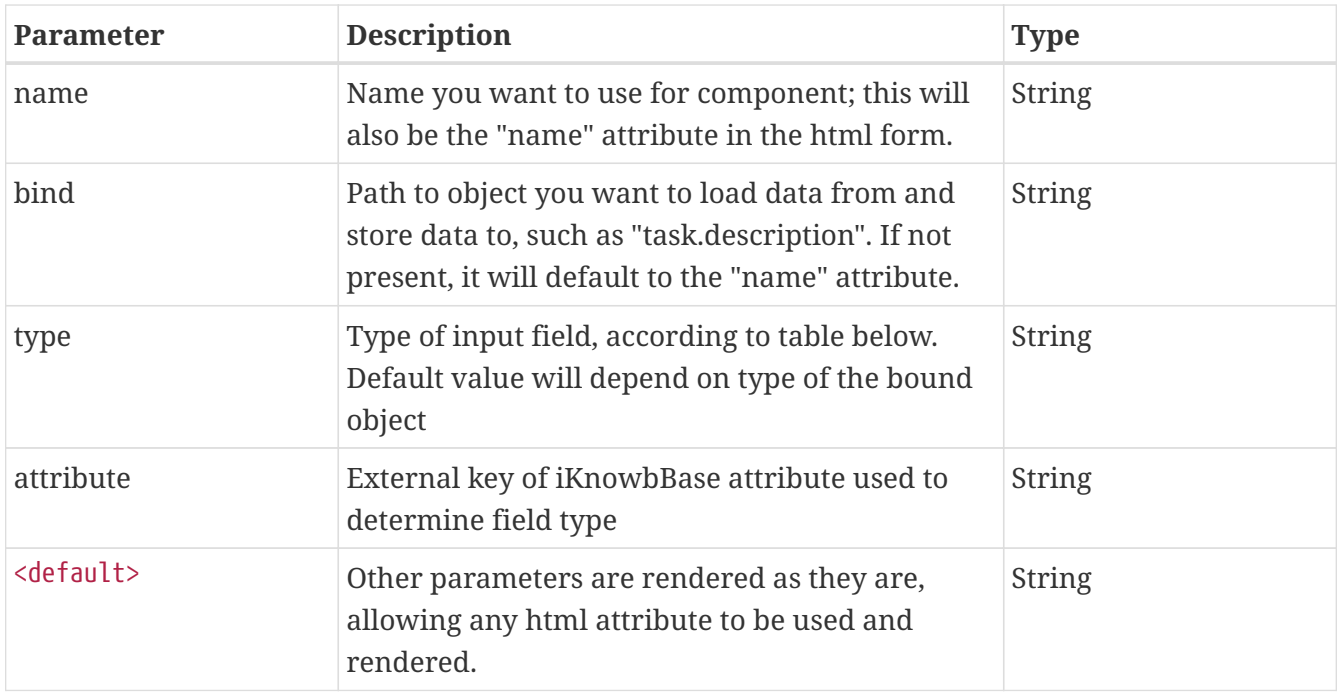

The input fields can take many different forms, depending on its type. The type is initially decided from the underlying data field, such that a numeric field will render as a number field. You can also specify a type manually to override this; this is particularly useful when a single field type has many possible renderings (such as a list of values, which can render as select or radio, and sometimes even as a popup).

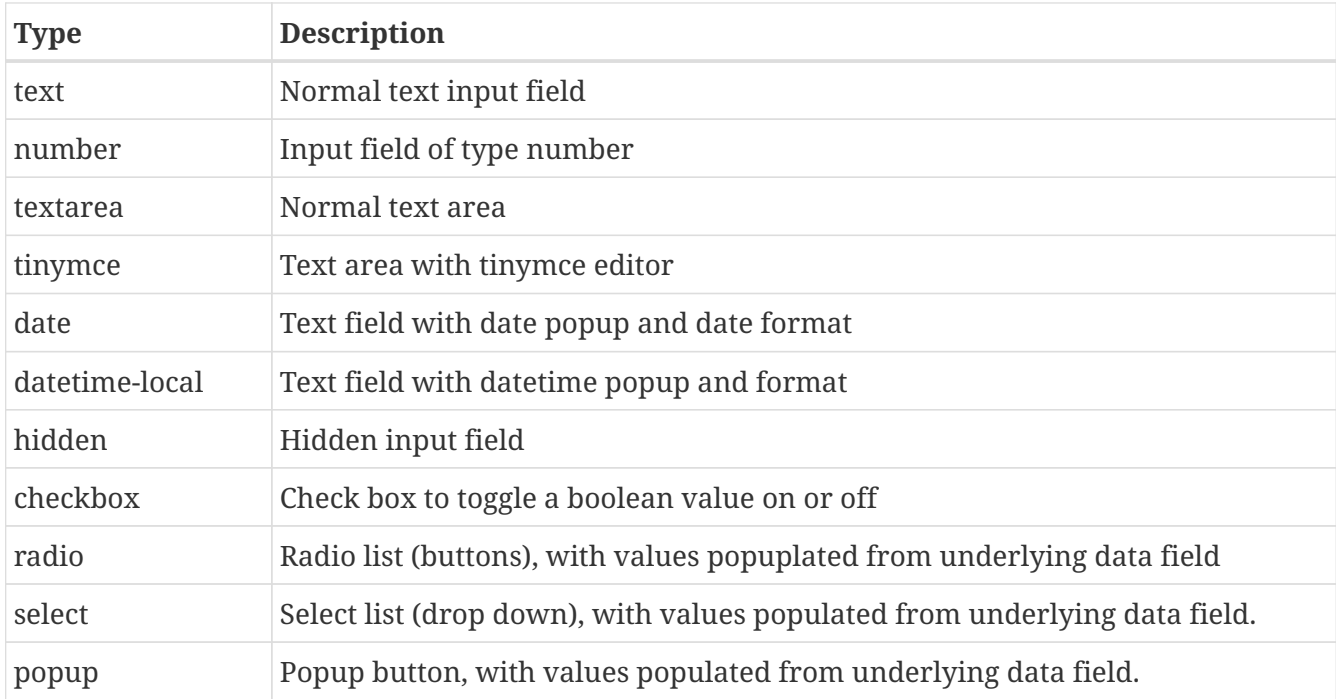

```
<!-- Default input field -->
[@form.input name="task.title" /]
```
<!-- Text area and tinymce editor --> [@form.input name="description" bind="task.description" type="textarea" /] [@form.input name="content" bind="task.content" type="tinymce" tinymce="small"/]

```
<!-- Renders a dimension navigator, a drop-down to select dimensions and a user popup
to select user, based on attribute definitions -->
[@form.input name="dimNavPopup" bind="task.organization"
attribute="MY_ORG_DIM_ATTRIBUTE" /]
[@form.input name="dimNavSelect" bind="task.brand"
attribute="MY_BRAND_DIM_ATTRIBUTE" /]
[@form.input name="userPopup" bind="task.manager"
attribute="MY_USER_ATTRIBUTE" /]
```
### <span id="page-53-0"></span>**10.7. ActitiviFormLabelDirective**

This directive is used to render a label for a data model item, using the label defined in the underlying data model. For example, an Activiti Task item will have an attached label that you can render using this directive.

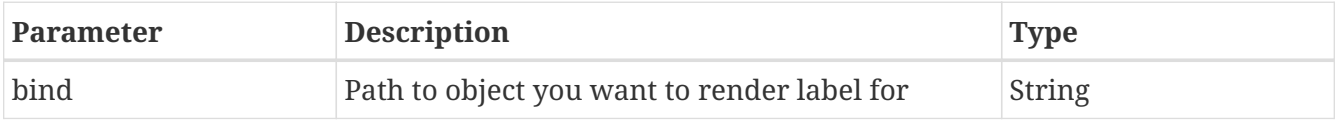

Example:

```
[@form.label bind="task.description" /]
```
### <span id="page-53-1"></span>**10.8. ActitiviFormButtonDirective**

This directive is used to render an action button for the form.

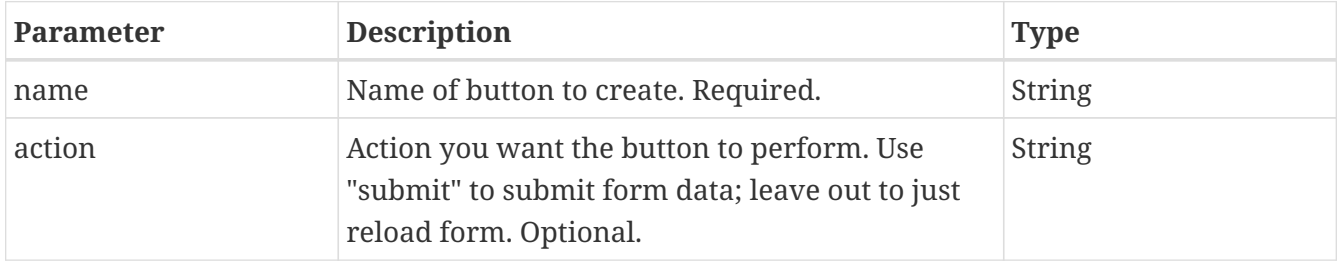

```
<!-- Simple save-action -->
[@form.action name="submit" action="submit"]Complete task[/@form.action]
```

```
<!-- Three buttons, typically used on page 3 in a wizard. Use
${form.currentCommand.name} to decide which page to display -->
[@form.action name="page2"]Previous[/@form.action]
[@form.action name="page2"]Next[/@form.action]
[@form.action name="submit" action="submit"]Complete task[/@form.action]
```
### <span id="page-54-0"></span>**10.9. ActitiviFormMessageDirective**

This directive is used to render a message for a component of the form. Messages are typically the result of validation failures (for most input fields), but are also used to store errors occuring during action processing.

```
<!-- A typical scenario rendering a label, an input field and an error message -->
<tr>
<td>[@form.label bind="task.valuelist" /]</td>
<td>[@form.input name="task.valuelist" attribute="SYSTEST_ATTR_VALUELIST" /]</td>
<td>[@form.message for="task.valuelist" class="validationerror" /]</td>
\langletr>
```

```
<!-- Renders an error message for a "submit" button -->
[@form.action name="submit" action="submit"]Complete task[/@form.action]
[@form.message for="submit" class="validationerror" /]
```
## **Chapter 11. Form Processor Macros**

The [iKnowBase Presentation Services](../../api/iknowbase-presentationservices-api/index.html) FormProcessor provides directives used to render form elements in a plugin development environment.

Requirements:

- Plugin development environment (See [Development Guide > KnowBase Development Toolkit](../DevelopmentGuide/DevelopmentGuide.html#iknowbase-development-toolkit) [for Java](../DevelopmentGuide/DevelopmentGuide.html#iknowbase-development-toolkit)).
- Spring Controller with
	- iKnowBase Presentation Services Form Processor with
		- A backing bean containing properties with iKnowBase AttributeMapping-annotations (the directives are only available for these properties)
		- With explicit registration/enabling of the Plugin form macro
	- FreeMarker view

### **11.1. Overview**

Overview of the available model and directives:

- form
	- input
	- label
	- bindingFieldErrors
	- message
	- resources

#### **NOTE**

"form" is the default and recommended name, but you may change it when you register the form macro on the Form Processor. The model name "form" is also used by the Activiti Form Viewer.

### **11.2. FormModel**

This object contains directives used to render form elements for backing bean properties annotated with iKnowBase AttributeMapping.

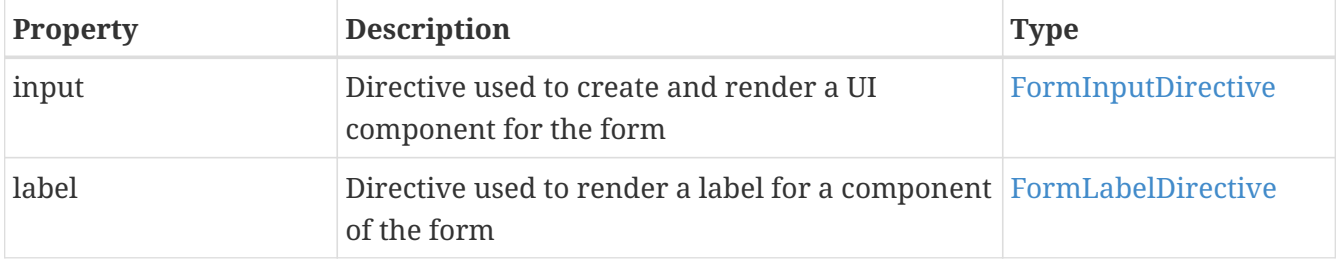

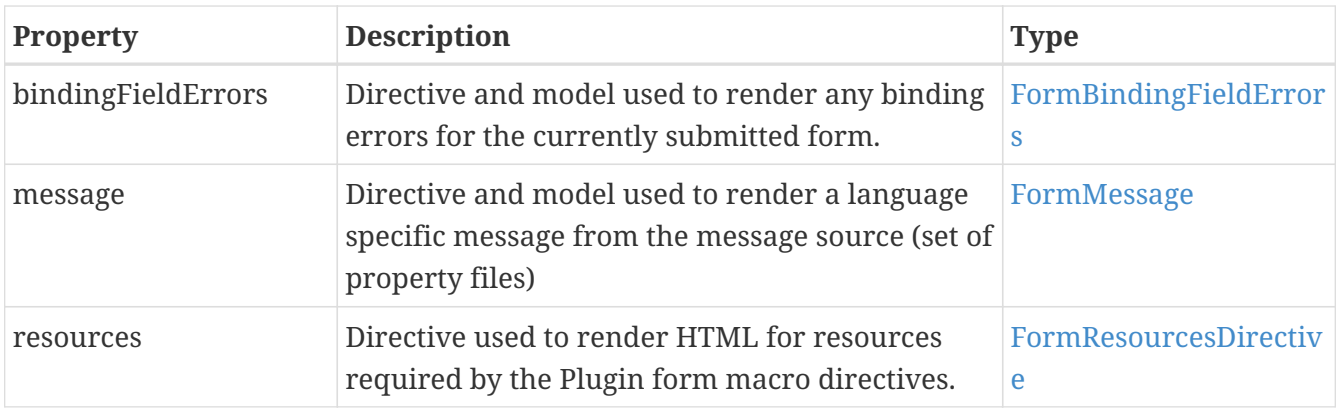

### <span id="page-56-0"></span>**11.3. FormInputDirective**

This directive is used to render an input field for an iKnowBase AttributeMapping-annotated bean property. The directive will automatically adapt its defaults according to the annotations present on the property, including the referenced iKnowBase attribute definition.

For read-only bean properties, this directive will display the value of the property. Any input fields will be disabled.

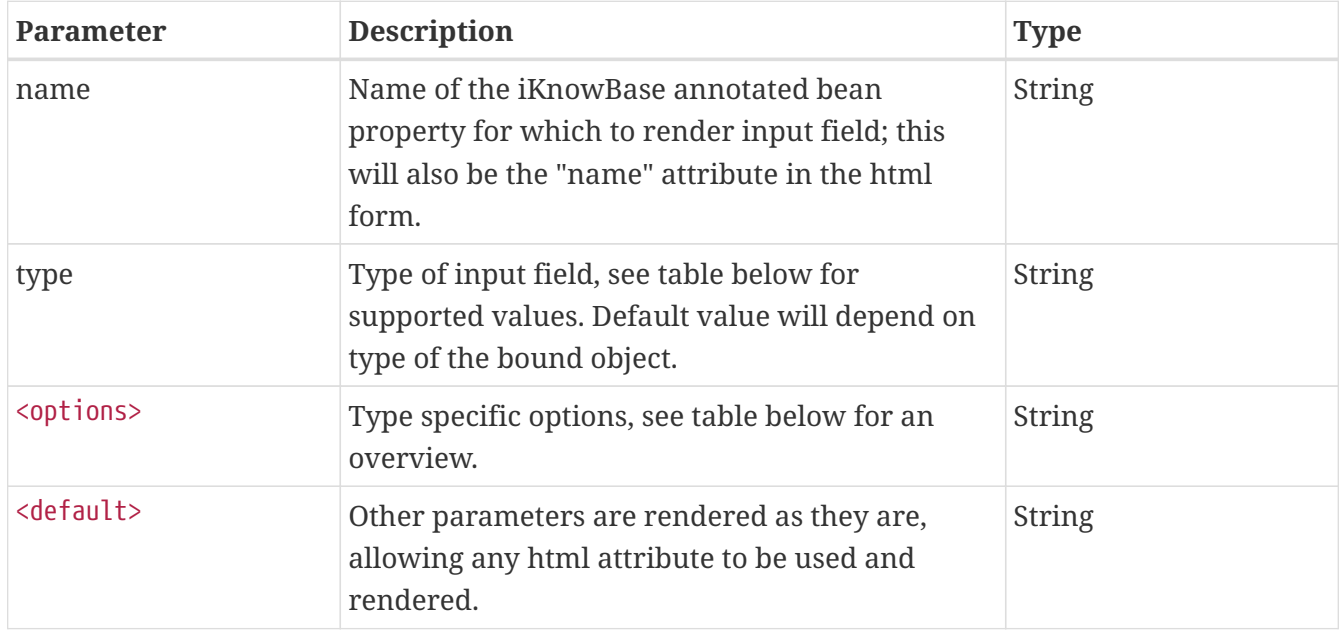

The input fields can take many different forms, depending on its type. The type is initially decided from the underlying data field, such that a numeric field will render as a number field. You can also specify a type manually to override this; this is particularly useful when a single field type has many possible renderings (such as a list of values, which can render as select or radio, and sometimes even as a popup).

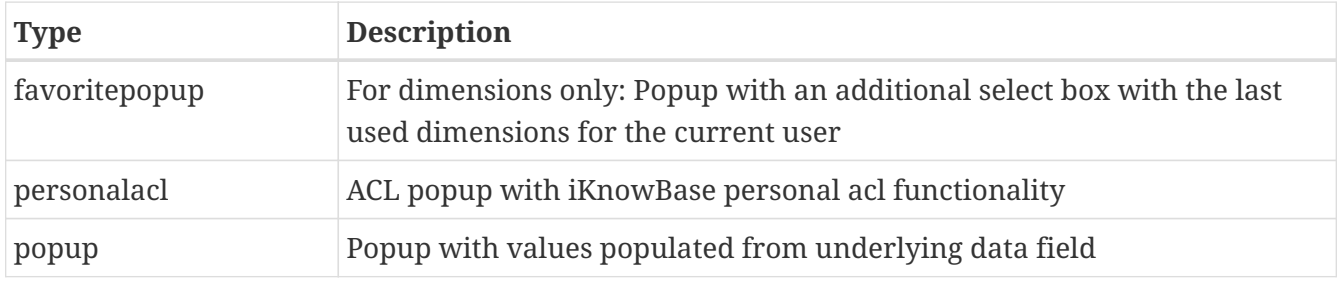

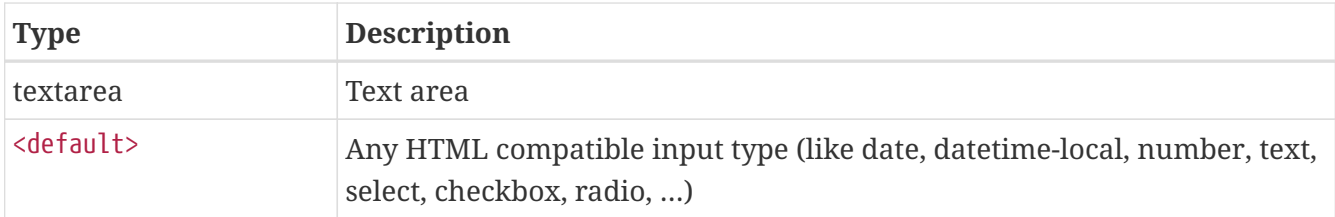

Examples:

<!-- Default input field --> [@form.input name="title" /]

```
<!-- Renders a dimension navigator, a drop-down to select dimensions and a user popup
to select user, based on attribute definitions and explit forced type -->
[@form.input name="organization" type="popup" /] <!-- NOTE: popup is default and
therefore optional on this attribute -->
[@form.input name="brand" type="select" /]
[@form.input name="manager" type="popup" /]
```
The following table gives an overview of type specific options. The options are available for the given input types and attribute types.

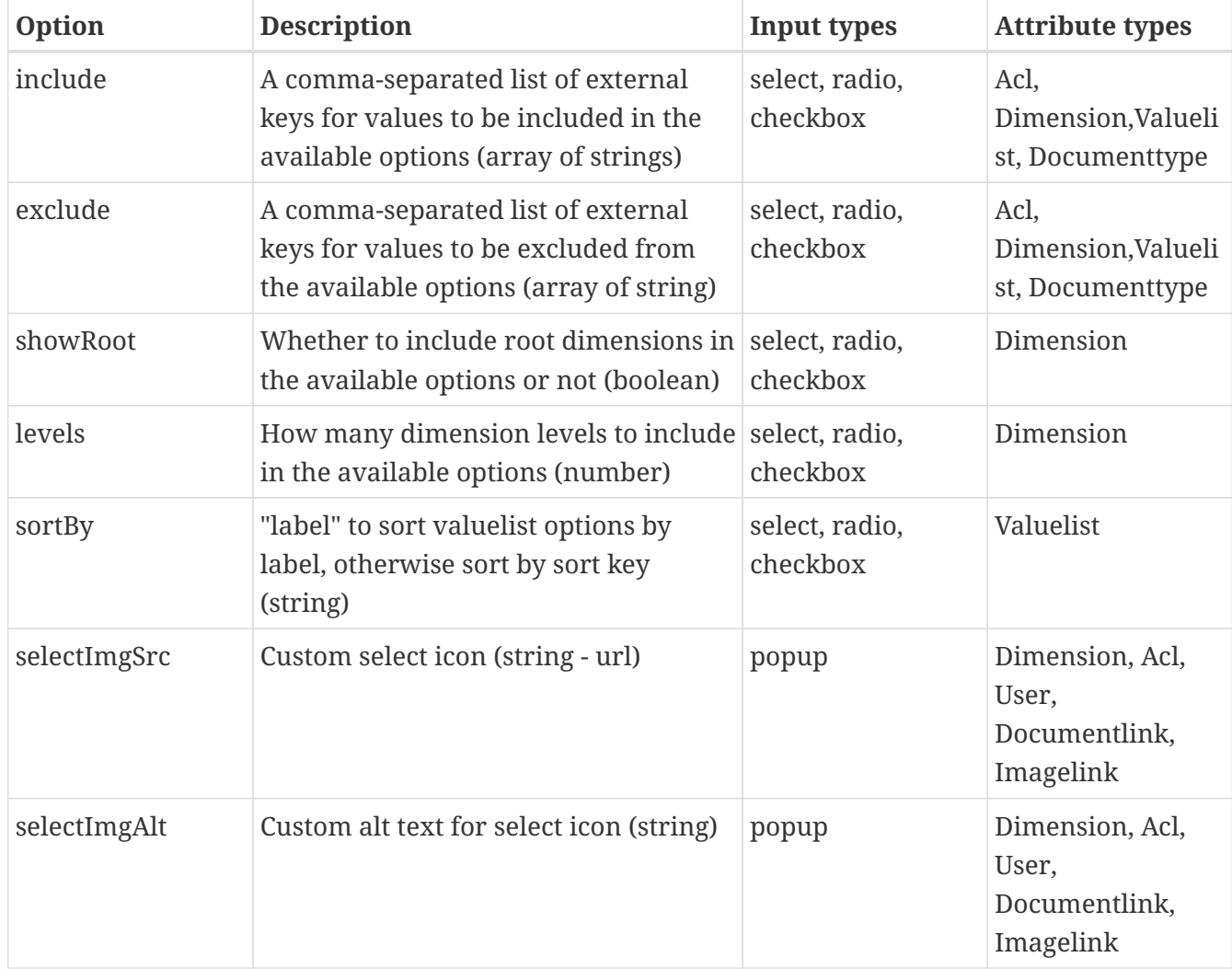

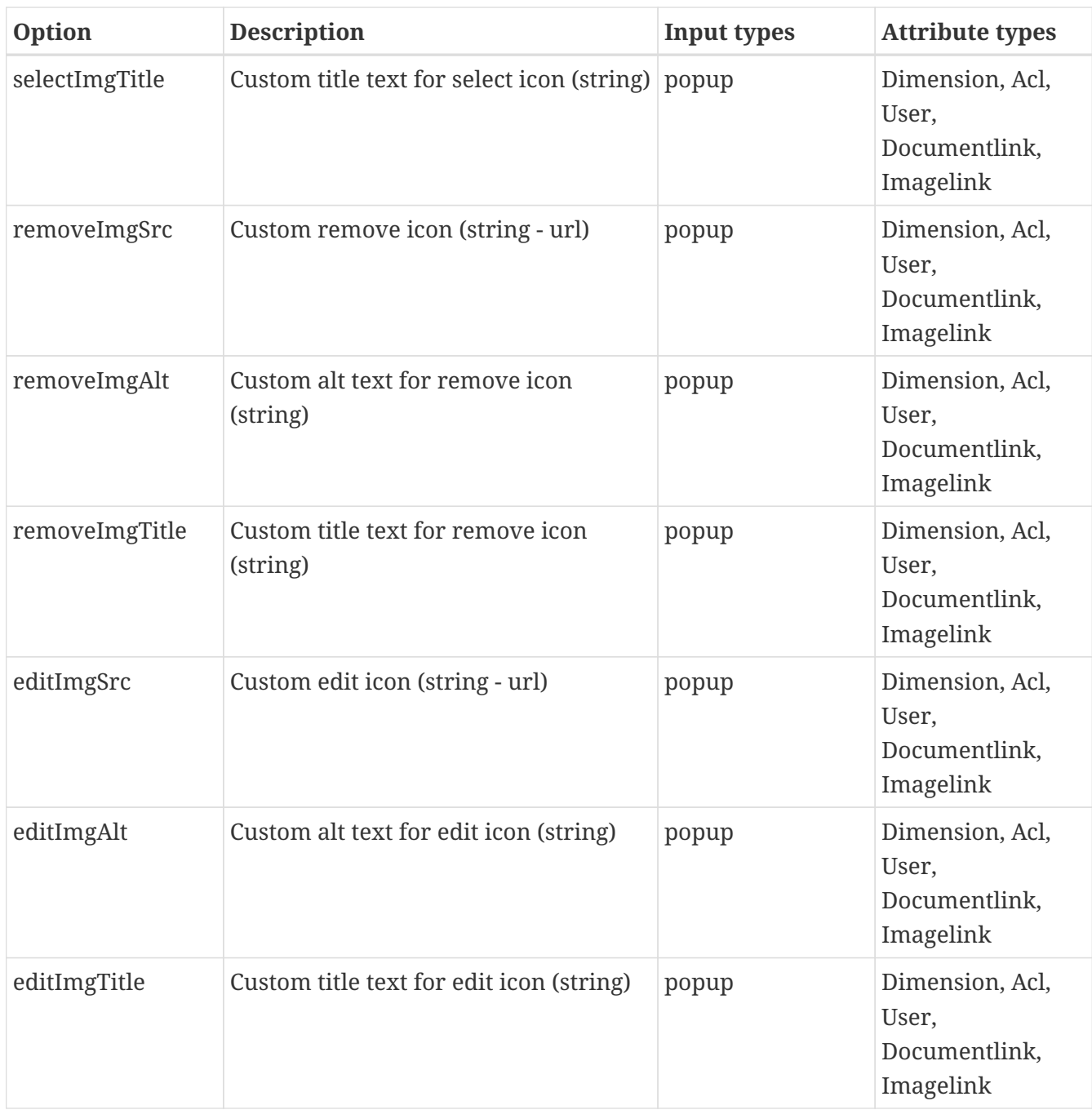

Examples:

```
<!-- Renders radio buttons for a filtered valuelist sorted by label -->
[@form.input name="status" type="radio" include=["IKB_DRAFT", "IKB_COMPLETE"]
sortBy="label"/]
```
### <span id="page-58-0"></span>**11.4. FormLabelDirective**

This directive is used to render a label for an iKnowBase AttributeMapping-annotated bean property, using the language specific label defined for the attribute.

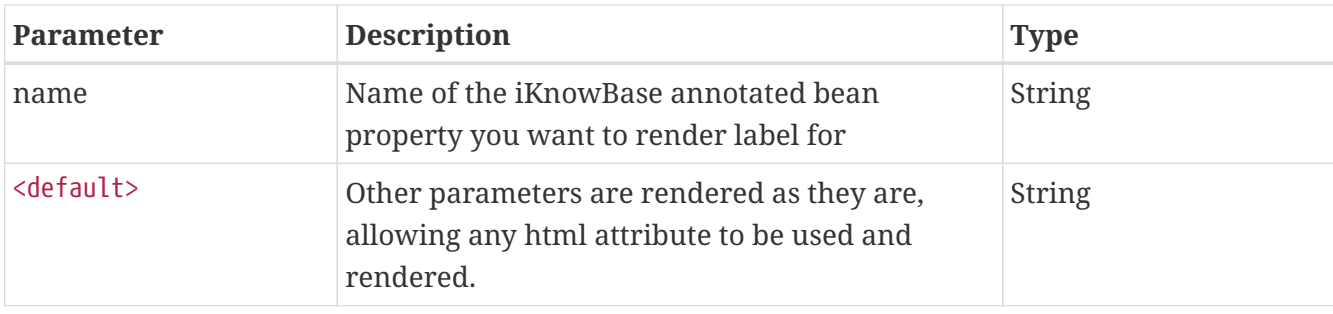

Example:

[@form.label name="description" /]

### <span id="page-59-0"></span>**11.5. FormBindingFieldErrors**

form.bindingFieldErrors can be used both as a directive and as a model:

- As Directive: Render a message for a component of the form. Messages are typically the result of data mapping or validation failures (for most input fields) according to the bean validation rules set on the backing bean.
- As Model: Both a freemarker sequence and hash model, so you can access the nodes directly using \${form.bindingFieldErrors[index]}, or you can traverse it using the [#list]…[/#list] syntax.

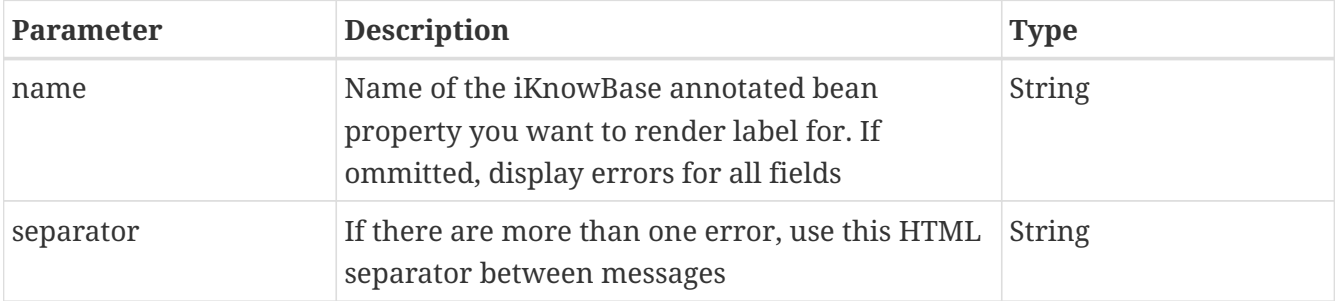

```
<!-- A typical scenario rendering all error messages for all form fields -->
[@form.bindingFieldErrors separator="<br>" class="error" /]
```

```
<!-- A typical scenario rendering a label, an input field and an error message -->
<tr><td>[@form.label name="title" /]</td>
<td>[@form.input name="title" /]</td>
<td>[@form.bindingFieldErrors name="title" separator="<br>" class="error" /]</td>
\langle/tr>
```

```
<!-- All errors -->
[#list form.bindingFieldErrors! as fieldError]
      ${fieldError.field} - ${fieldError.rejectedValue!} - ${fieldError.defaultMessage!}
- ${fieldError.localizedMessage!} <br />
[/#list]
```

```
<!-- Errors for documentType property only -->
[#list form.bindingFieldErrors.documentType! as fieldError]
      ${fieldError.field} - ${fieldError.rejectedValue!} - ${fieldError.defaultMessage!}
- ${fieldError.localizedMessage!} <br />
[/#list]
```
### <span id="page-60-0"></span>**11.6. FormMessage**

form.message can be used both as a directive and as a model:

- As Directive: Render a a language specific message for a given code contained within the Form Processor's MessageSource (you'll specify it during construction of the Form Processor), which may contain a set of property files specific for your plugin..
- As Model: A freemarker hash model, so you can access a message directly using \${form.message[key]}.

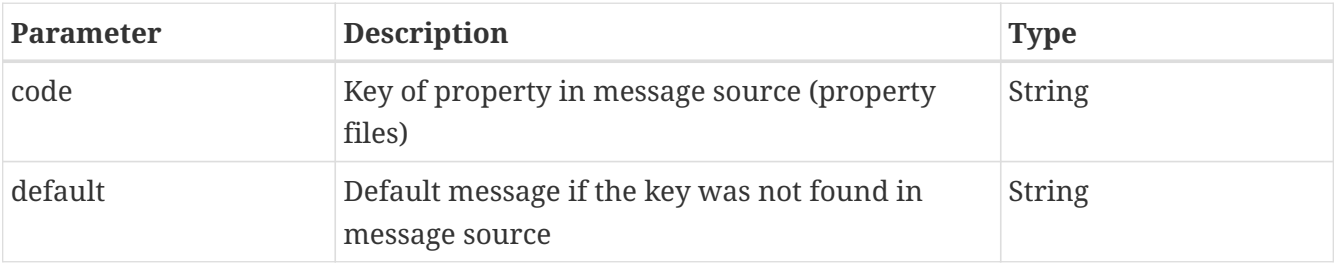

[@form.message code="myLocalizedFormTitle" default="A default form title" /]

### <span id="page-60-1"></span>**11.7. FormResourcesDirective**

This directive is used to render HTML for resources required by the Plugin form macro directives. Typically to be used in the <head> of the HTML-page.

[@form.resources /]

## **Chapter 12. Page**

### **12.1. Overview**

The figure below gives a quick overview of the models available when rendering a Page using a template.

- page
	- resources
		- head
		- body
	- regions
		- <name>
	- clientPage
	- strings
		- $\overline{\phantom{a}}$  <name>
			- template
			- page
			- domain
- context
	- user
		- id
		- username
		- token
			- name
			- value
	- date
	- time
	- datetime
	- millis
	- request
		- pageurl
		- servername
		- serverport

### **12.2. Global objects**

These are the global (top level) objects available when using FreeMarker in a PageViewer, or directly from the PageEngine.

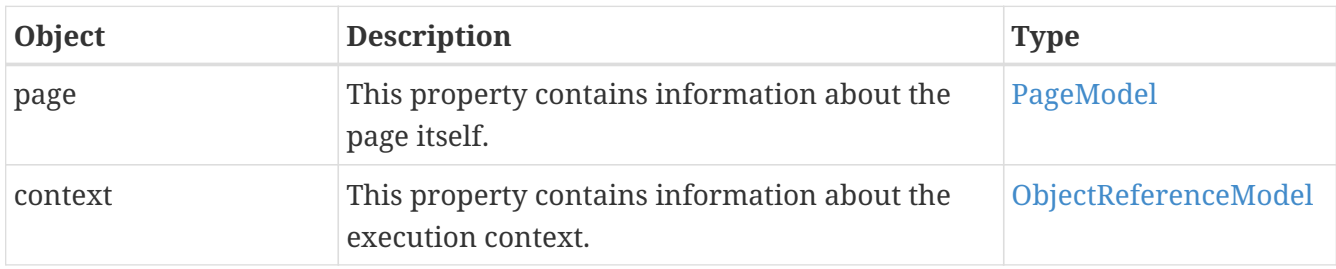

### <span id="page-62-0"></span>**12.3. PageModel**

This object contains information about the page.

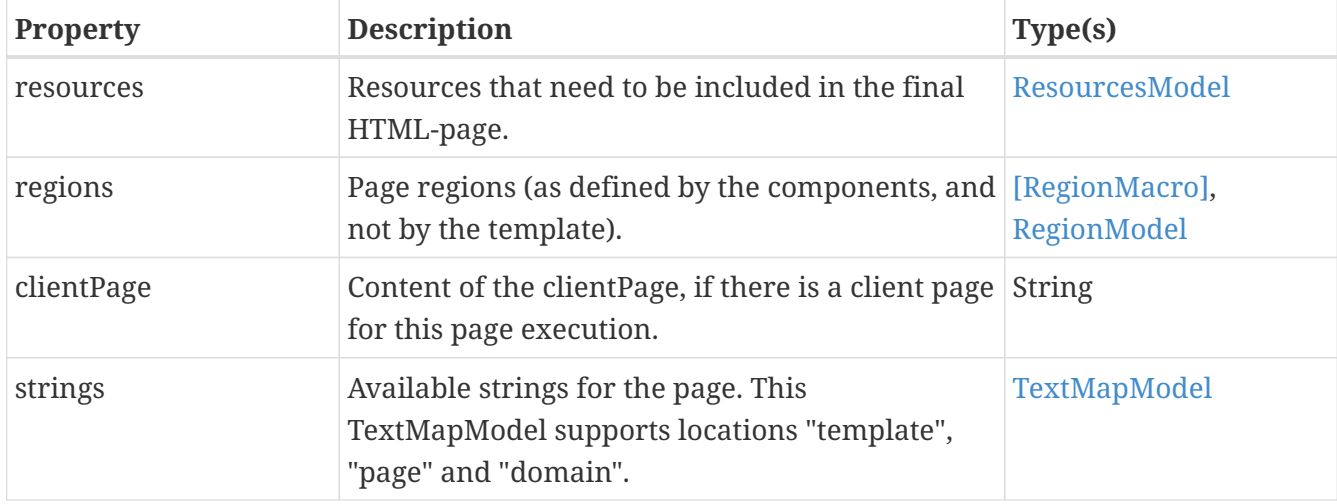

### <span id="page-62-1"></span>**12.4. ResourcesModel**

This object contains information about resources that need to be included in the final HTML-page, typically page title, scripts and css-references.

The object can be used as is, producing all the relevant resources:

```
<head>
      ${page.resources}
</head>
```
Alternatively, you can generate head and body properties separately. The head-property contains references that must be in the <head> part of the HTML-page, while the body-property contains references that may occur at the end of the <br/>body> part:

```
<h+ml><head>
      ${page.resources.head}
</head>
<body>
     ...
      ${page.resources.body}
</body>
```
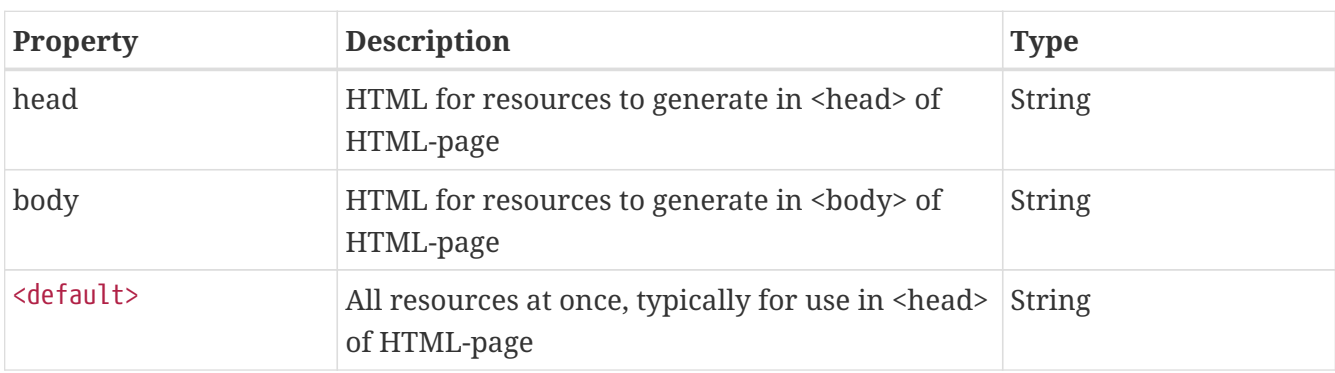

### **12.5. RegionsModel**

This model contains all the regions declared in the page. The model supports several of the basic FreeMarker model types:

- It is a TemplateHashModel, supporting the properties described in the table below.
- It is a TemplateHashModelEx, supporting the built-ins ?keys and ?values.
- It is a TemplateSequenceModel containing RegionModel, supporting index-based lookups (page.regions[index]) and iteration ([#list page.regions as region]…[/#list]).
- It is a TemplateNodeModel (where the children is the set of RegionModel), supporting nodebased operations.

In addition to exposing the properties described in the table below, the model is also a freemarker sequence containing RegionModel; these can then be accessed using the syntax page.regions[index]. The model is exposed as a sequence of RegionModel, as well as a hash of RegionModel indexed by name, and a freemarker NodeModel which can be used for recursion.

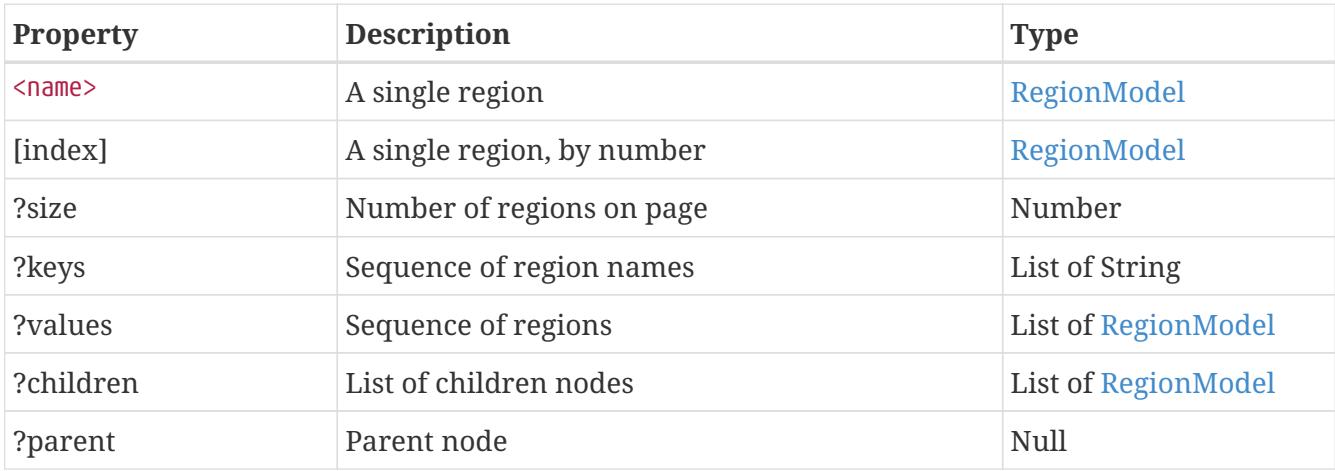

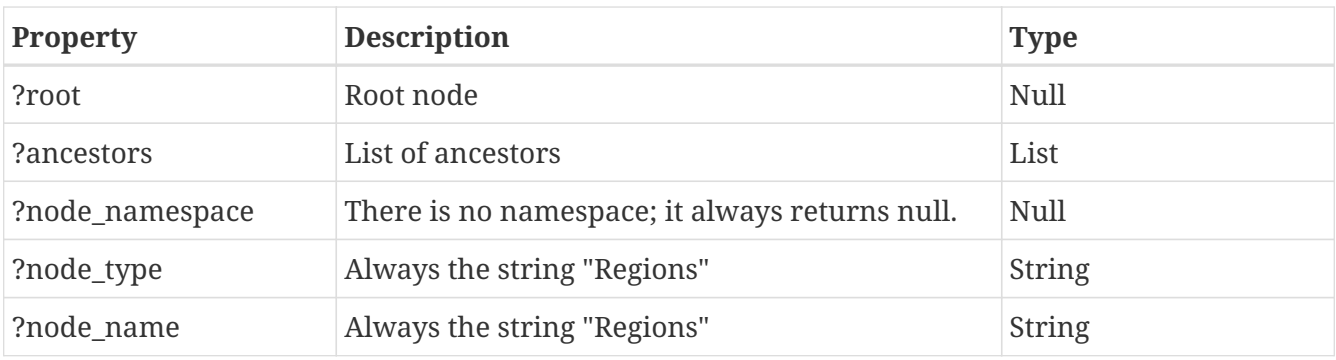

### <span id="page-64-0"></span>**12.6. RegionModel**

This model contains all the portlets declared for a given region. The model supports several of the basic FreeMarker model types:

- It is a String (ScalarModel), returning the HTML for the entire region
- It is a TemplateHashModel, supporting the properties described in the table below.
- It is a TemplateSequenceModel containing PageComponentModel, supporting index-based lookups (page.regions[index]) and iteration ([#list page.regions as region]…[/#list]).
- It is a TemplateNodeModel (where the children is the set of PageComponentModel), supporting node-based operations.
- It is a TemplateMacro, used to print an entire region with or without a HTML-based container (<div>…</div>)

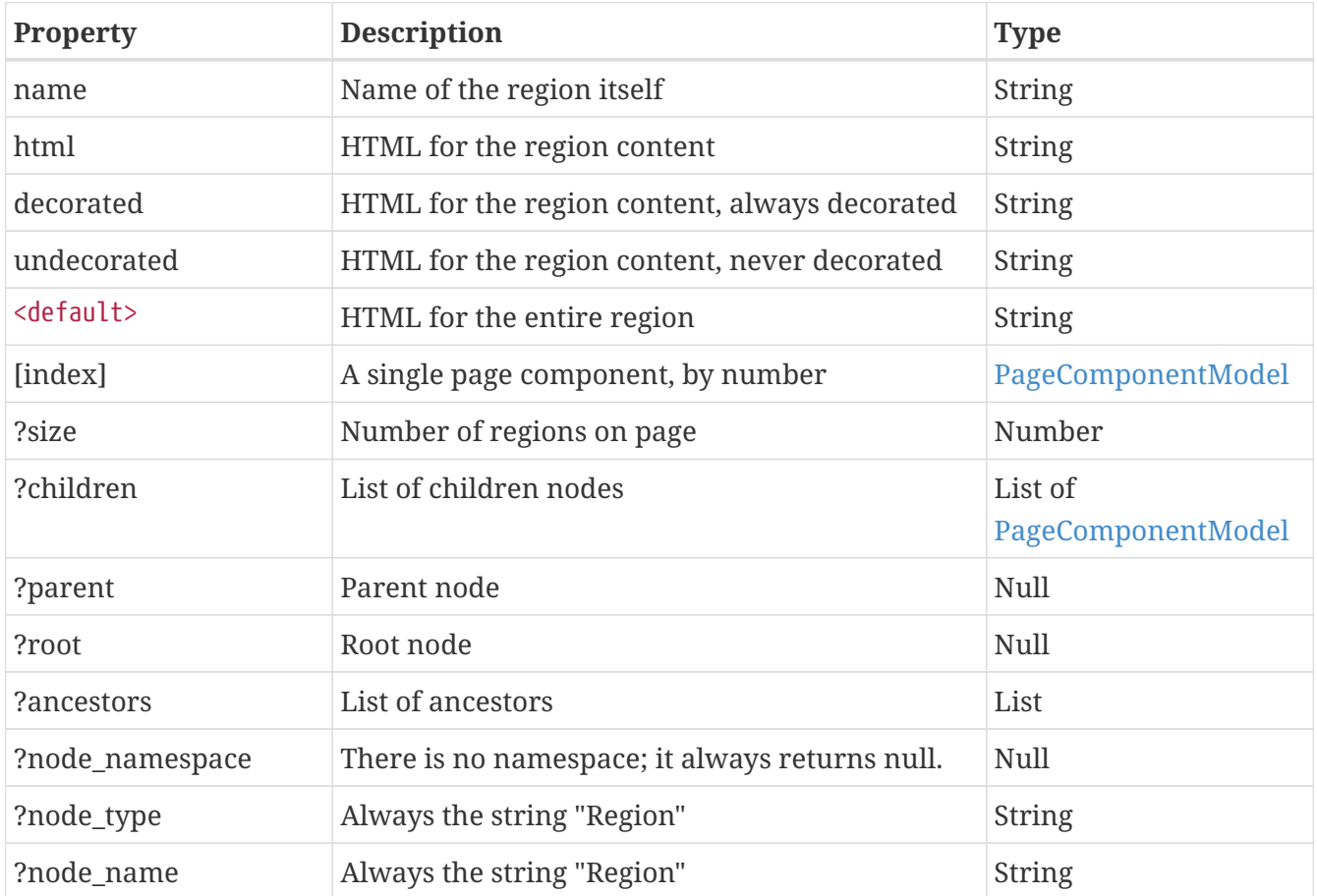

RegionModel is also a macro directive which can beused to print content for a region on a page, using the following syntaxes:

Using ".decorated" will return HTML-content where both the region itself and all containing portlets will be decorated with surrounding <div>-tags, while using ".undecorated" will return HTML-content where neither the region nor the containing portlets will be decorated. In general, use ".undecorated" for content rendered where the <div>-tag will be illegal, such as inside the document <head>, or when rendering non-HTML content (JSON, XML, etc).

```
<@page.regions region="north" />
<@page.regions region="north" container="true" />
<@page.regions region="north" container="false" />
```
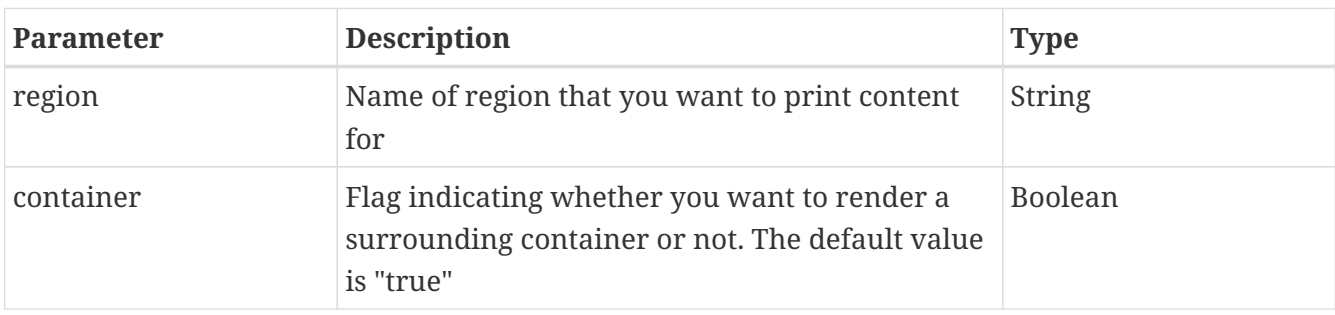

Specifying "container=true" for the macro makes the page engine surround every component in the region with an HTML-container(<div>…</div>). This container is required for AJAX-based operations to work, and is recommended for most content. On the other hand, for content that is not HTML-based, or for content that is to be rendered outside the <br/>body> of a HTML-page, the container may produce illegal output, and must be switched off.

### <span id="page-65-0"></span>**12.7. PageComponentModel**

This model contains a given page component (portlet). The model supports several of the basic FreeMarker model types:

- It is a String (ScalarModel), returning the HTML for the entire page component.
- It is a TemplateHashModel, supporting the properties described in the table below.
- It is a TemplateNodeModel (where the children is the set of PageComponentModel), supporting node-based operations.
- It is a TemplateMacro, used to print an entire region with or without a HTML-based container (<div>…</div>)

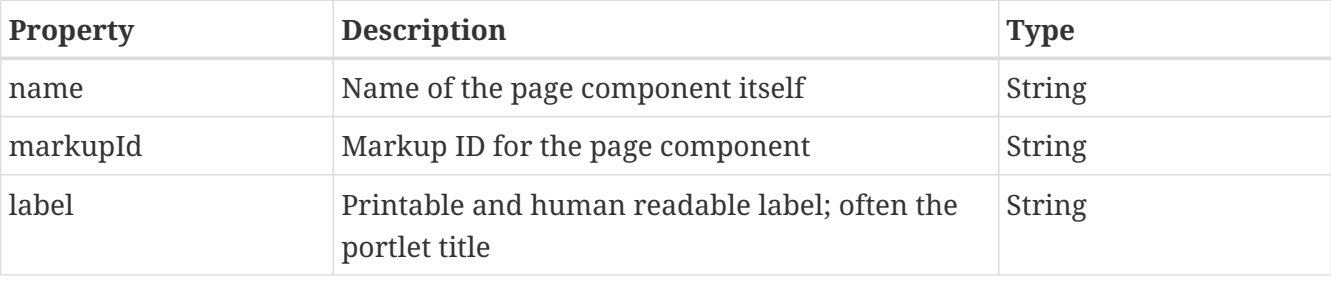

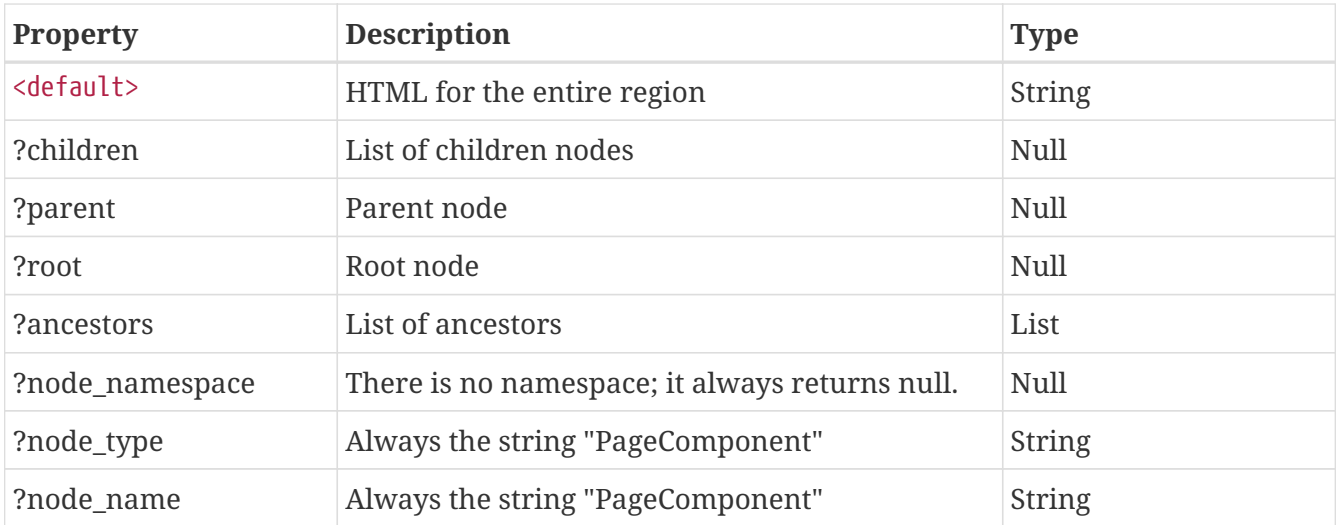

# **JavaScript library**

iKnowBase provides a JavaScript-library in the client page. For the most part, the content of this is private for the various components. However, for components in the page engine there is one feature that might be useful.

The objects, methods and properties in the iKnowBase JavaScript library are generally not intended for manual use, and they will change between versions. However, as far as possible, the items specified in this document will remain backwards compatible.

## **Chapter 13. Global objects**

These are the global (top level) objects available to HTML clients, provided automatically by iKnowBase.

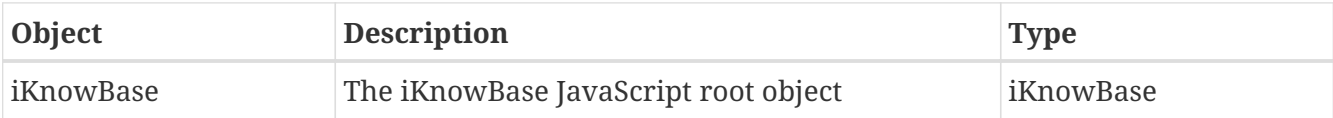

## **Chapter 14. iKnowBase root object**

This object contains functions and properties relating to the entire iKnowBase application.

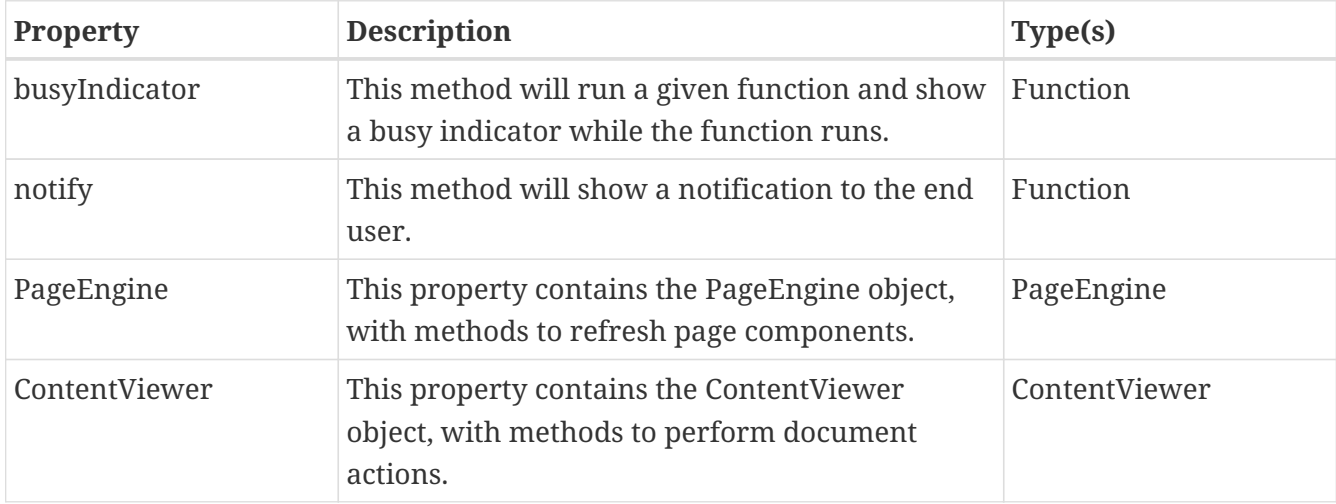

### **14.1. busyIndicator**

The busyIndicator method on the iKnowBase-object will run the given function and show a busy indicator while the function runs. It can apply to either a whole page or a given component.

#### **14.1.1. Parameters**

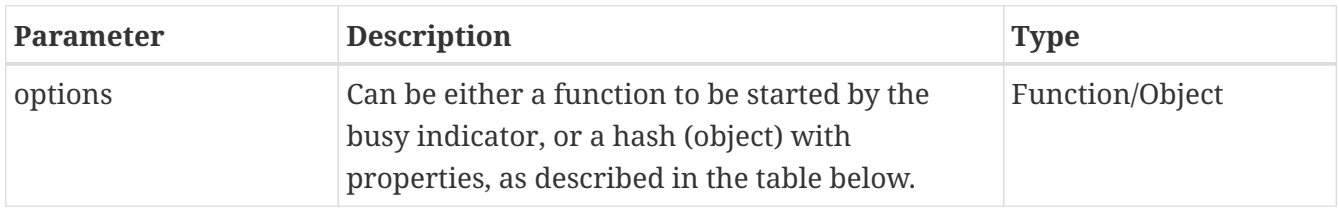

The hash parameter supports the following properties:

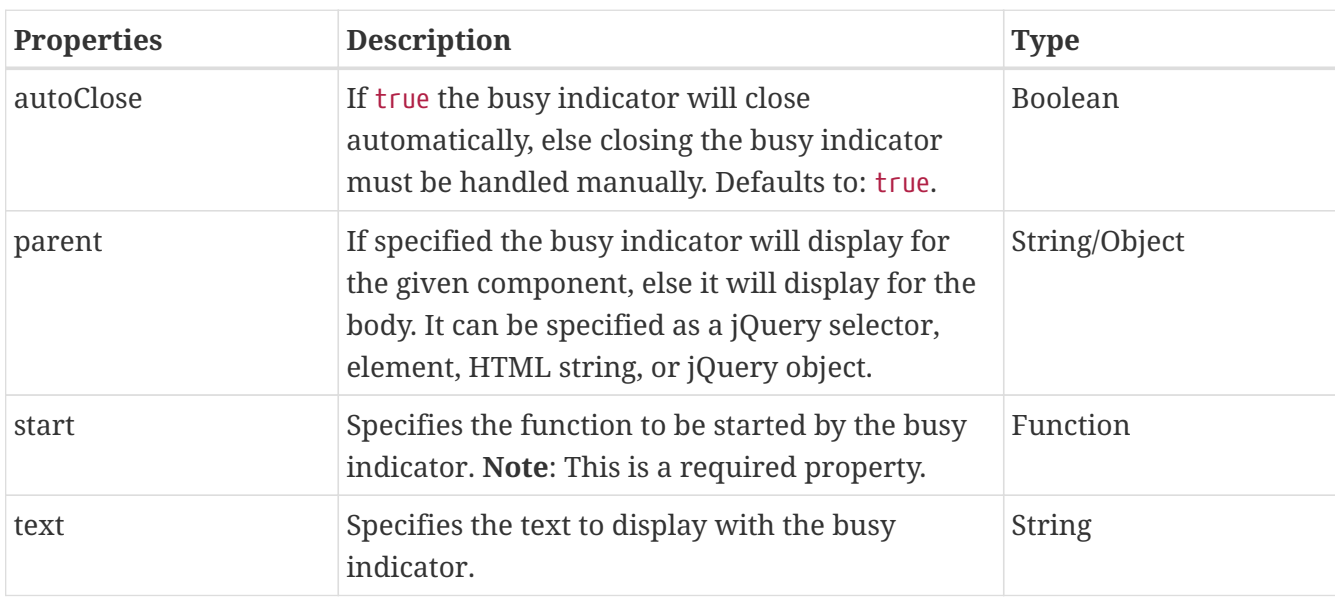

#### **14.1.2. Methods**

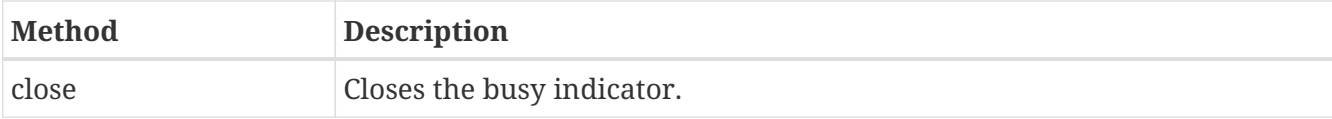

#### **14.1.3. Example**

The following function will show the busy indicator while loading css and scripts. It is manually closed in the start-function's callback.

```
IKB.ensure = function(data, callback) {
      iKnowBase.busyIndicator({autoClose: false, start: function() {
          var busy = this;
          load($.makeArray(data.js), $.makeArray(data.css), data.wait, function() {
              busy.close();
              callback();
          });
     }});
}
```
### **14.2. notify**

The notify method on the iKnowBase-object will show a notification to the user. It can be of type error, warning, or information. The notification will close when the user clicks on it.

#### **14.2.1. Parameters**

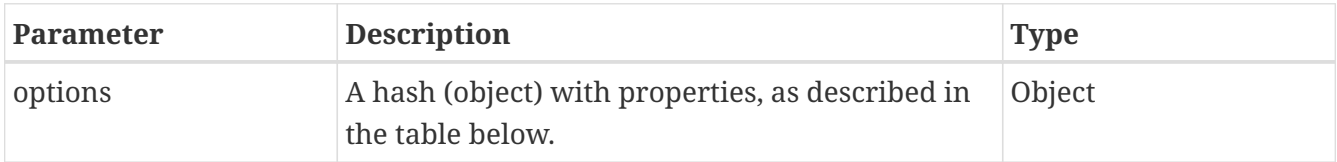

The hash parameter supports the following properties:

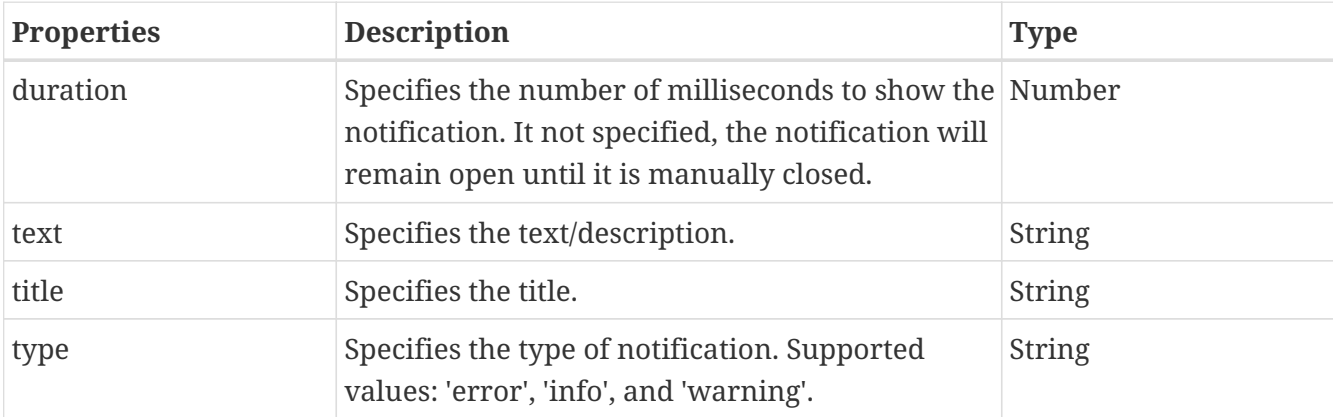

#### **14.2.2. Methods**

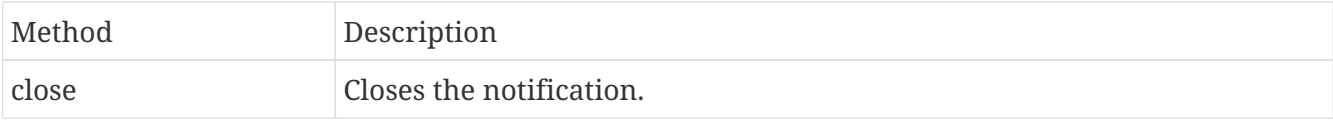

#### **14.2.3. Example**

The following code will show a notification of type information to the user. It will close automatically after 3 seconds.

```
iKnowBase.notify({
     type:'info',
            title:'Shows both info-icon, title, and text',
            text:'Will automatically close after 3 seconds',
            duration:3000
});
```
# **Chapter 15. iKnowBase.PageEngine**

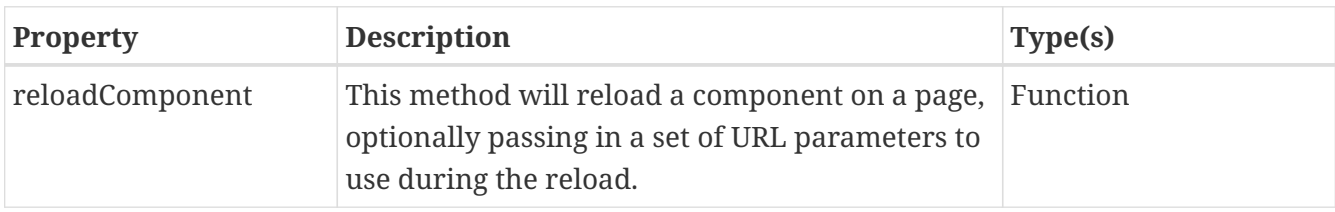

This object contains functions and properties relating to the page engine.

## **15.1. reloadComponent**

The reloadComponent method on the PageEngine-object will reload the specified page component from the server, using a number of different settings. The basic syntax is "iKnowBase.PageEngine.reloadComponent (settings)", where *settings* is a JavaScript hash containing the required settings and parameters, but there are also two old-style supported syntaxes:

It is possible to pass a set of URL-parameters for use during the reload. Whether URL-parameters are required or not, and what various parameters mean, will depend entirely on the (user defined) configuration of the specified page component.

#### **15.1.1. Syntax and parameters**

The basic syntax is "iKnowBase.PageEngine.reloadComponent (settings)", where *settings* is a JavaScript hash containing the required settings and parameters. The settings object supports the following properties:

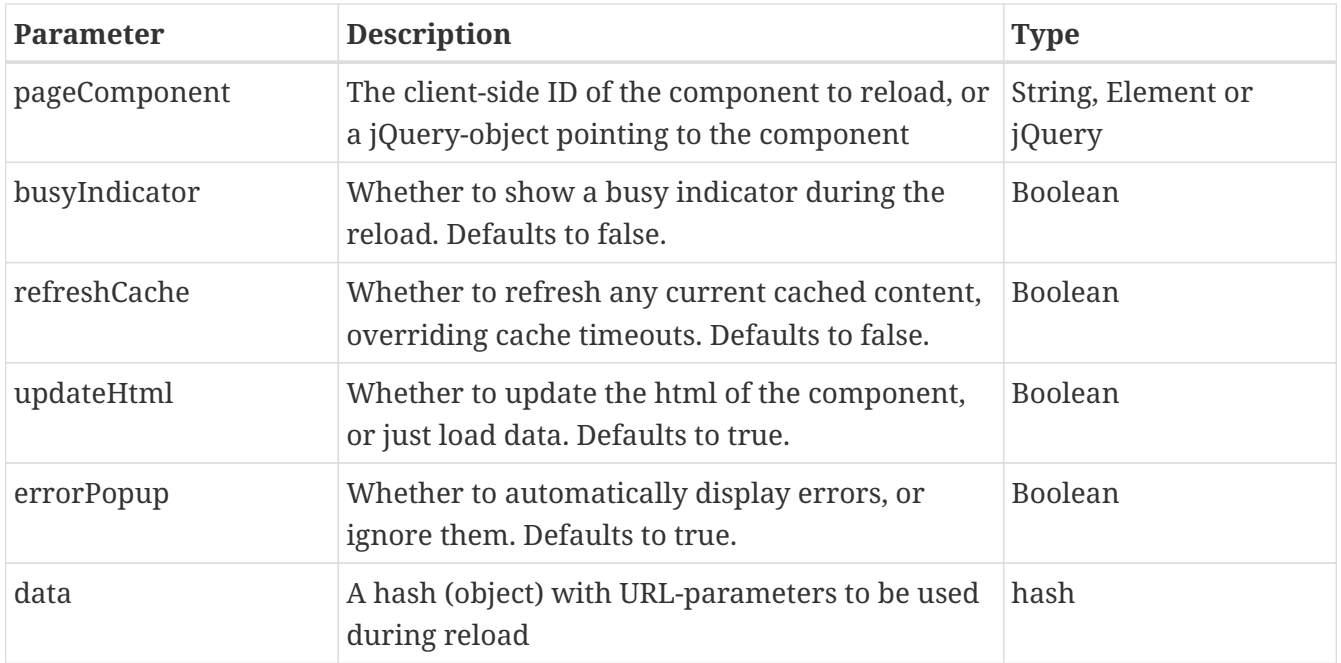

The return value from the reloadComponent is a jQuery promise object (actually a jqXHR object) making it possible to attach callbacks using methods such as done(), fail() and always(). See the example below for more information.

#### **NOTE**

In order to use updateHtml, the containing page region must be rendered with decorations, as specified by the page.regions FreeMarker model.

The ID of a page component is automatically and computed by the page engine, using an algorithm that may change between versions. You should generate the component ID during component rendering, using the ComponentModel expression \${component.id}. However, you may also specify the pageComponent ID in the page components tab in iKnowBase Development Studio.

The following example reloads the value of a single component, using the parameter p\_document\_id=1234:

```
iKnowBase.PageEngine.reloadComponent ({
      pageComponent: '${component.id}',
      data: {
          p_document_id: 1234
      }
});
```
The following example adds the busy indicator during reload and ensures that the page component content is regenerated (and not loaded from cache):

```
iKnowBase.PageEngine.reloadComponent ({
      pageComponent: '${component.id}',
      busyIndicator: true,
      refreshCache: true,
      data: {
          p_document_id: 1234
      }
});
```
The following example turns off automatic display of errors, and uses the callbacks *done* and *fail* for visual status notifications:

```
iKnowBase.PageEngine.reloadComponent ({
      pageComponent: id,
      errorPopup: false
}).done (function (data, textStatus, jqXHR) {
      jQuery("#" + id).css("background-color", "green");
}).fail (function (jqXHR, textStatus, errorThrown) {
      jQuery("#" + id).css("background-color", "red");
});
```
#### **15.1.2. Finding the id of the page component**

The ID of a page component is normally computed by the page engine, using an algorithm that may change between versions. You should generate the component ID during component rendering, using the FreeMarker expression \${component.id}. You may also specify a stable pageComponent ID in the page components tab in iKnowBase Development Studio, but you are then responsible for ensuring that there are no conflicts.

Use the following template in a ContentViewer to create a function that will reload the viewer with new data:

```
<script type="text/javascript">
      function showDocument (docid) {
          iKnowBase.PageEngine.reloadComponent ({
              pageComponent: '${component.id}',
              data: {
                  p_document_id: docid
  }
          });
      }
</script>
<h2> ${viewer.data.title}</h2>
```
#### **15.1.3. Deprecated syntax and parameters**

reloadComponent still supports a less versatile syntax "iKnowBase.PageEngine.reloadComponent (pageComponent [, url] [, urlParameters]". The traditional syntax has both url and urlParameters as optional function parameters, and it will automatically detect if they are present.

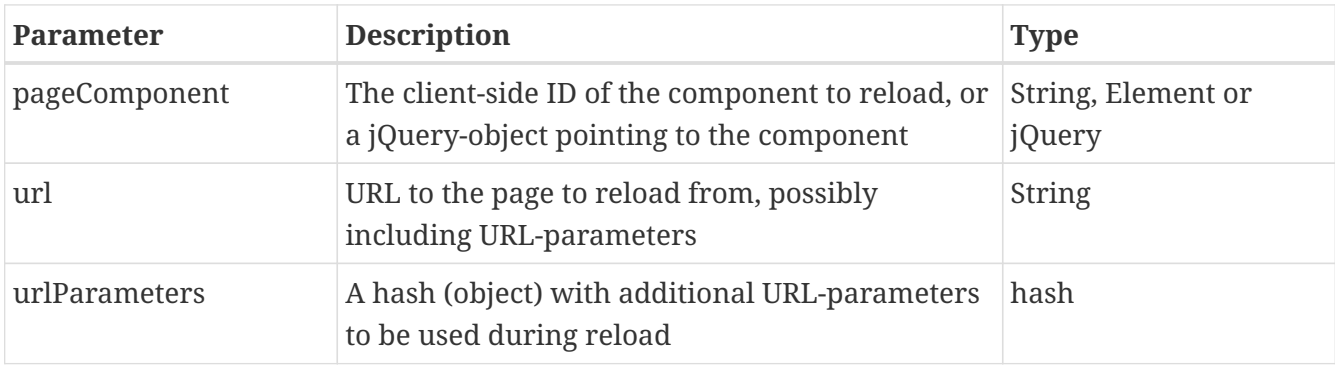

Note that reloadComponent requires that the containing component has been rendered with decorations, as specified by the page.regions FreeMarker model.

# **Chapter 16. iKnowBase.PageEngine.InstantContentCache**

This object contains functions and properties relating to the InstantContentCache, i.e. the mechanism that enables clients to receive notification when content caches have been updated. (Note that for this to work, the content cache key must have "publish updates to instant" enabled).

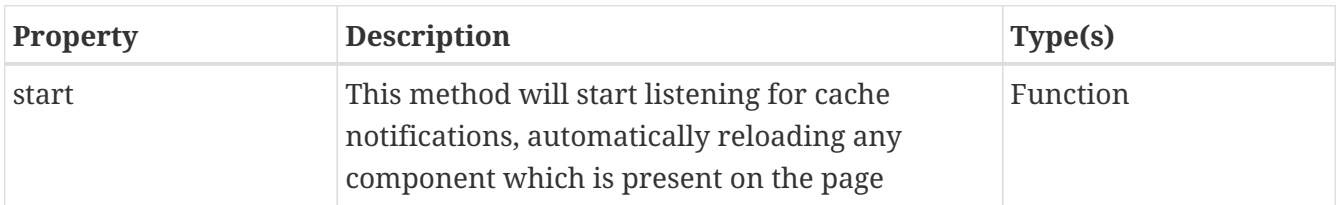

### **16.1. start**

The reloadComponent method on the PageEngine.InstantContentCache-object will start listening for cache notifications. Before starting, it will check whether it has any page components with known cache keys; if there are none, the listening process witll not start. Whenever a notification is received, it will check whether a component with that particular cache key is known on the page; if it is, it will use PageEngine.reloadComponent to update the data.

#### **16.1.1. Syntax and parameters**

The basic syntax is "iKnowBase.PageEngine.InstantContentCache.start (settings)", where *settings* is a JavaScript hash containing the required settings and parameters. The settings object is currently undocumented:

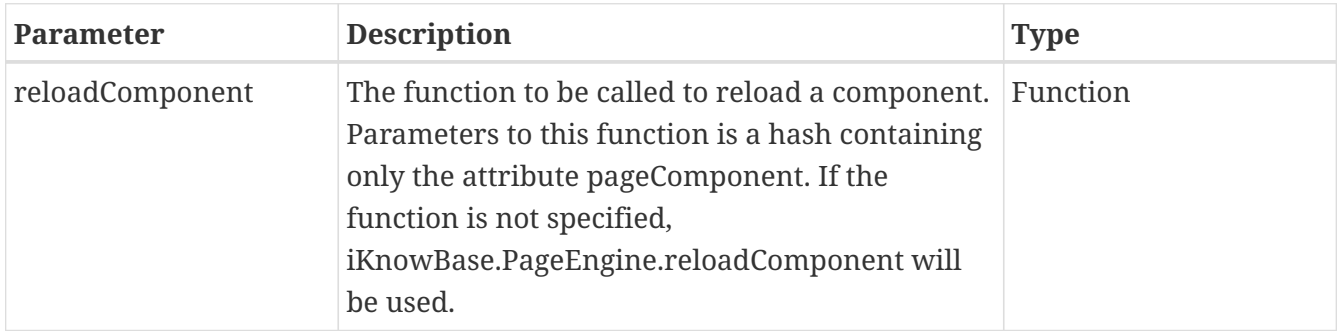

The following example will start listening to cache update notifications, using a default reloadComponent:

iKnowBase.PageEngine.InstantContentCache.start();

The following example will start listening to cache update notifications, telling the user that the page might need to be refreshed:

```
iKnowBase.PageEngine.InstantContentCache.start({
  reloadComponent: function (settings) {
          iKnowBase.notify ({ text:'Content has been updated. Please refresh the page.'
});
      }
});
```
# **Chapter 17. iKnowBase.Instant**

The iKnowBase.Instant object contains functions related to the use of iKnowBase Instant, the component providing real time asynchronous messaging to iKnowBase. Some of the available options are in a sub-object named Atmosphere, so named to indicate that these rely on implementation details of the underlying [Atmosphere framework](https://github.com/Atmosphere).

For simple usage scenarios, the examples below and in the Development Guide may be sufficient; for more advanced usages you may want to consult and understand the underlying Atmosphere APIs.

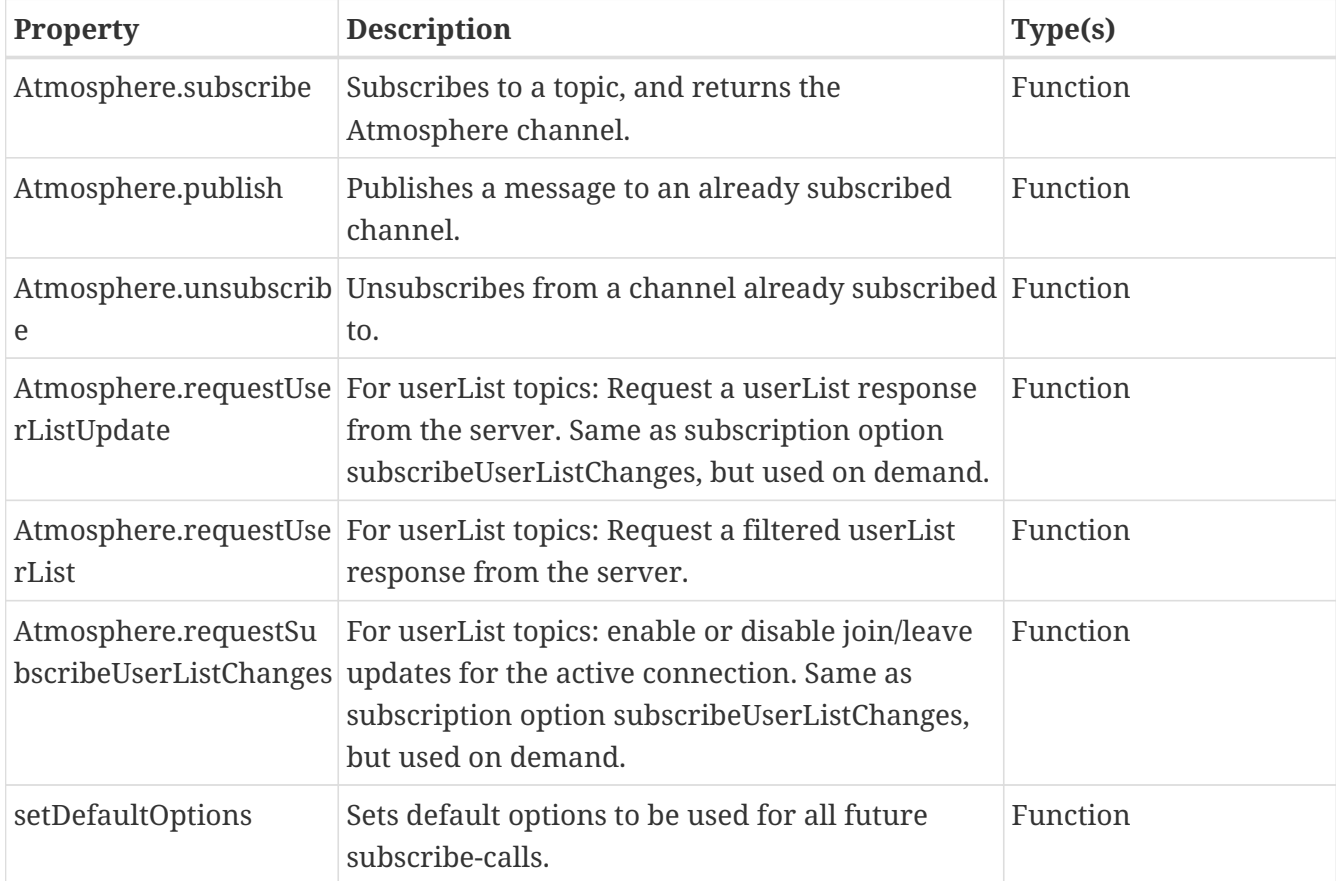

## **17.1. Atmosphere.subscribe**

This method establishes a topic-specific channel between the client and a server. The method also sets up callbacks for various events.

#### **17.1.1. Syntax**

iKnowBase.Instant.Atmosphere.subscribe (options)

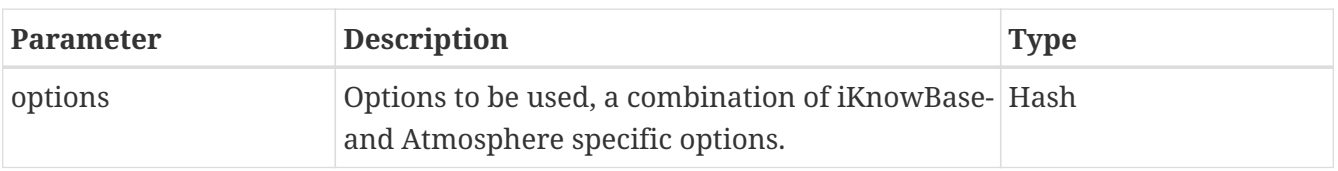

### **17.1.2. Options**

The options are as follows:

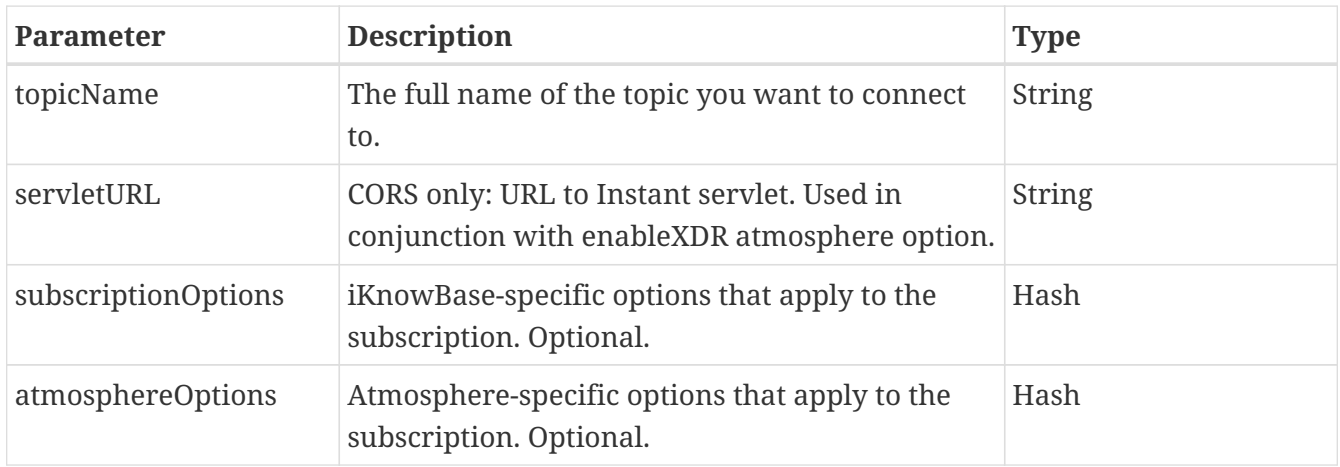

The subscriptionOptions are as follows:

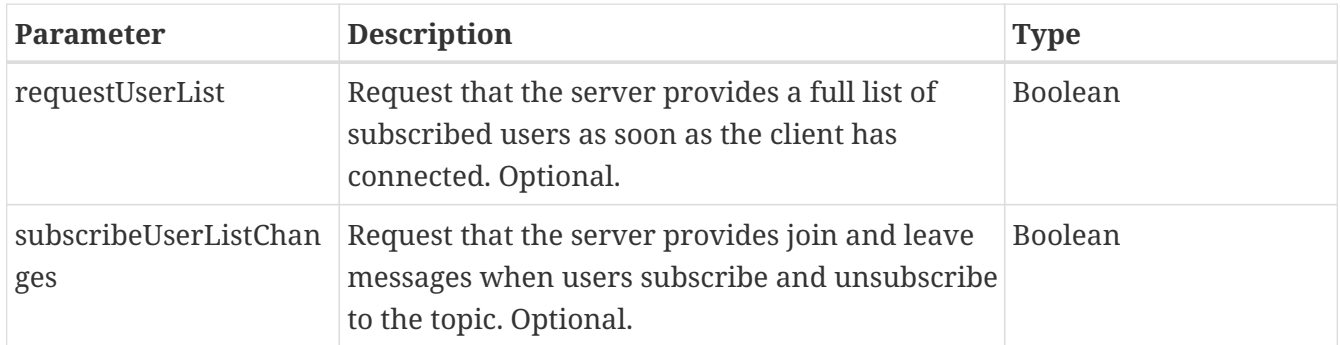

The atmoshpereOptions are better described in the Atmosphere documentation, but below are the most important.

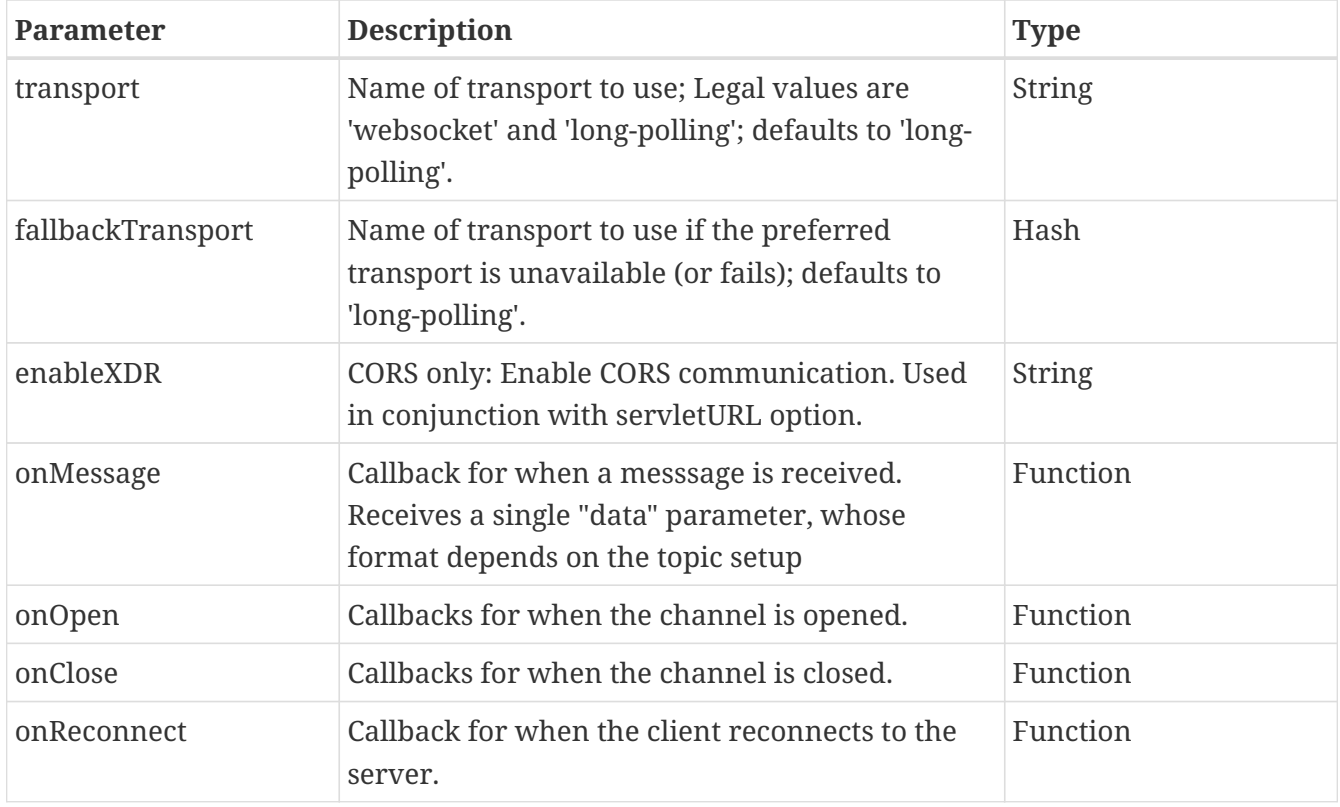

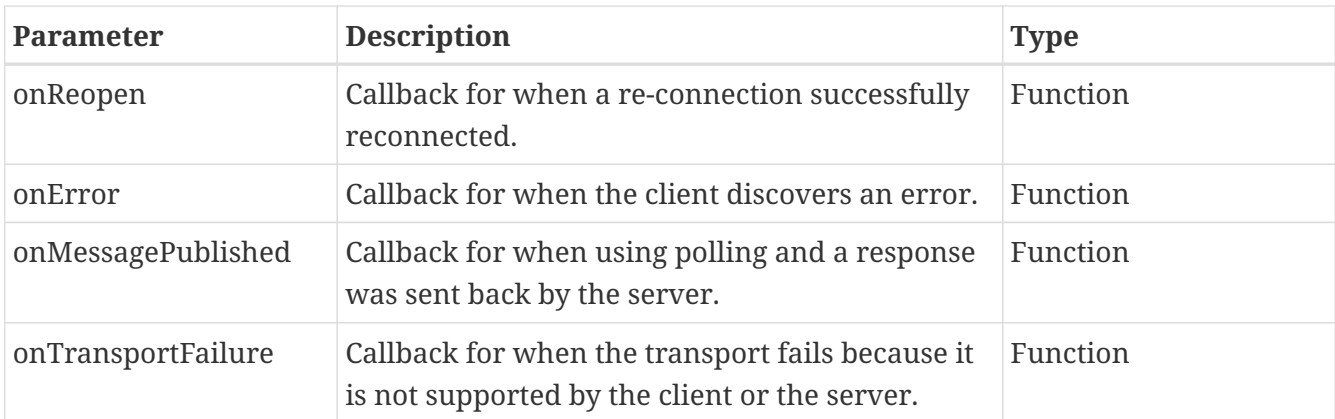

#### **17.1.3. Topic name and topic options**

The topicName option consists of a topic base name and a set of optional topic options. The combination will uniquely identify a specific topic.

The topic base name is required to start with a "/" (forward slash) and can otherwise only contain alphanumeric characters [a-z|A-Z|0-9] and additional forward slashes. The name is case sensitive.

The topic options are added to the topic base name as URL parameters:

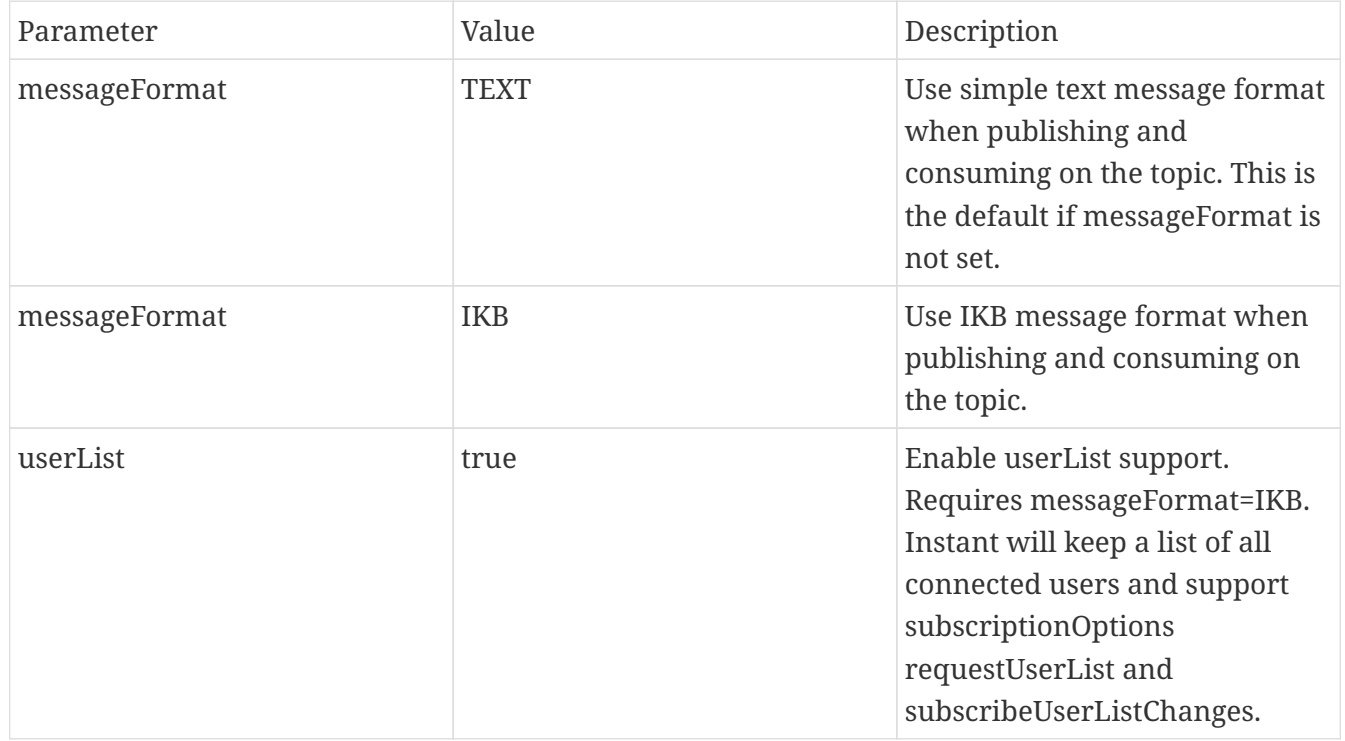

While the TEXT message format can be used to send any text information, the IKB message format has additional application support:

Publishers should send messages using a IKBRequestMessage:

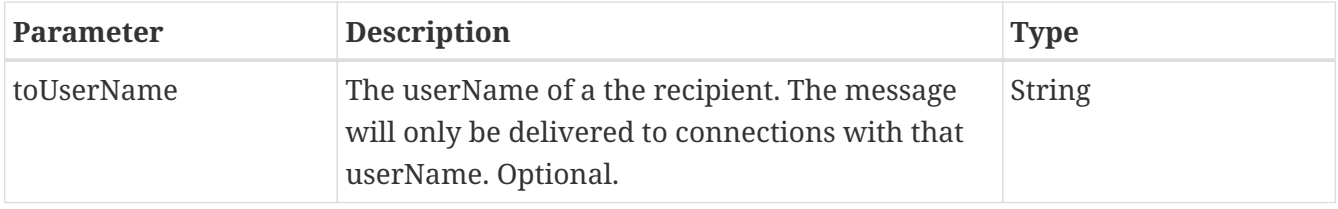

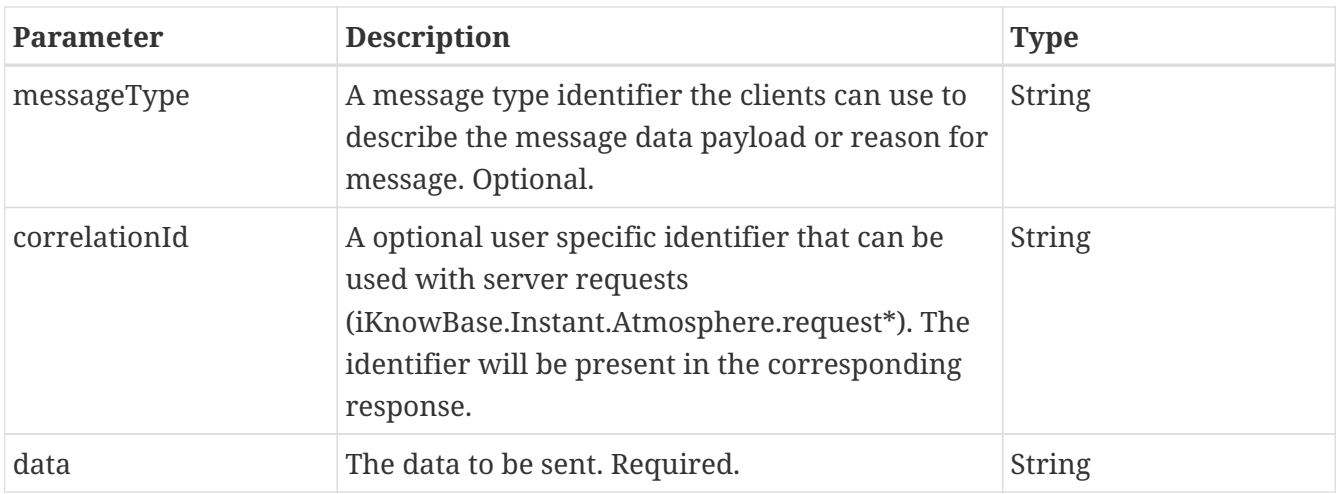

**NOTE**

Publishers can also choose to send a simple text message to a topic with messageFormat=IKB. This message will be set as data and all optional fields will be empty.

Consumers will always receive messages as a IKBResponseMessage:

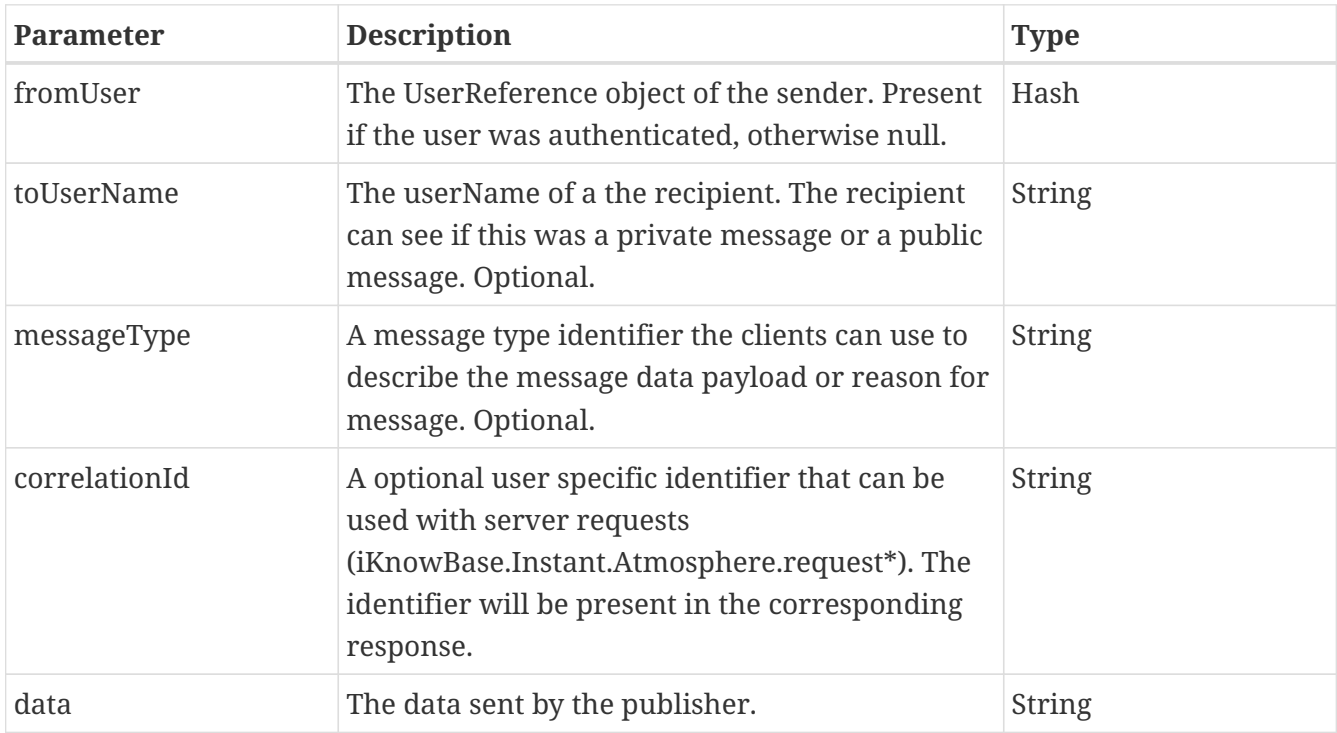

#### **17.1.4. Examples**

This example establishes a connection to an instant topic, with a single onMessage-callback.

```
var channel = iKnowBase.Instant.Atmosphere.subscribe ({
      topicName: "/blog/entries",
      atmosphereOptions: {
          onMessage: function (data) { /* Do something with message */ }
      }
});
```
This example establishes a connection to an instant topic with specified options, including:

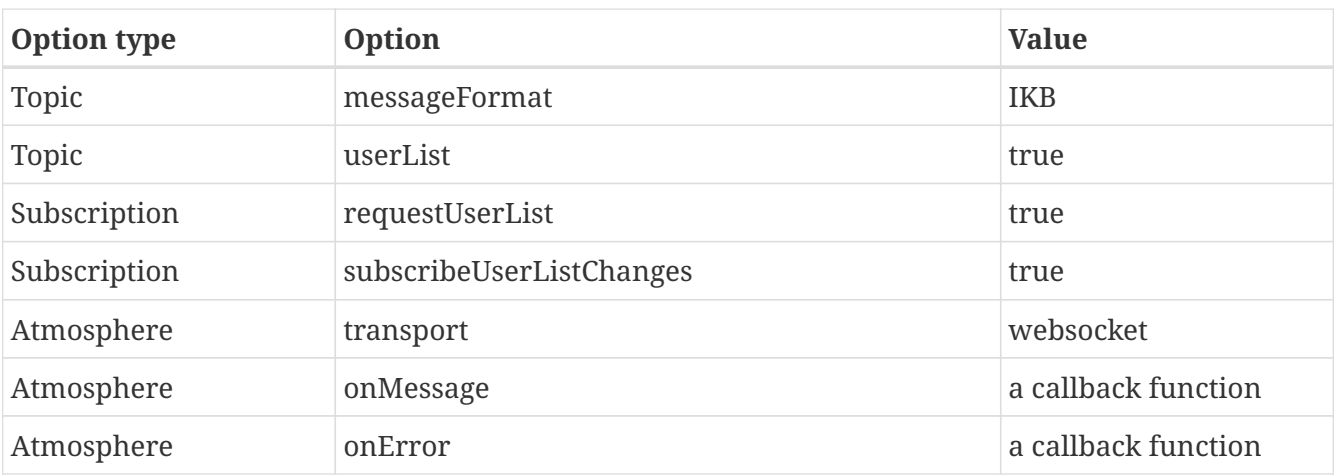

#### [#ftl]

```
[#if context.user.isLoggedOn]
          [#assign secureTokenAuth = "'_ikbUserToken':" + "'" +
context.user.token.value + "'"]
[#else]
          [#assign secureTokenAuth = '']
[/#if]
var channel = iKnowBase.Instant.Atmosphere.subscribe ({
      topicName: "/blog/entries?messageFormat=IKB&userList=true",
      subscriptionOptions: {
          requestUserList: true,
          subscribeUserListChanges: true,
          ${secureTokenAuth} // Authentication header from ikbViewer
      },
      atmosphereOptions: {
          transport: "websocket",
        onMessage: function (data) { /* Do something with message */ },
          onError: function (atmosphereResponse) { /* Do something with message */ }
      }
});
```
### **17.2. Atmosphere.publish**

This method establishes a topic-specific channel between the client and a server. The method also sets up callbacks for various events.

#### **17.2.1. Syntax**

iKnowBase.Instant.Atmosphere.publish (channel, data)

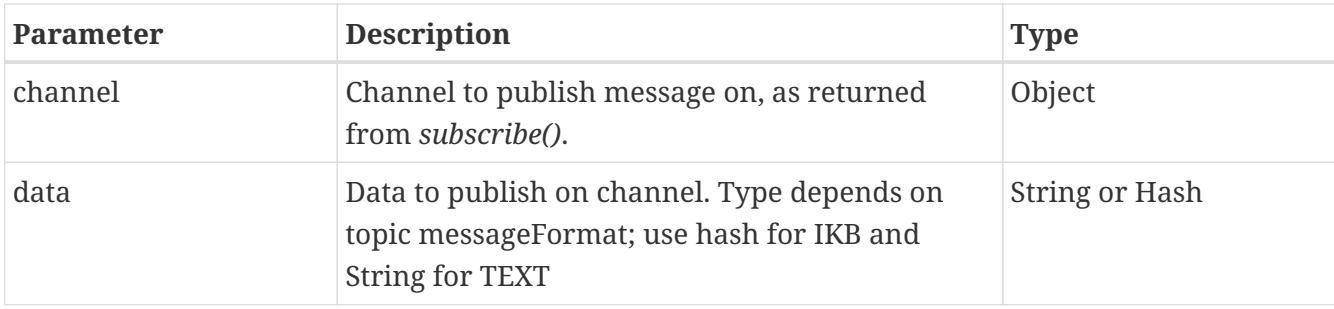

#### **17.2.2. Example**

To send a text message on a channel with messageFormat=TEXT

```
iKnowBase.Instant.Atmosphere.publish (channel, "Everybody, there is cake in the
reception!");
```
To send a direct message on a channel with messageFormat=IKB

```
iKnowBase.Instant.Atmosphere.publish (channel, {
      toUserName: "NARMSTRONG",
    messageType: "WALK ON MOON",
      data: "One giant leap, indeed!"
});
```
### **17.3. Atmosphere.unsubscribe**

This method establishes a topic-specific channel between the client and a server. The method also sets up callbacks for various events.

#### **17.3.1. Syntax**

When called without parameters, the unsubscribe-function closes all open connections

```
iKnowBase.Instant.Atmosphere.unsubscribe ()
```
iKnowBase.Instant.Atmosphere.unsubscribe (channel)

When called with a single channel parameters, the unsubscribe-function closes the connection to that channel.

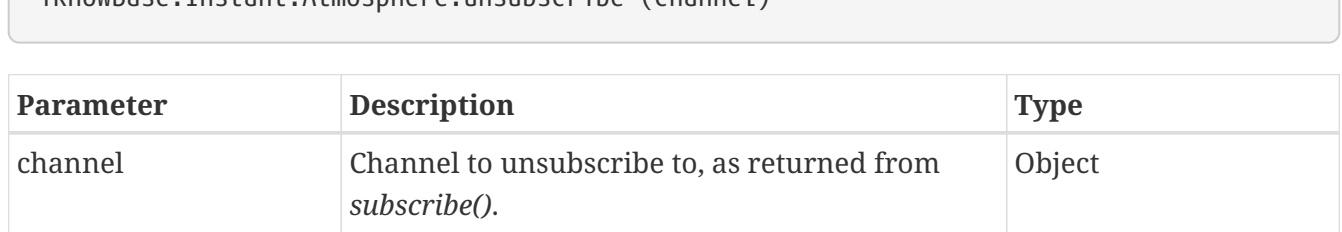

## **17.4. Atmosphere.requestUserListUpdate**

Request a userList response from the server. Same as subscription option subscribeUserListChanges, but used on demand.

#### **17.4.1. Syntax**

iKnowBase.Instant.Atmosphere.requestUserListUpdate (channel, correlationId)

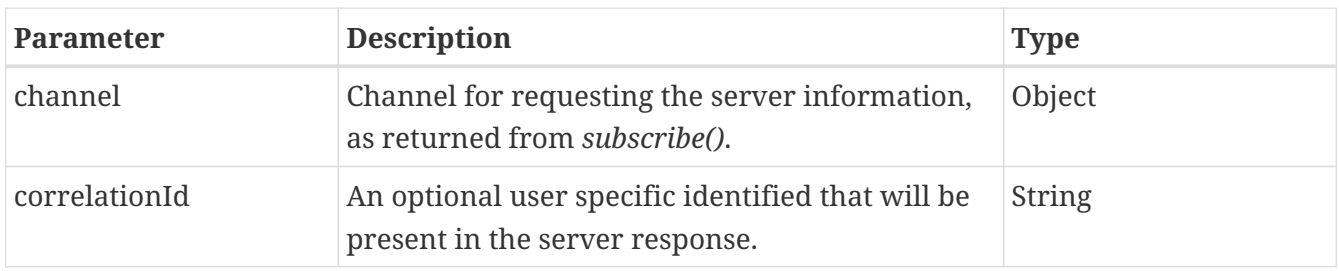

Result is an onMessage call containing IKBResponseMessage with messageType=IKB.USERLIST.RESPONSE and data=List<UserReference>.

#### **17.4.2. Requirements**

Active connection on a userList topic.

#### **17.4.3. Example**

To request a userList update:

iKnowBase.Instant.Atmosphere.requestUserListUpdate (channel, "MY CORRELATION ID");

onMessage response.responseBody:

```
{
     "toUserName":"ORCLADMIN",
     "fromUser":{
        "guid":null,
        "id":0,
        "username":"ikb$instant",
        "dn":null,
        "label":"iKnowBase Instant Server"
     },
     "messageType":"IKB.USERLIST.USERS",
     "correlationId":"MY_CORRELATION_ID",
     "data":[
        {
            "guid":"BBEA12EB56126795E040000A180038B7",
            "id":58466,
            "username":"KERMIT",
            "dn":null,
            "label":"kermit frog"
        },
        {
            "guid":"8582B1E8B4AA4BDA9B7E0B6422A1D1F7",
            "id":125,
            "username":"ORCLADMIN",
            "dn":"orcladmin",
            "label":"Administrator orcladmin"
        }
     ]
}
```
## **17.5. Atmosphere.requestUserList**

Request a filtered userList response from the server. Typically used to check a subset of the result from subscribeUserListChanges.

### **17.5.1. Syntax**

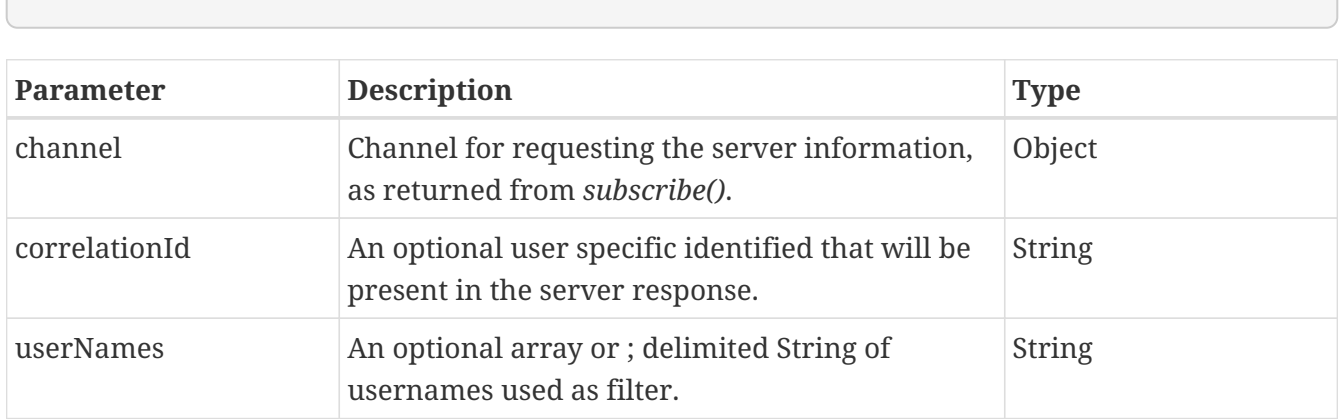

iKnowBase.Instant.Atmosphere.requestUserList (channel, correlationId, userNames)

Result is an onMessage call containing IKBResponseMessage with messageType=IKB.USERLIST.RESPONSE and data=List<UserReference>.

#### **17.5.2. Requirements**

Active connection on a userList topic.

#### **17.5.3. Example**

To request a filtered userList:

```
// Example where a full userList would result in ORCLADMIN and KERMIT. Apply KERMIT as
filter.
iKnowBase.Instant.Atmosphere.requestUserList (channel, "MY_CORRELATION_ID", "KERMIT");
```
onMessage response.responseBody:

```
{
     "toUserName":"ORCLADMIN",
     "fromUser":{
         "guid":null,
         "id":0,
         "username":"ikb$instant",
         "dn":null,
         "label":"iKnowBase Instant Server"
     },
     "messageType":"IKB.USERLIST.RESPONSE",
     "correlationId":"MY_CORRELATION_ID",
     "data":[
        {
            "guid":"BBEA12EB56126795E040000A180038B7",
            "id":58466,
            "username":"KERMIT",
            "dn":null,
            "label":"kermit frog"
        }
     ]
}
```
### **17.6. Atmosphere.requestSubscribeUserListChanges**

Enable or disable join/leave updates for the active connection. Same as subscription option subscribeUserListChanges, but used on demand.

#### **17.6.1. Syntax**

iKnowBase.Instant.Atmosphere.requestSubscribeUserListChanges (channel, correlationId, newSubscribeUserListChangesState)

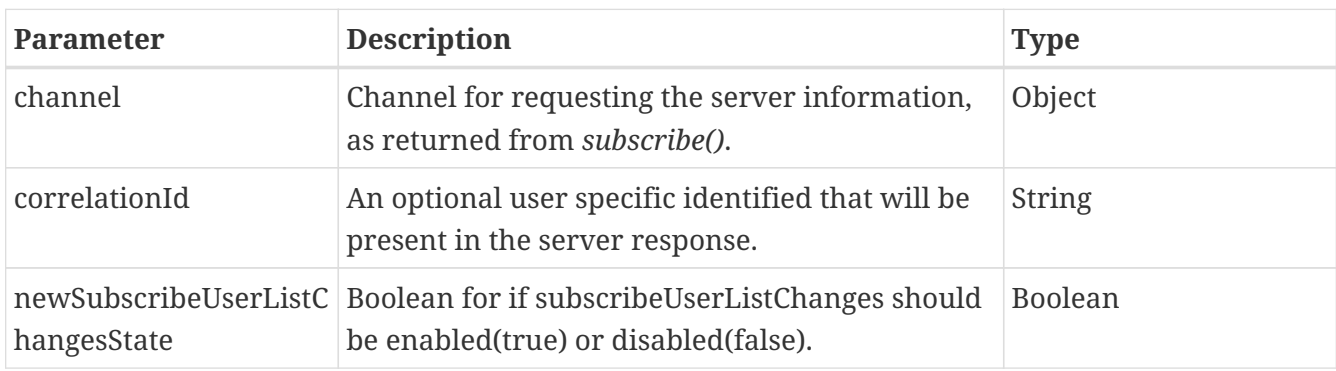

Result is an onMessage call containing IKBResponseMessage with messageType=IKB.USERLIST.RESPONSE and data=List<UserReference>.

#### **17.6.2. Requirements**

Active connection on a userList topic.

#### **17.6.3. Example**

To enable subscribeUserListChanges:

```
iKnowBase.Instant.Atmosphere.requestSubscribeUserListChanges (channel,
"MY CORRELATION ID", true);
```
onMessage response.responseBody:

```
{
     "toUserName":"ORCLADMIN",
     "fromUser":{
        "guid":null,
        "id":0,
        "username":"ikb$instant",
        "dn":null,
        "label":"iKnowBase Instant Server"
     },
     "messageType":"IKB.USERLIST.SUBSCRIBE.RESPONSE",
     "correlationId":"MY_CORRELATION_ID",
     "data":"Change request for SubscribeUserListChanges: old=false; new=true"
}
```
To disable subscribeUserListChanges:

iKnowBase.Instant.Atmosphere.requestSubscribeUserListChanges (channel, "MY\_CORRELATION\_ID", false);

onMessage response.responseBody:

```
{
     "toUserName":"ORCLADMIN",
     "fromUser":{
        "guid":null,
        "id":0,
        "username":"ikb$instant",
        "dn":null,
        "label":"iKnowBase Instant Server"
     },
     "messageType":"IKB.USERLIST.SUBSCRIBE.RESPONSE",
     "correlationId":"MY_CORRELATION_ID",
     "data":"Change request for SubscribeUserListChanges: old=true; new=false"
}
```
### **17.7. setDefaultOptions**

This method sets default options to be used for all future subscribe-calls.

#### **17.7.1. Syntax**

iKnowBase.Instant.setDefaultOptions (options)

When called with a single channel parameters, the unsubscribe-function closes the connection to that channel.

iKnowBase.Instant.Atmosphere.unsubscribe (channel)

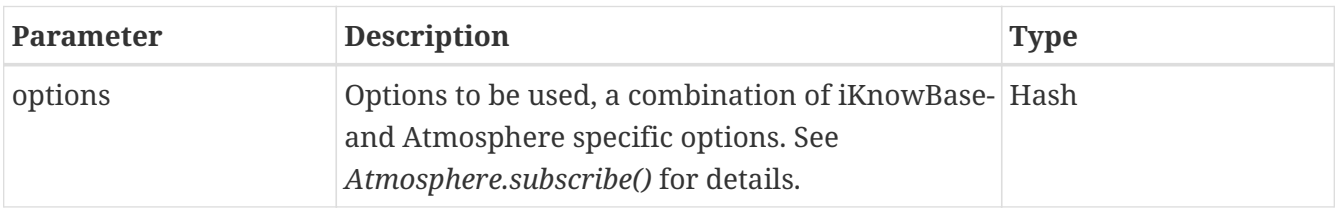

### **17.8. Complete example**

```
functon displayMessageNotification (data) {
      iKnowBase.notify({
          title: "New message received",
          text: data
      });
}
var channel = iKnowBase.Instant.Atmosphere.subscribe ({
      topicName: "/blog/entries",
      atmosphereOptions: {
          transport: "websocket",
          onMessage: displayMessageNotification
      }
});
```
# **Chapter 18. iKnowBase.ContentViewer**

The iKnowBase.ContentViewer object contains functions and properties relating to the content viewer.

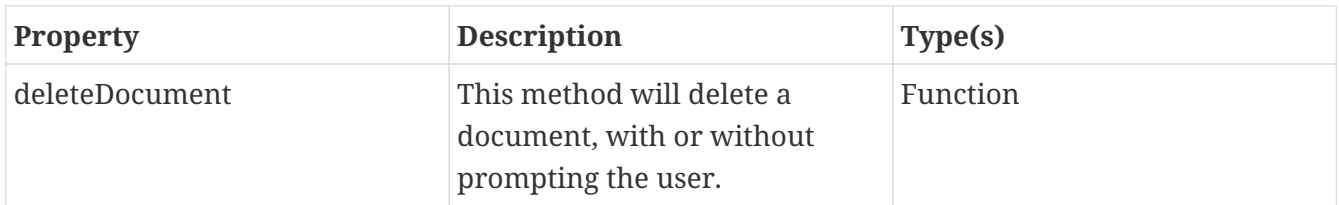

### **18.1. deleteDocument**

The deleteDocument method on the ContentViewer-object will delete the specified document, with or without prompting the user.

### **18.1.1. Syntax and parameters**

The syntax is "iKnowBase.ContentViewer.deleteDocument (options)", where *options* is a JavaScript hash containing the delete options. The options object supports the following properties:

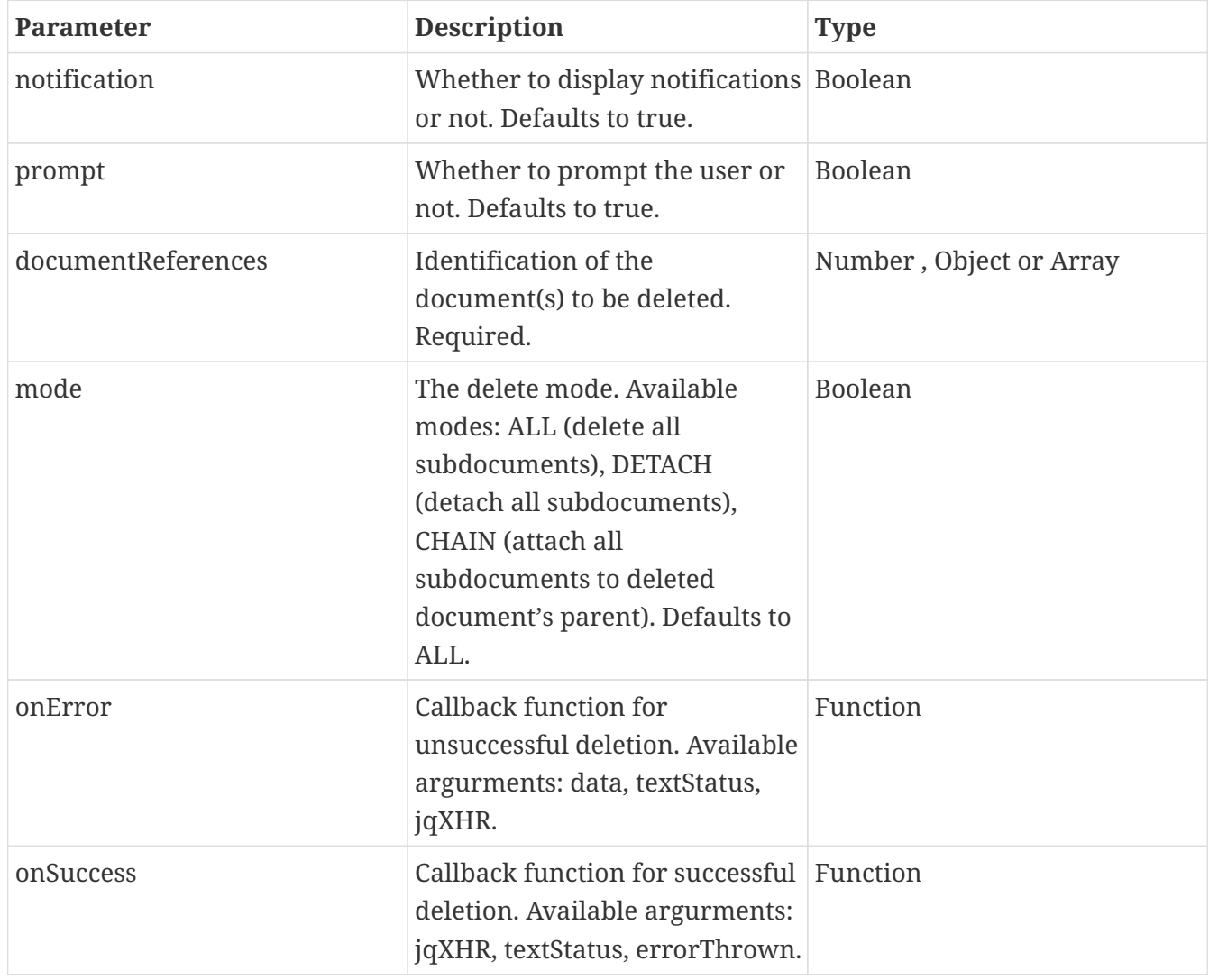

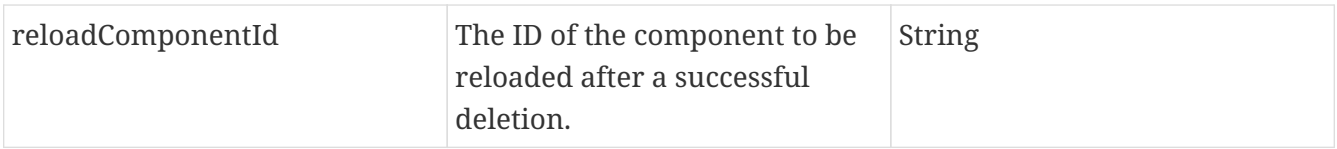

Use the documentReferences parameter to identify which documents to delete. The property can be one of the following:

- A document id
- A document reference object
- An array of document ids
- An array of document reference objects

**NOTE** Deletion of multiple documents is not supported yet.

After a successful delete, a debug message is logged to the browser console, and one of the following happens:

- 1. If onSuccess is provided, the callback function is called
- 2. If reloadComponentId is provided and notifications are enabled, the component is reloaded and a notification message is displayed
- 3. If reloadComponentId is provided and notifications are disabled, the component is reloaded with no notification message
- 4. If reloadComponentId is missing and prompts are enabled, the page is reloaded
- 5. If reloadComponentId is missing and prompts are disabled, the function performs no UIoperations (the programmer can use the returned promise for actions)

After an unsuccessful delete, a debug message is logged to the browser console, and one of the following happens:

- 1. If onError is provided, the callback function is called
- 2. If onError is missing and notifications are enabled, a notification message is displayed
- 3. If onError is missing and notifications are disabled, the function performs no UI-operations (the programmer can use the returned promise for actions)

The return value from deleteDocument, if called without user prompt, is a jQuery promise object (actually a jqXHR object) making it possible to attach callbacks using methods such as done(), fail() and always(). See the example below for more information.

#### **18.1.2. Examples**

The following example prompts the user for deletion of the document with id=1234, if the user accepts the document is deleted and the entire page is reloaded:

```
iKnowBase.ContentViewer.deleteDocument ({documentReferences: 1234});
```
The following example prompts the user for deletion of the document with id=1234, if the user accepts the document is deleted, the page component is reloaded and the user is notified:

iKnowBase.ContentViewer.deleteDocument ({documentReferences: 1234, reloadComponentId: \${component.id}});

The following example deletes the document with id=1234 and version=2 without prompting the user, any subdocuments are deleted and the user is notified:

```
iKnowBase.ContentViewer.deleteDocument ({
      documentReferences: {id:1234, version:2},
      deleteWithoutPrompt: true
});
```
The following example deletes the document without prompting the user, any subdocuments are detached and the callback is run:

```
iKnowBase.ContentViewer.deleteDocument ({
      documentReferences: {id:1234, version:2},
      mode: DETACH,
      deleteWithoutPrompt: true,
      onSuccess: function() {alert('delete doucment success')},
      onError: function() {alert('delete document error')}
});
```
Instead of using the callback properties of the options object, the promise object may be used to run callbacks:

```
iKnowBase.ContentViewer.deleteDocument ({
      documentReferences: {id:1234, version:2},
      deleteWithoutPrompt: true,
}).done (function () {
      alert('delete doucment success');
}).fail (function () {
      alert('delete doucment error');
});
```
# **Other APIs**

# **Chapter 19. Content Server**

The iKnowBase Content Server is the web endpoint for accessing document content. The content server supports both getting (downloading) and putting (uploading) content over the HTTPprotocol.

## **19.1. Download content**

To download content, use the HTTP GET-method with a URL identifying a specific document. The format of the URL is a set of options, separated by slashes and/or commas, ending with a trailing (and unused) readable name:

/Content/id/option,option,option,.../name /Content/id/option/option/option/.../name

You may use either one or both of the conventions: Separate the options by a forward slash, or use the comma, or a combination of both. Also, there is no restriction on the ordering of the options.

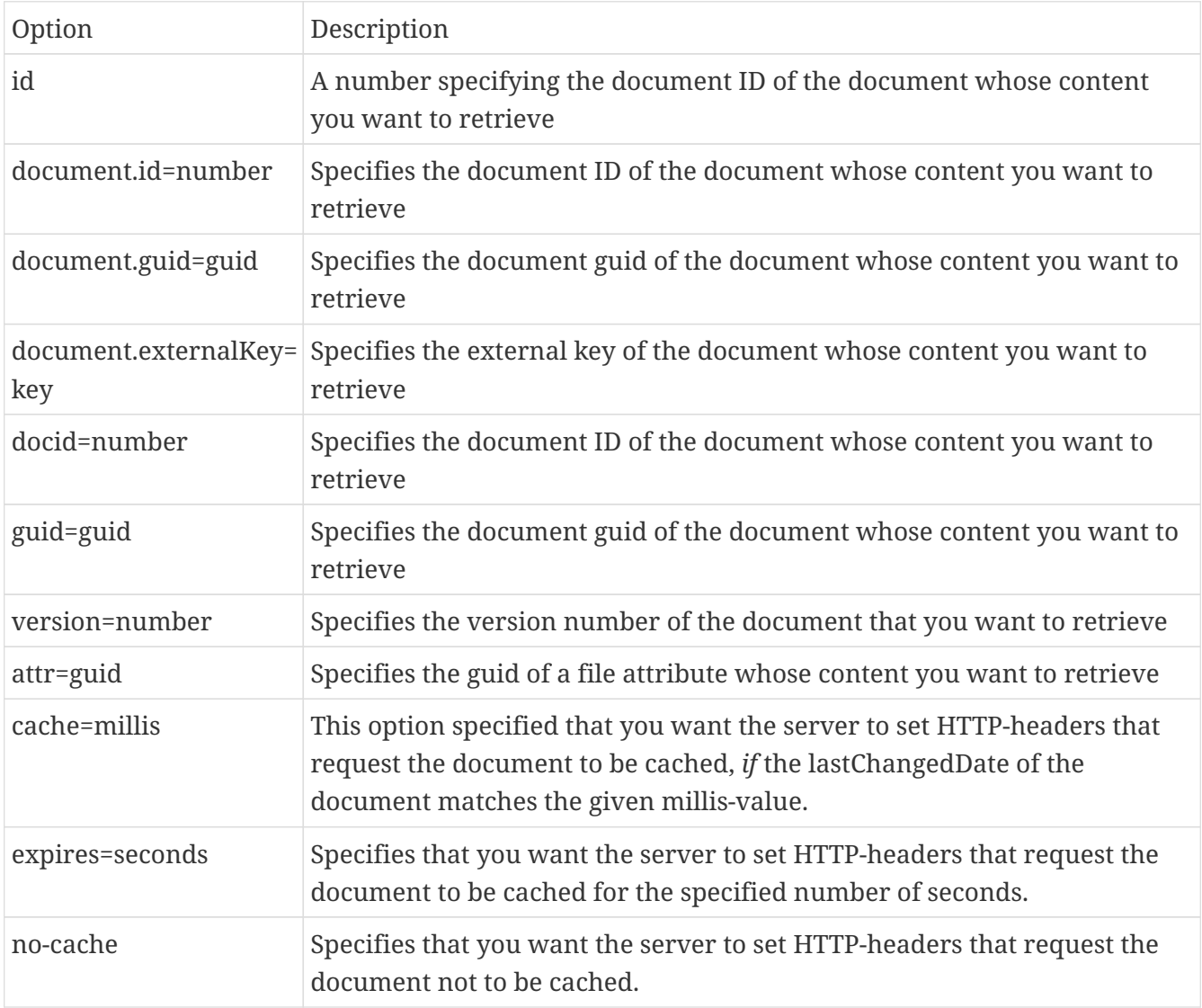

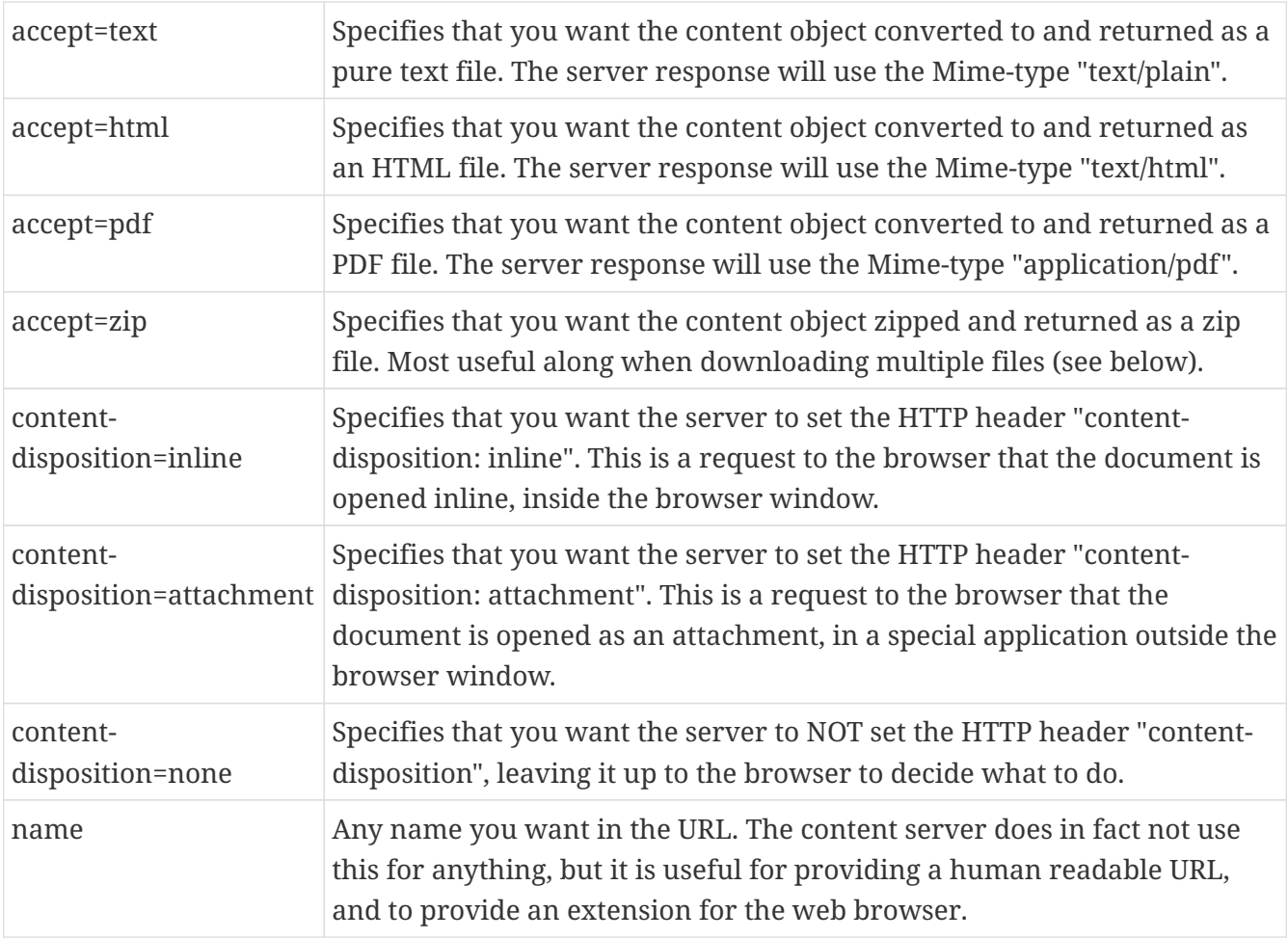

/Content/1234/FlightPlan.doc

The URL above will download the content of document #1234. The part "FlightPlan.doc" is not used by the content server, but may help the user to better understand what the document is about.

/Content/document.id=1234/version=2/accept=html/FlightPlan.html

The URL above will download the content of document #1234, version 2, converted to HTML. Again, the part "FlightPlan.html" is not used by the content server, but may help the user to better understand what the document is about.

```
/Content/document.externalKey=KEY_CURRENT_FLIGHT_PLAN/accept=pdf/FlightPlan.pdf
```
The URL above will download the content of a document with external key "KEY CURRENT FLIGHT PLAN", converted to PDF. Again, the part "FlightPlan.pdf" is not used by the content server, but may help the user to better understand what the document is about.

### **19.2. Download multiple files**

You may use the Content Server to download multiple files at once. To do this, add a number of entry-parameters to the URL, where each parameter is a full specification for the Content Server.

For example, use the following (one line, broken here for readability):

/Content/accept=zip/test.zip ?entry=/1111/mydocument.doc &entry=/1111/accept=text/mydocument.text &entry=/1111/accept=html/mydocument.html &entry=/docid=2222/version=2/instructions.pdf

The URL above specifies the following:

- Download a zip-file (accept=zip)
- Include document ID 1111, named "mydocument.doc"
- Include document ID 1111, converted to text, named "mydocument.text"
- Include document ID 1111, converted to html, named "mydocument.text"
- Include document ID 2222, version 2, named "instructions.pdf"

## **19.3. Upload content**

You may use the ContentServer to upload files, either as new documents or new content for existing documents.

#### **19.3.1. Existing documents**

To upload new content for existing documents, POST data to the Content Server, using the same URL that will server document content (shown above). You will need to be logged in for this to work.

#### **19.3.2. New documents**

Uploading new documents through the ContentServer works together with the UploadEvent mechanism: The Content Server receives the file, and then triggers an UploadEvent. The implementation of the UploadEvent will then handle the actual storage of the new document.

To upload new documents, POST data to the root of the Content Server. In addition to the files you upload, you may also pass a parameter "uploadParameters" that are forwareded to the UploadEvent; the content of this can be used to specify how the content should be handled.

Uploading content through the file server is most useful with new HTML5-mechanisms, where the following could be used to enable drag-and-drop of files into iKnowBase:

```
function startUpload(files, uploadParameters) {
     var xhr = new XMLHttpRequest();
   var data = new FormData();  data.append("uploadParameters", uploadParameters);
   for (var i = 0; i < files.length; i++)  data.append("file", files[i]);
     xhr.open("POST", "/private/content");
     xhr.send(data);
}
```
# **Chapter 20. Page Engine**

The iKnowBase Page Engine is the server component responsible for handling web requests from clients (web browsers, tablets, smart phones, etc). The Page Engine will find the proper page, and return it to the client.

## **20.1. General use**

The basic use of the page engine is to parse the URL, find the page requested, build the page content, and return it to the client. The page engine is available both at the application root, and under the "/page" endpoint.

For example, if the iKnowBase web application with Viewer module is mounted on "/", both of the following requests will find the page "/about", and return to the client:

/about /page/about

Normally, you will use the root-based mountpoint (/about). However, there are some other services that have higher priority, such as the content server on /Content. Therefore, it is not possible to access a page named "/Content" using "/Content", and you will have to use the specific endpoint "/page/Content".

### **20.2. Language support**

When a user first accesses the Page Engine, he will get a user session. One of the items stored in the session is the current language, where the initial value is decided from the domain configuration, the user settings or the user browser. However, the session language can be changed at runtime, valid only for that session.

For developers, the console available at /ikb\$console provides a mechanism for changing the user language. This is readily available under the "developer" tab, and is very convenient for testing.

For application development, the language can also be changed using the URL-parameter "\_ikbLanguageCode", with the value set to one of the available language codes. Use the URLparameter on any page-request; the following two examples will change the language to Norwegian or English:

/about?\_ikbLanguageCode=n /page/about?\_ikbLanguageCode=us

### **20.3. Database trace functionality**

The page engine (and really most of the iKnowBase infrastructure) uses a single database connection per request. It is possible to ask that all sql executed by that request should be traced in the Oracle database.

To enable tracing for a single request, use the optional URL parameter "\_ikbRequestTracefile=trace\_identifier", as follows:

```
/page/frontpage?_ikbRequestTracefile=frontpage
```
Then, the database will create a trace file to the default trace location (which varies between database installations), using the specified trace identifier. For example, on an 11g installation this could be "/app/oracle/diag/rdbms/orcl/orcl/trace/orcl\_ora\_4851\_frontpage.trc".

### **20.4. Refresh content cache**

Page components that are configured to use content caching will automatically deliver their content from cache, whenever the cache is present and valid (not expired). However, it is possible to ask that a single request should refresh all content, and not delivered anything from cache.

To enable cache refresh for a single request, use the optional URL parameter "\_ikbRefreshContentCache=true", as follows:

```
/page/frontpage?_ikbRefreshContentCache=true
```
You may also use the "refreshCache" option on the loadComponent JavaScript-api, which in fact adds a "\_ikbRefreshContentCache" parameter under the hood:

```
iKnowBase.PageEngine.reloadComponent ({
      pageComponent: "ikb4",
      refreshCache: true
})
```
# **Chapter 21. Form HTML Template support**

When you chose to use html-based generation for a Content form or Search source, you must supply the HTML markup that is used when the form is rendered. In the markup you provide, you can use a number of iKnowBase-specific tags, which are replaced with appropriate markup and information at runtime.

For getting started, use the Create new template button on the HTML tab; this will produce a sample template you can modify as needed.

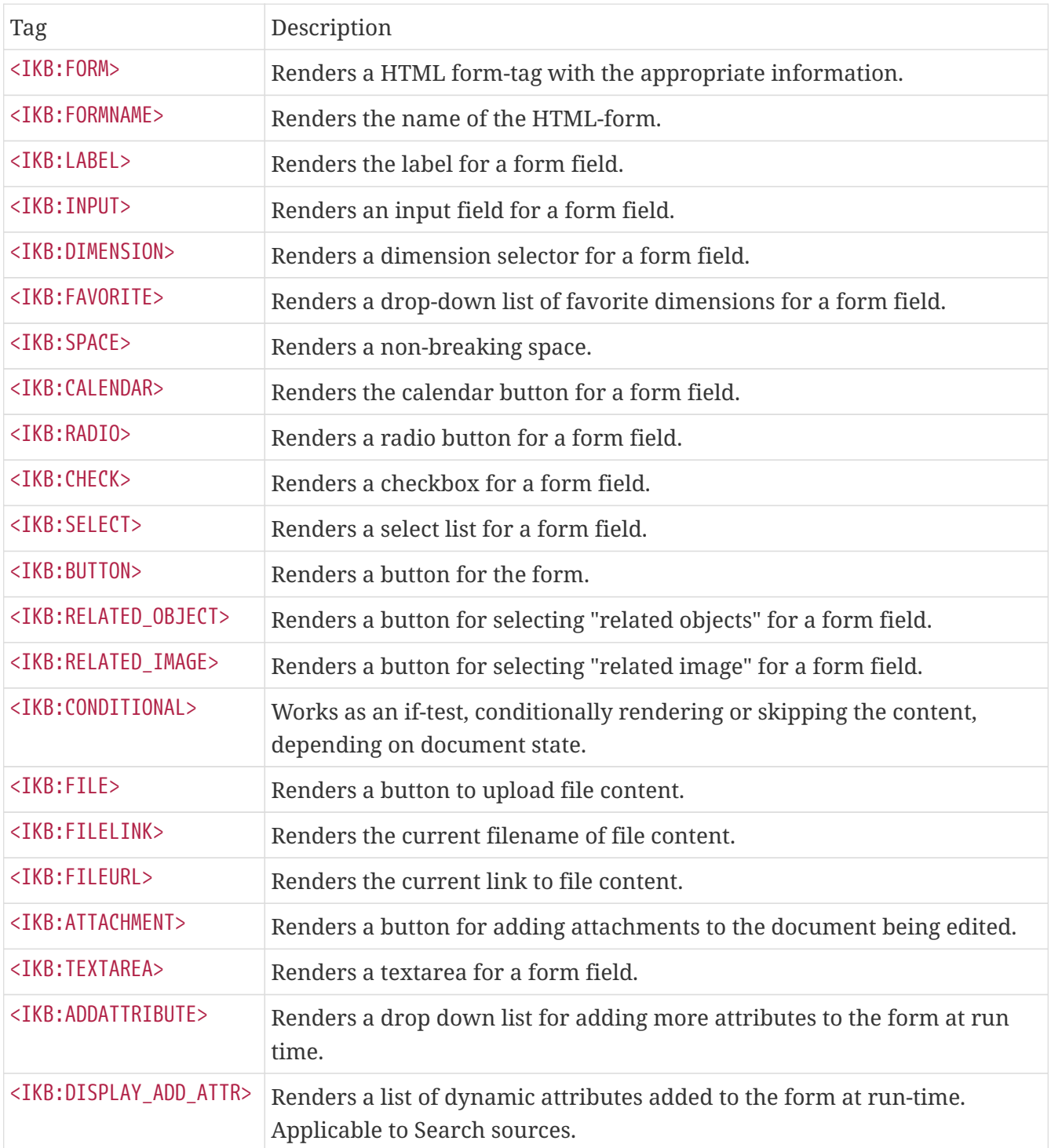

## **21.1. Overview of IKB-tags**

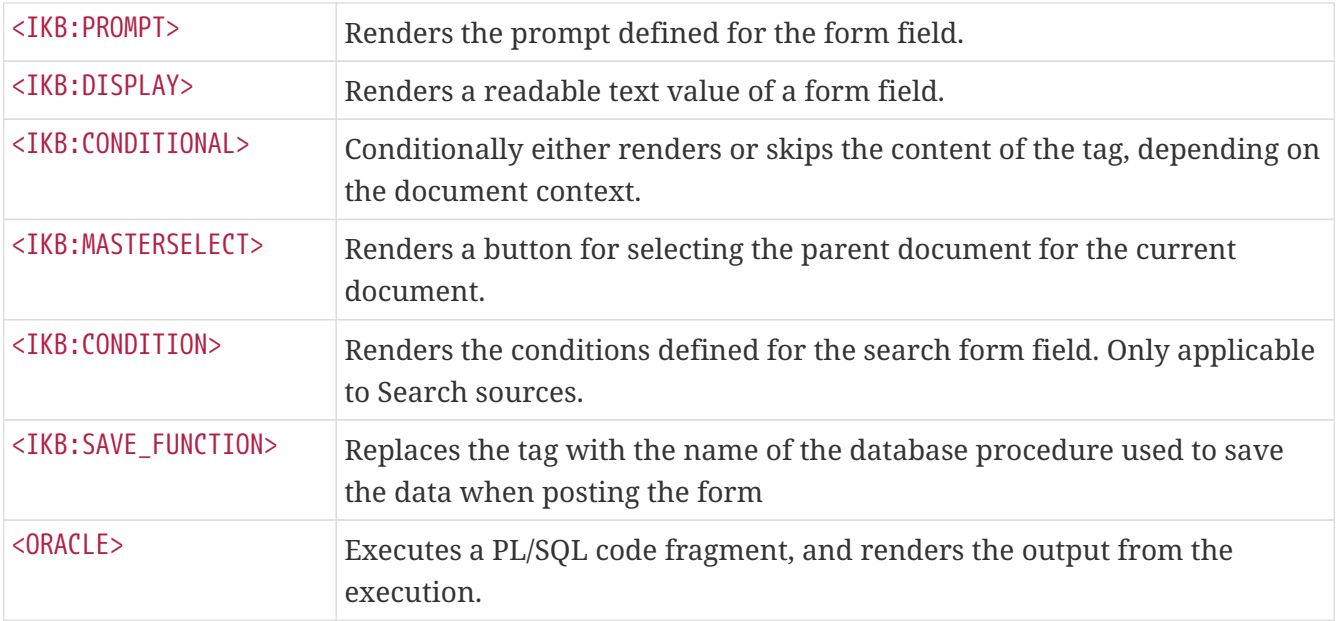

Generally, you can add any HTML-attribute to the iKnowBase tag, and it will be rendered as part of the output.

## **21.2. ikb:form**

The <ikb:form> tag renders an HTML form-tag with the required attributes (action, method) set appropriately.

### **21.3. ikb:formname**

The <ikb: formname> tag renders the form name, either as set in the setup of the RunForm portlet or using a default value of "form\_<formId>".

## **21.4. ikb:label**

The <ikb:label> tag will render the label of a form field, as specified in the forms configuration. The actual <ikb:label>-tag will be replaced with a <span> tag, while the value "IKB:PROMPT" inside the tag will be replaced with the actual value.

Example:

```
<IKB:LABEL id="-344" class="label">IKB:PROMPT</IKB:LABEL>
```
Renders as:

```
<span class="label">TheSpecifiedLabel</span>
```
## **21.5. ikb:input**

The <ikb: input> tag renders a html text field that can be used for editing a form field.

Example:

```
<IKB:INPUT id="-344" />
```
## **21.6. ikb:dimension**

The <ikb:dimension> tag renders an iconic button that will open a dimension selector for selecting more values for a form field. Use this along with <ikb:value>, which will show the already selected values.

Example:

```
<IKB:DIMENSION id="800" imagesrc="/ressurs/list.gif" class="ikbFormDimension" />
<IKB:VALUE id="800" class="iKBFormInput" />
```
### **21.7. ikb:favorite\_select**

The <ikb:favorite\_select> tag renders a drop down list of the last recently used values for the dimension attribute. It is typically used with <ikb:dimension>, which allow for the selection of values not in the drop down list.

Example:

```
<IKB:FAVORITE_SELECT id="802" size="1" />
<IKB:DIMENSION id="802" imagesrc="/ressurs/list.gif" />
<IKB:VALUE id="800" class="iKBFormInput" />
```
### **21.8. ikb:space**

The <ikb: space> tag renders a non-breaking space, the HTML entity  $\delta$ nbsp;

Example:

<IKB:SPACE>

### **21.9. ikb:calendar**

The <ikb:calendar> tag renders a button used to open a calendar for selecting date values.

Example:

```
<IKB:CALENDAR id="764" imagesrc="/ressurs/evita/cal/calendar.gif"
buttonclass="ikbFormCalendarButton" />
```
## **21.10. ikb:radio**

The <ikb:radio> tag renders a set of radio buttons, corresponding to the options of a form field. The content of the tag will be repeated for each value, with the placeholders <IKB:INPUT\_ID> and <IKB:INPUT\_PROMPT> being replaced with the actual ID and prompt for each value.

Example:

```
<IKB:RADIO id="802">
    <IKB:INPUT_ID>
   <span class="label">IKB:INPUT_PROMPT</span>
</IKB:RADIO>
```
### **21.11. ikb:check**

The <ikb:check> tag renders a set of checkboxes, corresponding to the options of a form field. The content of the tag will be repeated for each value, with the placeholders <IKB:INPUT\_ID> and <IKB:INPUT\_PROMPT> being replaced with the actual ID and prompt for each value.

Example:

```
<IKB:CHECK id="-142">
   <IKB:INPUT_ID class="ikbCheck" maxlength="20" size="20">
    <span class="label">IKB:INPUT_PROMPT</span>
</IKB:CHECK>
```
### **21.12. ikb:select**

The <ikb:select> tag renders a select box for a form field. The select box may allow either single or multiple select, depending on the specified options.

Examples of a single select box:

```
<IKB:SELECT id="803" size="1" />
```
Example of a multi-select box.

<IKB:SELECT id="-161" class="ikbSelect" size="4" multiple/>

## **21.13. ikb:button**

The <ikb:button> tag renders a button for one of the default actions of the form. Specify which type of button it is by using the id-attribute of the <ikb:button>-tag.

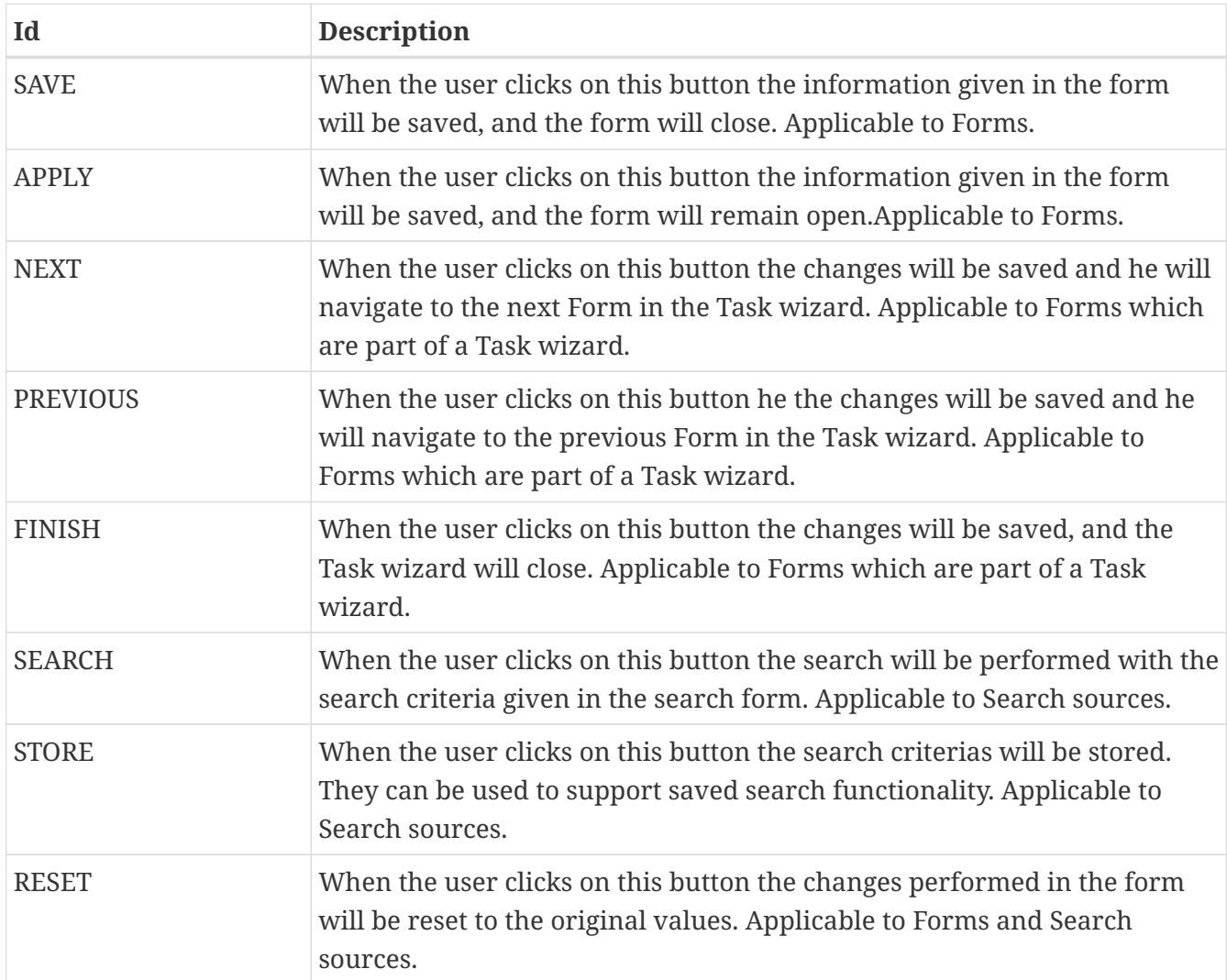

Example of a save button:

```
<IKB:BUTTON id="SAVE" class="ikbFormResetButton" value="Save" />
```
Example of a cancel button:

```
<IKB:BUTTON id="RESET" class="ikbFormResetButton" value="Cancel" />
```
Language support can be implemented by entering a NLS-string identification as the value of the tag:

```
<IKB:BUTTON id="RESET" value="#cs.reset#" />
```
## **21.14. ikb:related\_object**

The <ikb:related\_object> tag renders an iconic button that will open a picklist for selecting related document objects for a form field. Use this along with <ikb:value>, which will show the already selected values.

Example:

```
<IKB:related_object id="800" imagesrc="/ressurs/list.gif" class="ikbFormDimension" />
<IKB:VALUE id="800" class="iKBFormInput" />
```
## **21.15. ikb:related\_image**

The <ikb:related\_image> tag renders an iconic button that will open the image archive for selecting images for a form field. Use this along with <ikb:value>, which will show the already selected values.

Example:

```
<IKB:RELATED_IMAGE id="800" imagesrc="/ressurs/list.gif" class="ikbFormDimension" />
<IKB:VALUE id="800" class="iKBFormInput" />
```
## **21.16. ikb:file**

The <ikb:file> tag renders a "browse" button for uploading file content into a form field. Use along with <ikb:filelink>, which shows the current filename (if any).

Example:

```
<IKB:FILE id="675" />
```
## **21.17. ikb:filelink**

The <ikb:filelink> tag renders the filename of the current file of the document being edited.

Example:

```
<IKB:FILELINK id="675" />
```
## **21.18. ikb:fileurl**

The <ikb:fileurl> tag renders the url to the current file of the document being edited. Can be used within a File attribute or a document file attribute

Example:

```
<img border="2" src="<IKB:FILEURL id="675" />">
<a href="<IKB:FILEURL id="675" />" title="This is an image">My title</a>
```
### **21.19. ikb:attachment**

The <ikb:attachment> tag renders a "browse" button for uploading attachments to the document being edited.

Use along with  $\langle ikb:filelink \rangle$ , which shows the current filename (if any).

Example:

```
<IKB:ATTACHMENT id="774" />
```
### **21.20. ikb:textarea**

The <ikb:textarea> tag renders a HTML <textarea>..</textarea> for a form field.

Example:

```
<IKB:TEXTAREA id="646" ROWS="rows" COLS="cols">IKB:VALUE</IKB:TEXTAREA>
```
### **21.21. ikb:addattribute**

The <ikb:addattribute> tag renders a select list of possible other attributes for the form. Use this for dynamic forms, where you want the user to be able to add other attributes to the form, at will.

Example:

```
<IKB:ADDATTRIBUTE id="-5"/>
<IKB:DISPLAY_ADD_ATTR id="-5"/>
```
## **21.22. ikb:display\_add\_attr**

The <ikb:display\_add\_attr> tag renders a list of attributes added to the form at run-time. Use this for dynamic forms, where you want the user to be able to add other attributes to the form, at will.

Example:

<IKB:DISPLAY\_ADD\_ATTR id="-5"/>

## **21.23. ikb:prompt**

The <ikb:prompt> tag renders the prompt defined for the form field.

Example:

```
<IKB:LABEL id="794">IKB:PROMPT</IKB:LABEL>
```
## **21.24. ikb:display**

The <ikb:display> tag renders the value of a form field as a readable text.

Example:

```
<IKB:DISPLAY id="18">IKB:VALUE</IKB:DISPLAY>
```
## **21.25. ikb:conditional**

The <ikb:conditional> tag conditionally either renders or skips the content of the tag, depending on the document context.

Example for "select folder", which is displayed only when uploading a document from a desktop productivity package (Microsoft Office):

```
<IKB:CONDITIONAL id="752" />
   <IKB:DIMENSION id="752" imagesrc="/ressurs/list.gif" class="ikbFormDimension" />
</IKB:CONDITIONAL id="752">
```
Example for "select template", which runs only when a document is **not** uploaded from a desktop productivity package:

```
<IKB:CONDITIONAL id="753" />
   <IKB:SELECT id="753" size="1" />
</IKB:CONDITIONAL id="753">
```
### **21.26. ikb:masterselect**

The <ikb:masterselect> renders a button for selecting the parent document for the current document.

## **21.27. ikb:condition**

The <ikb:condition> tag renders the conditions defined for the search form field.

Example:

<IKB:CONDITION id="-344" class=""/>

This tag is only applicable to search sources.

### **21.28. oracle**

The <oracle> tag executes any PL/SQL code fragment, and renders the output produced by the executed code. The standard HTP-package supplied with the database may be used.

All valid PL/SQL commands are permitted, and you can call other functions that are implemented in packets or self-contained functions.

NOTE Stored functions are preferred over in-place code due to maintenance issues.

You can also send context-based parameters.

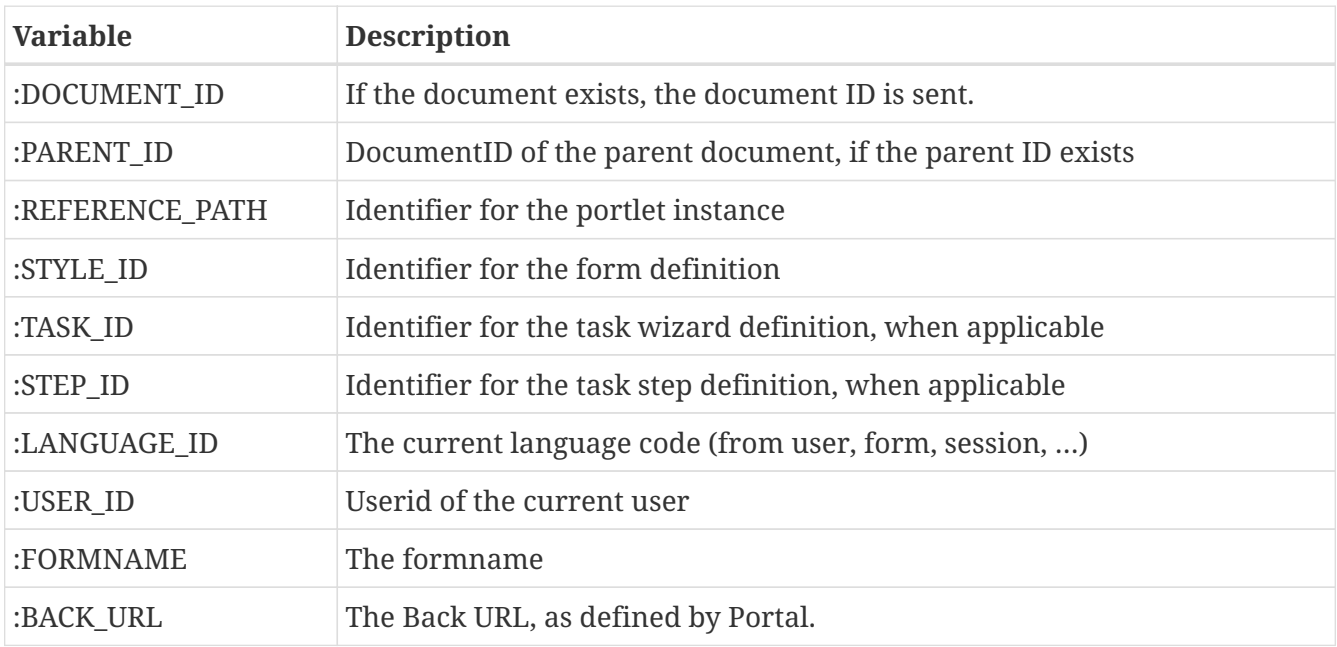

Example:
```
<ikb:form>
<table>
  <tr><ht>  <p><ORACLE>
        Begin
            Htp.p('The time is now: '||to_char(sysdate,'hh24:mi'));
        End;
        </ORACLE></p>
      </td>
      <td>
        <p><ORACLE>
        Begin
            Htp.p( 'The number of sub-documents are: '
                      || subdocuments_count(:DOCUMENT_ID));
        End;
        </ORACLE></p>
      </td>
  \langle/tr>
</table>
</ikb:form>
```
# **Chapter 22. SOLR Schema model**

Integration between SOLR and iKnowBase is implemented with usage of a solr configuration (in iKBStudio) where the mapping between iKnowBase attributes and the Solr schema is done. To support the dynamic attribute model in iKnowBase, we use dynamic fields in Solr to store, index or make searchable the same attributes. Also NLS-support is implemented with dynamic fields, and by default Norwegian and English is supported. If the iKnowBase instance supports more languages, we need to add the required fields for each language.

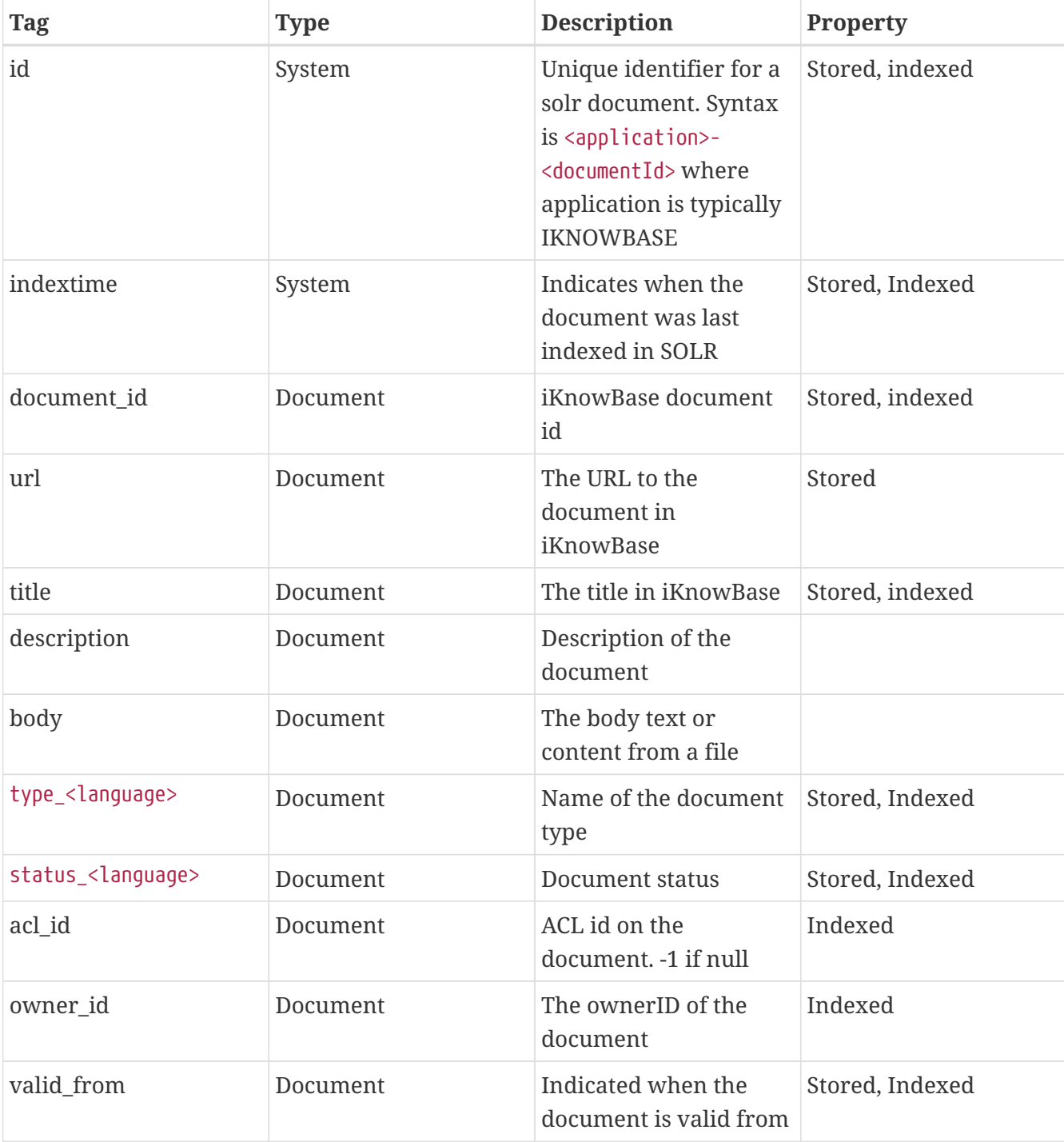

The following table shows the iKnowBase fields in solr/Schema.xml

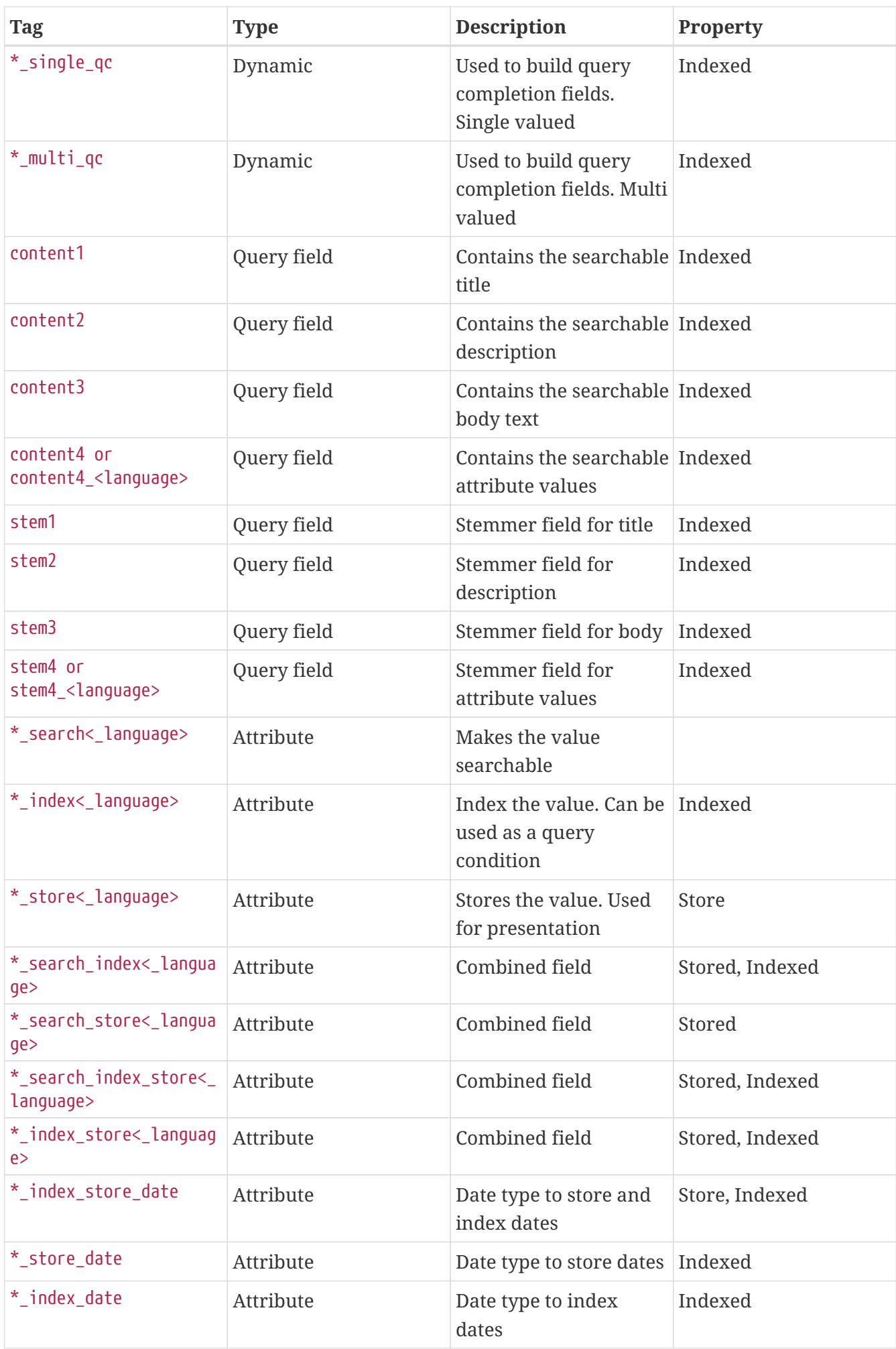

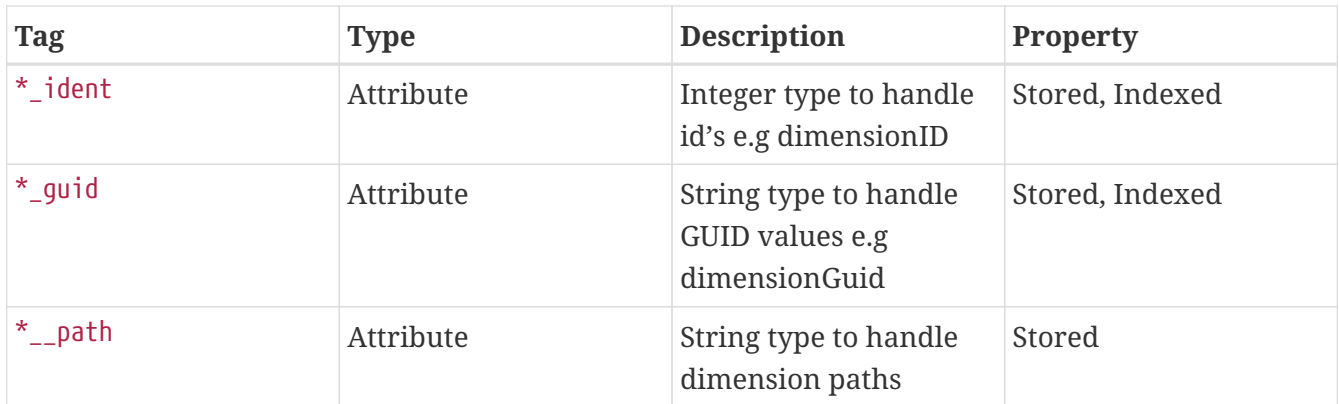

# **Chapter 23. Instant Server**

The iKnowBase Instant Server is the web endpoint for real time asynchronous messaging.

In addition to the JavaScript API, see *[JavaScript library > iKnowBase.Instant](#page-77-0)* in the *iKnowBase API Reference*, which supports both publish and consume, the following APIs are available for publishing messages.

## **23.1. HTTP API**

The HTTP API supports publishing to topics and is an easy way of publishing messages for HTTP clients when there is no need for subscribing to and receiving messages.

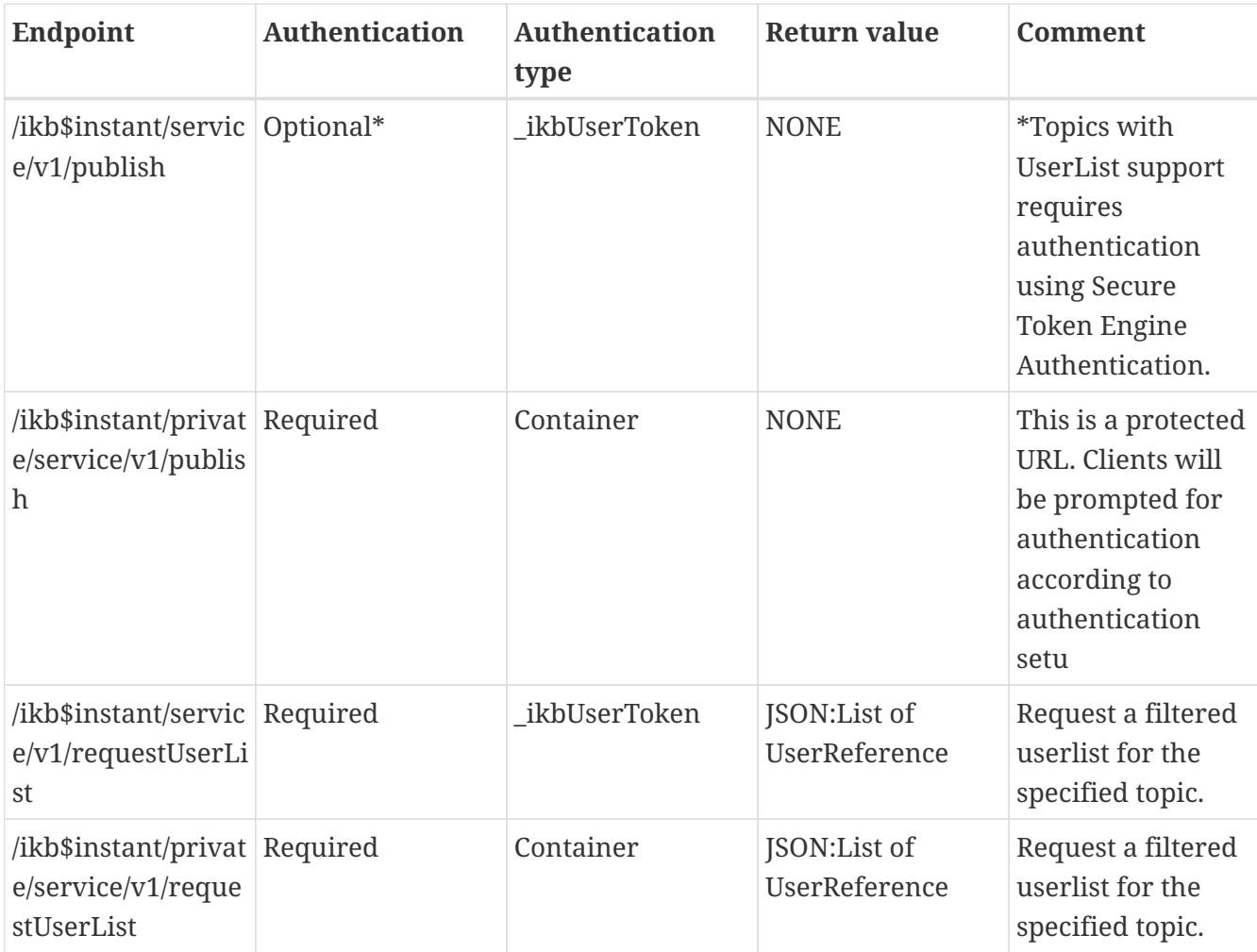

The HTTP API v1 has the following endpoints:

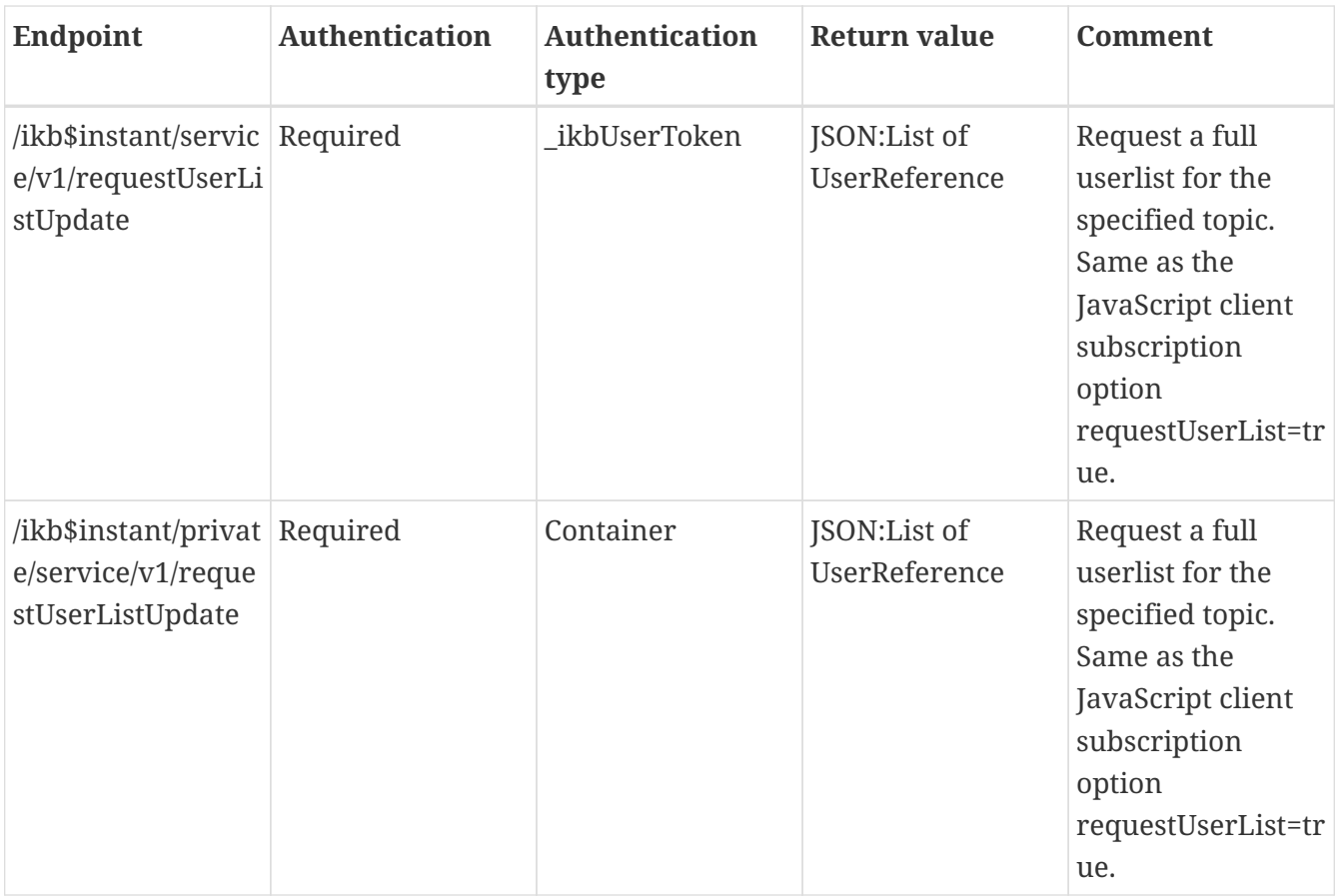

**NOTE** For the old method "sendMessage" is deprecated and replaced by "publish".

## **23.1.1. /ikb\$instant/service/v1/sendMessage:**

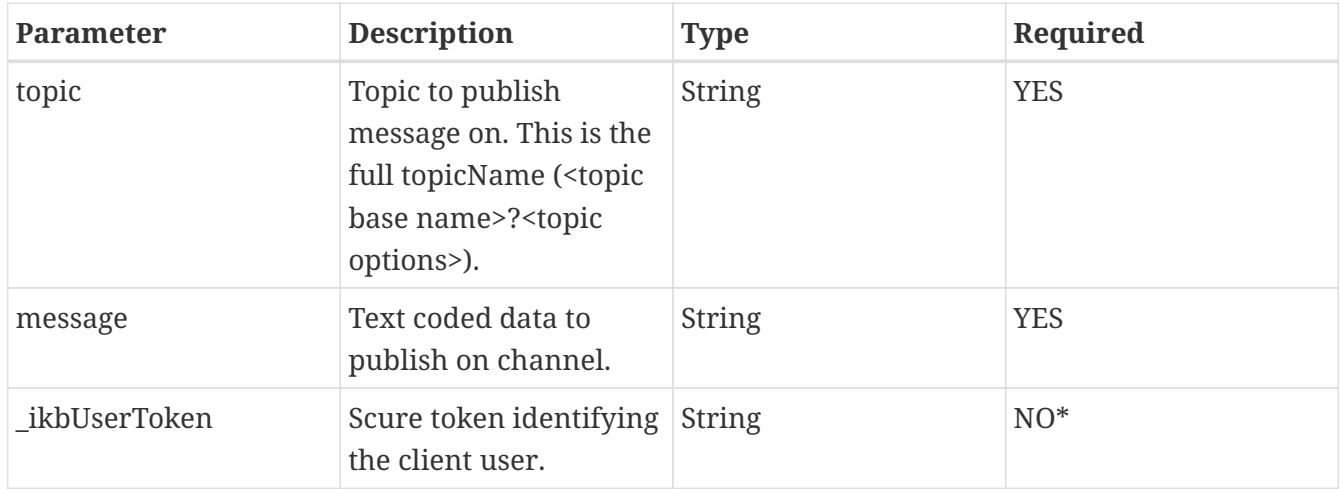

## **23.1.2. /ikb\$instant/private/service/v1/sendMessage:**

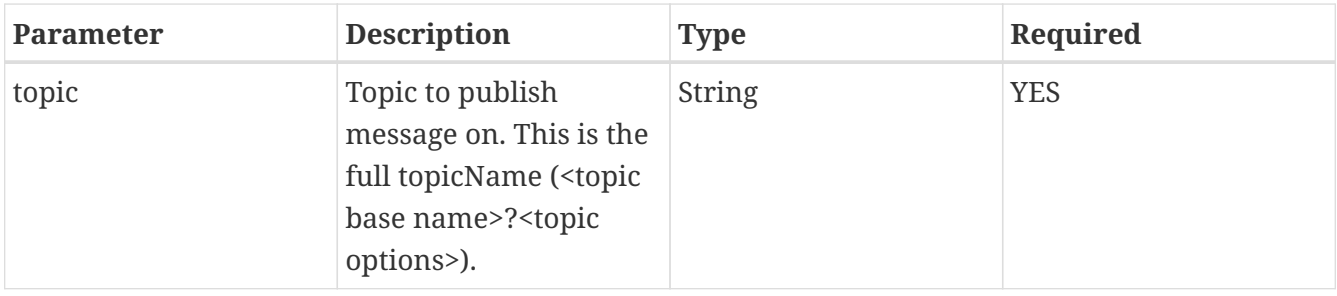

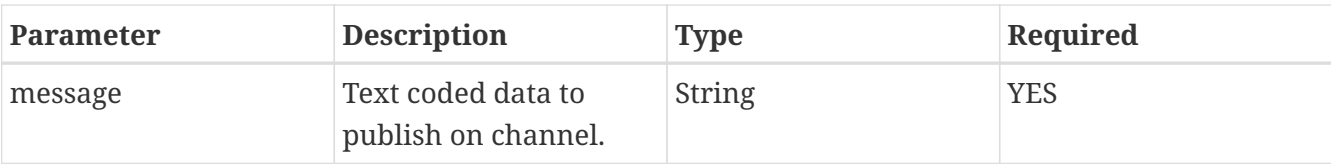

### **23.1.3. Sending messageFormat=IKB**

An example "message" parameter using sendMessage with messageFormat=IKB:

```
{"toUserName":"","messageType":"SAMPLE_MESSAGE","data":"Hi, how are you?"}
```
fromUser will be added to the IKBResponseMessage based on authentication.

**23.1.4. /ikb\$instant/service/v1/requestUserList:**

| <b>Parameter</b> | <b>Description</b>                                                                                                    | <b>Type</b>   | Required       |
|------------------|----------------------------------------------------------------------------------------------------|---------------|----------------|
| topic            | Topic requested for<br>user list. This is the full<br>topicName ( <topic base<br="">name&gt;?<topic<br>options&gt;).</topic<br></topic> | <b>String</b> | <b>YES</b>     |
| userNames        | Array of usernames.                                                                                                    | String[]      | N <sub>O</sub> |
| ikbUserToken     | Scure token identifying<br>the client user.                                                                                             | <b>String</b> | <b>YES</b>     |

Return value: List of UserReference as JSON.

#### **23.1.5. /ikb\$instant/private/service/v1/requestUserList:**

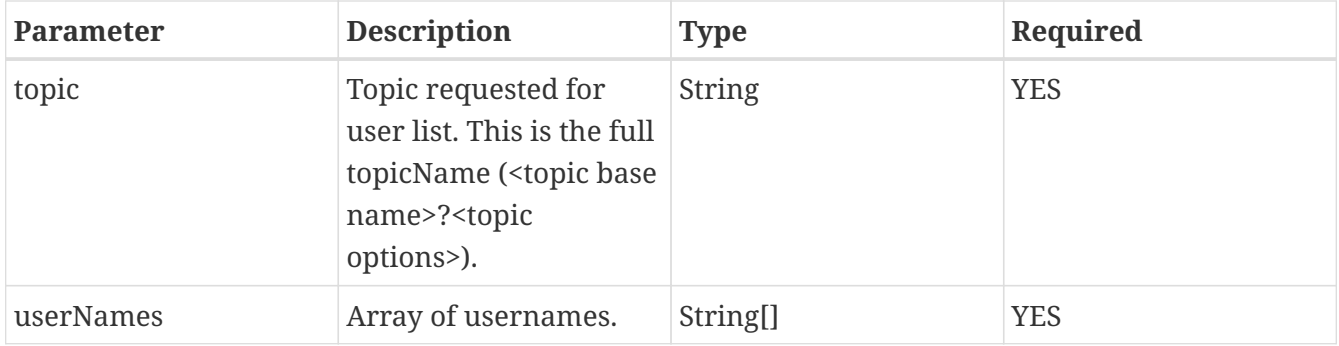

Return value: List of UserReference as JSON.

#### **23.1.6. /ikb\$instant/service/v1/requestUserListUpdate:**

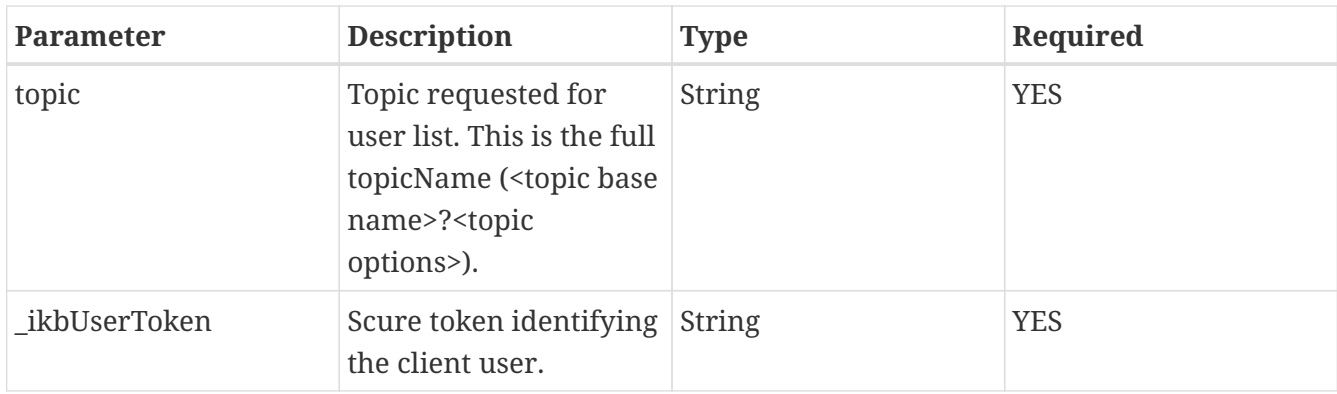

Return value: List of UserReference as JSON.

#### **23.1.7. /ikb\$instant/private/service/v1/requestUserListUpdate:**

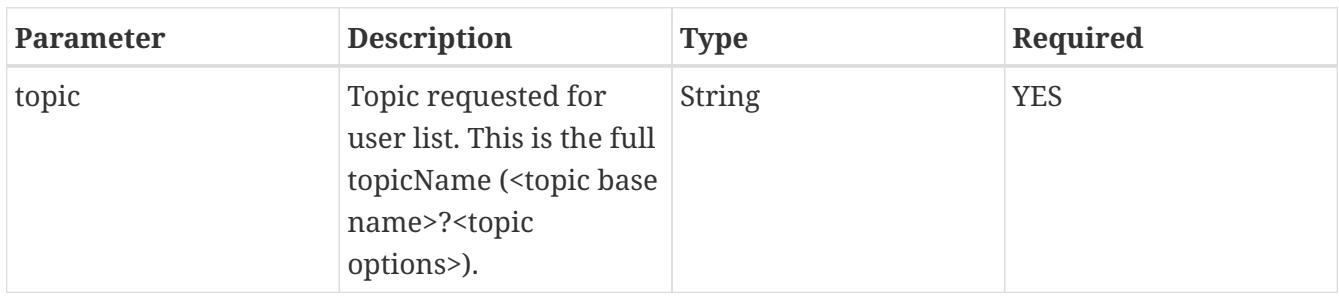

Return value: List of UserReference as JSON.

## **23.2. PLSQL API**

See also: *[PL/SQL ContentServices API](../../api/iknowbase-database-api/index.html)* and the package "IKB\_INSTANT".

#### **23.2.1. Publish message**

The PLSQL API supports publishing to topics using procedure IKB\_INSTANT.PUBLISH with the following parameters.

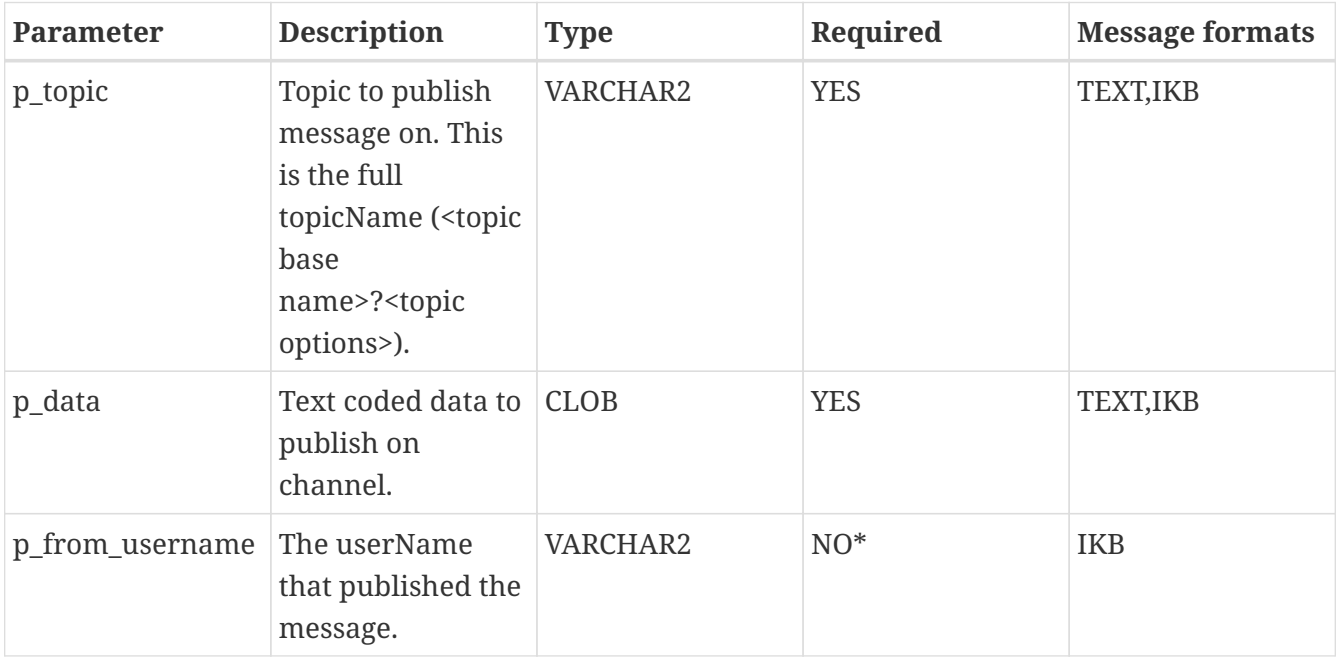

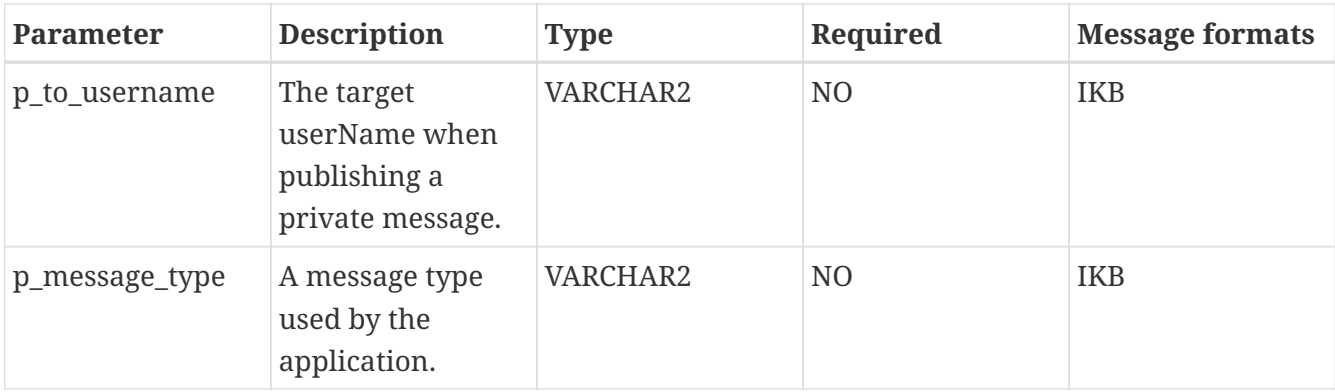

Example procedure for integration with iKnowBase Event using TEXT message:

```
CREATE OR REPLACE
PROCEDURE publish_to_instant_topic1_text
(
    PARAMS IN OT_EVENTPARAMS
    , OLDREC IN OT_DOCUMENT
)
IS
  P_TOPIC VARCHAR2(200);
    P_DATA CLOB;
    P_FROM_USERNAME VARCHAR2(200);
    P_TO_USERNAME VARCHAR2(200);
    P_MESSAGE_TYPE VARCHAR2(200);
BEGIN
    P_TOPIC := '/Topic1?messageFormat=TEXT';
    P_DATA := 'Event triggered due to id: '||params.object_id;
    P_FROM_USERNAME := NULL;
  P_TO_USERNAME := NULL;
    P_MESSAGE_TYPE := NULL;
    IKB_INSTANT.PUBLISH(
        P_TOPIC
        , p_DATA
        , P_FROM_USERNAME
        , P_TO_USERNAME
        , P_MESSAGE_TYPE
  );
    COMMIT;
END;
```
Example procedure for integration with iKnowBase Event using IKB message:

```
CREATE OR REPLACE
PROCEDURE publish_to_instant_topic1_ikb
(
 PARAMS IN OT_EVENTPARAMS
    , OLDREC IN OT_DOCUMENT
)
IS
 P_TOPIC VARCHAR2(200);
 P_DATA CLOB;
 P_FROM_USERNAME_VARCHAR2(200);
   P_TO_USERNAME VARCHAR2(200);
   P_MESSAGE_TYPE VARCHAR2(200);
BEGIN
 P TOPIC := '/Topic1?messageFormat=IKB';
   P_DATA := 'Event triggered due to id: '||params.object_id;
 P_FROM_USERNAME := 'IKBUSER1';
 P_TO_USERNAME := NULL;
   P_MESSAGE_TYPE := 'SAMPLE_MESSAGE';
   IKB_INSTANT.PUBLISH(
       P_TOPIC
       , p_DATA
       , P_FROM_USERNAME
        , P_TO_USERNAME
        , P_MESSAGE_TYPE
   );
   COMMIT;
END;
```
**NOTE** You may need to issue "set define off" due to ampersands (&) in P\_TOPIC.

#### **23.2.2. Server request: requestUserList**

The PLSQL API supports the server request "requestUserList" for UserList topics.

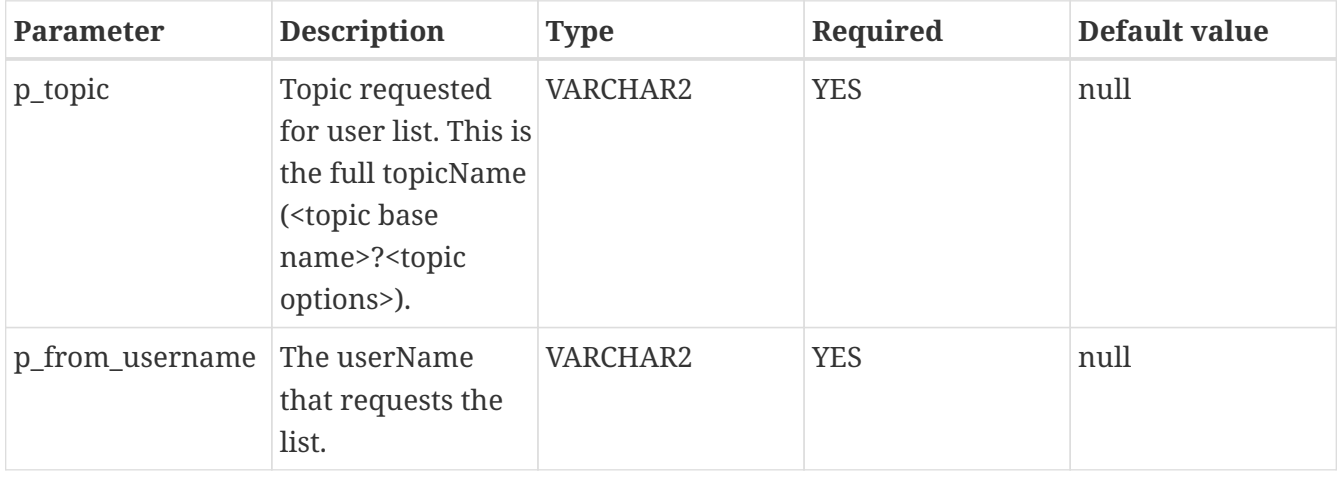

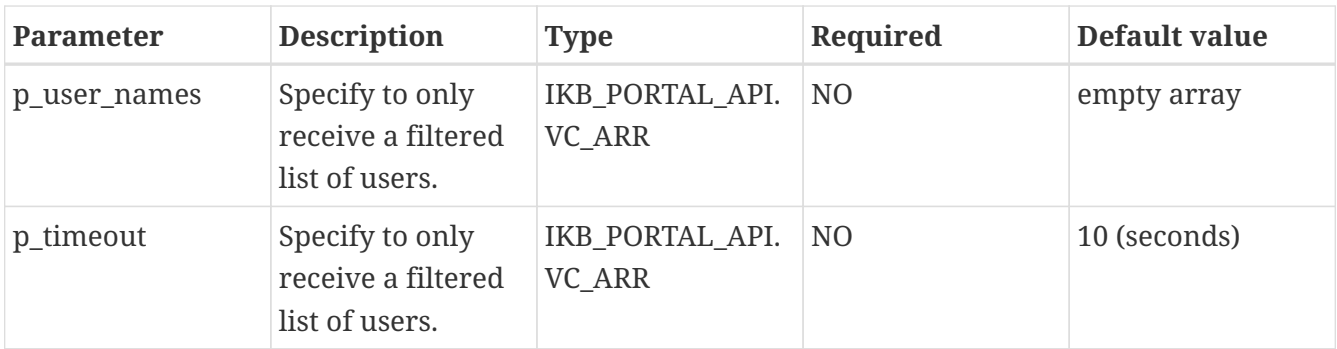

The call will return CT\_USEREFERENCE, which is a list of OT\_USERREFERENCE of users currently registered as online on the topic.

Example statement for calling the requestUserList:

```
DECLARE
 P_TOPIC VARCHAR2(200);
 P_USER_NAMES_IKB_PORTAL_API.VC_ARR;
 P_FROM_USERNAME_VARCHAR2(200);
 P_TIMEOUT NUMBER;
   L_USER_REFERENCES CT_USERREFERENCE;
BEGIN
   P_TOPIC := '/Topic1?messageFormat=IKB&userList=true';
   P_USER_NAMES := ikb_portal_api.empty_vc_arr;
 P_FROM_USERNAME := 'ORCLADMIN';
   P_TIMEOUT := 10;
 L USER REFERENCES := IKB INSTANT.REQUEST USERLIST(
      P_TOPIC => P_TOPIC,
      P_USER_NAMES => P_USER_NAMES,
    P_FROM_USERNAME => P_FROM_USERNAME,
      P_TIMEOUT => P_TIMEOUT
   );
   DBMS_OUTPUT.PUT_LINE('Number of user references returned: ' ||
l_user_references.COUNT);
 FOR i IN 1 .. L USER REFERENCES.COUNT
   LOOP
     DBMS_OUTPUT.PUT_LINE('id=' || L_USER_REFERENCES(i).id || '; quid=' ||
L_USER_REFERENCES(i).guid || '; username=' || L_USER_REFERENCES(i).username || '; dn='
|| L_USER_REFERENCES(i).dn || '; label=' || L_USER_REFERENCES(i).label);
   END LOOP;
END;
```
**NOTE** You may need to issue "set define off" due to ampersands (&) in P\_TOPIC.

#### **23.2.3. Server request: requestUserListUpdate**

The PLSQL API supports the server request "requestUserListUpdate" for UserList topics. This call produces the exact same output as the JavaScript client subscription option requestUserList=true.

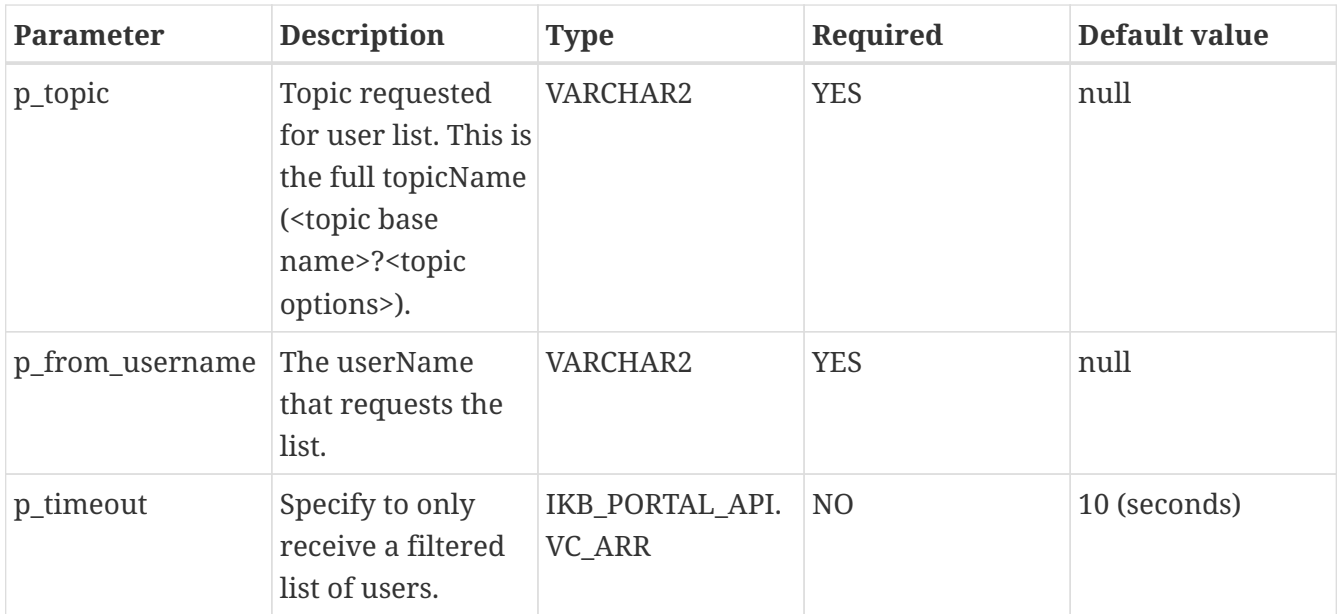

The call will return CT\_USEREFERENCE, which is a list of OT\_USERREFERENCE of users currently registered as online on the topic.

Example statement for calling the requestUserList:

```
DECLARE
   P_TOPIC VARCHAR2(200);
   P_FROM_USERNAME VARCHAR2(200);
 P_TIMEOUT_NUMBER;
   L_USER_REFERENCES CT_USERREFERENCE;
BEGIN
 P TOPIC := '/Topic1?messageFormat=IKB&userList=true';
   P_FROM_USERNAME := 'ORCLADMIN';
 P TIMEOUT := 10;  L_USER_REFERENCES := IKB_INSTANT.REQUEST_USERLIST_UPDATE(
      P_TOPIC => P_TOPIC,
      P_FROM_USERNAME => P_FROM_USERNAME,
      P_TIMEOUT => P_TIMEOUT
 );
   DBMS_OUTPUT.PUT_LINE('Number of user references returned: ' ||
l_user_references.COUNT);
   FOR i IN 1 .. L_USER_REFERENCES.COUNT
   LOOP
       DBMS_OUTPUT.PUT_LINE('id=' || L_USER_REFERENCES(i).id || '; guid=' ||
L_USER_REFERENCES(i).guid || '; username=' || L_USER_REFERENCES(i).username || '; dn='
|| L_USER_REFERENCES(i).dn || '; label=' || L_USER_REFERENCES(i).label);
   END LOOP;
END;
```
**NOTE** You may need to issue "set define off" due to ampersands (&) in P\_TOPIC.

# **Chapter 24. ikb\_mailsender**

The PL/SQL ikb mailsender-package is used to send emails to one or more recipients.

# **24.1. PLSQL API**

See also: *[PL/SQL ContentServices API](../../api/iknowbase-database-api/index.html)* and the package "IKB\_MAILSENDER".

## **24.1.1. Mail**

The PLSQL API supports a method to send mail to one or more recipients with or without attachments.

Example procedure for sending a file to recipients with cc and bcc as arrays as a single mail:

```
procedure send_file (p_filename in varchar2, p_mimetype in varchar2, p_file blob) is
begin
          ikb_mailsender.send(p_profile => 'default',
                         p_from => ''myadr-from-0`dummy.no'',
                         p_recip => sendmail.makeArray(ct_value_varchars(
                                                  ot value varchar('myadr-0`dummy.no'),
                                                    ot_value_varchar('myadr-
1`dummy.no'))),
                         p_subject => 'This is a mail',
                       p text body => 'With some content',
                       p html body => \text{``<}h1>With some content</h1>'',
                         p_attachment => ct_attachment(
                                            ot_attachment(p_filename,p_mimetype,p_file)),
                         p_cc => sendmail.makeArray(ct_value_varchars(
                                                    ot_value_varchar('myadr-2`dummy.no'),
                                                    ot_value_varchar('myadr-
3`dummy.no'))),
                         p_bcc => sendmail.makeArray(ct_value_varchars(
                                                  ot value varchar('myadr-4`dummy.no'),
                                                    ot_value_varchar('myadr-
5`dummy.no'))),
                       p_send_individual => 'N',
                         p_header_name => sendmail.makeArray(ct_value_varchars(
                                                    ot_value_varchar('x-priority'),
                                                    ot_value_varchar('Return-Path'))),
                       p_header_value => sendmail.makeArray(ct_value_varchars(
                                                  ot value varchar('1'),
                                                    ot_value_varchar('my-return-path'))));
end;
```
# **Chapter 25. ikb\_trashbin**

The PL/SQL ikb trashbin-package is used to restore documents stored in it.

## **25.1. PLSQL API**

See also: *[PL/SQL ContentServices API](../../api/iknowbase-database-api/index.html)* and the package "IKB\_TRASHBIN".

## **25.1.1. Recovery of deleted documents**

The trash bin is not activated by default, this is done per document type in ikb\$console. If activated, a delete operation will move the document to the trash bin and keep it there until it 'expires', defined by the number of days to keep the document.

A PLSQL API supports a method to restore documents from the trash bin.

Example code for restoring two documents from the trash bin:

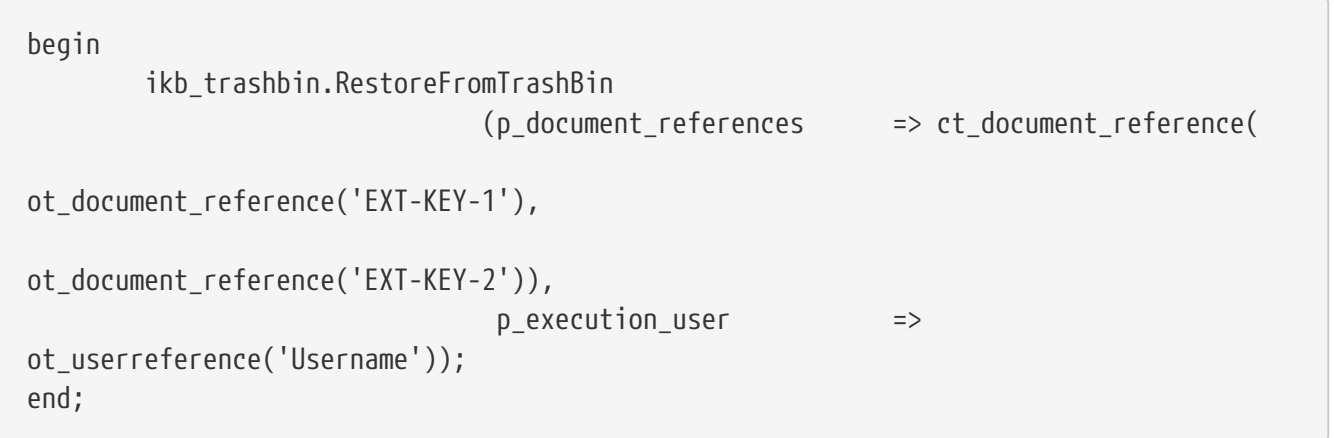

A restore can fail, e.g the external key has been reused or values referencing metadata no longer exists in iKnowBase. To resolve such an error you need direct database access. Check the error message carefully, connect to the iKnowBase schema and query the document from the tables ikb\_trash\_document and ikb\_trash\_document\_attribute. Fix the error in any of these tables and do retry.